Министерство науки и высшего образования Российской Федерации Федеральное государственное бюджетное образовательное учреждение высшего образования

## **ТОМСКИЙ ГОСУДАРСТВЕННЫЙ УНИВЕРСИТЕТ СИСТЕМ УПРАВЛЕНИЯ И РАДИОЭЛЕКТРОНИКИ (ТУСУР)**

Факультет дистанционного обучения (ФДО)

#### **А. Я. Суханов**

### **РАЗРАБОТКА ВЕБ-СЕРВИСОВ ДЛЯ НАУЧНЫХ И ПРИКЛАДНЫХ ЗАДАЧ**

**Методические указания** 

**по выполнению лабораторных работ и самостоятельной работе для студентов направления информатика и вычислительная техника** 

Томск 2022

Корректор А. Н. Миронова

### **Суханов А. Я.**

Разработка веб-сервисов для научных и прикладных задач : методические указания по выполнению лабораторных работ и самостоятельной работе для студентов направления 09.03.01 / А. Я. Суханов. – Томск: ТУСУР, 2022. – 121 с.

> © Суханов А. Я., 2022 © ТУСУР, 2022

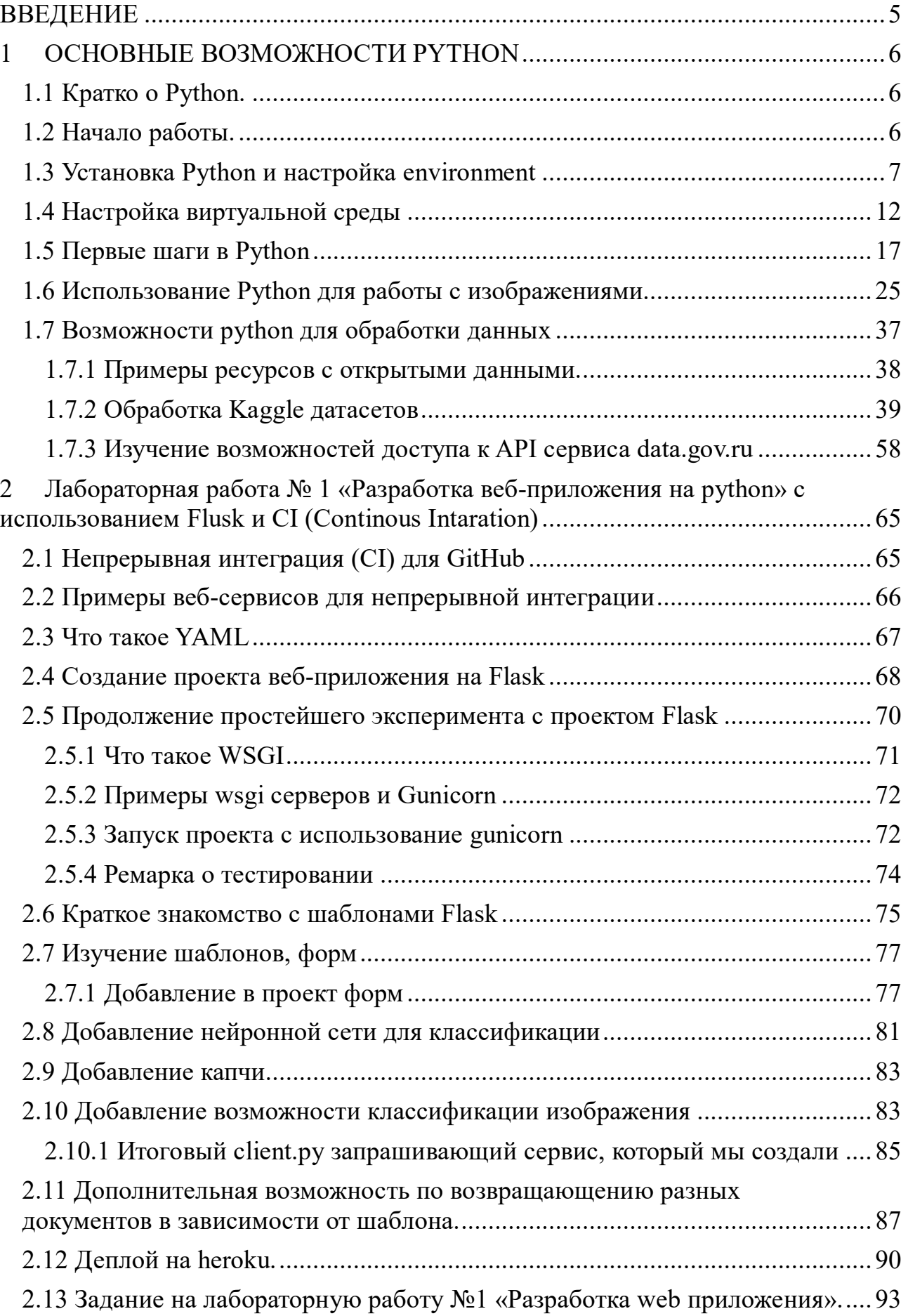

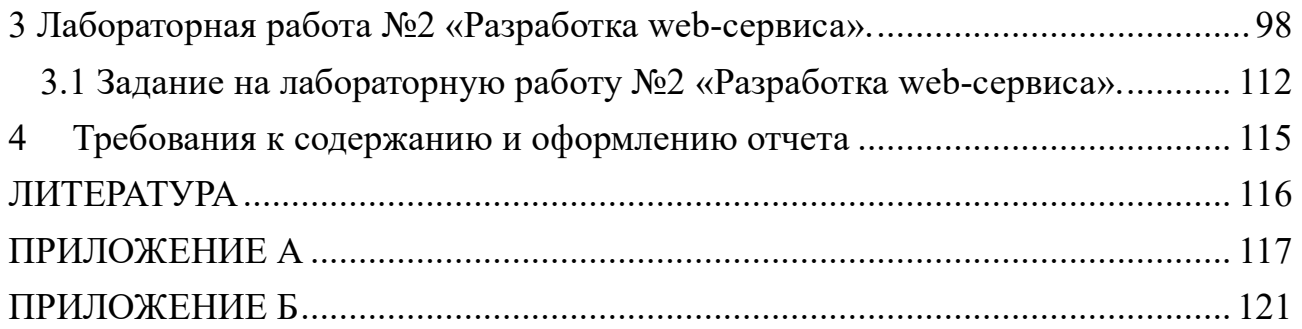

#### **ВВЕДЕНИЕ**

Данные методические указания предназначены для выполнения лабораторных работ по дисциплине «Разработка веб-сервисов для научных и прикладных задач» и разработаны с учетом требований ФГОС ВО для направления подготовки 09.03.01 «Информатика и вычислительная техника».

Цель лабораторных работ: получение навыков разработки вебприложений и веб-сервисов с использованием одного из фреймворков, использования типовых научных библиотек для решения простейших задач по обработке данных.

Лабораторные работы выполняются в соответствии с порядком, описанным в методических указаниях.

Выбор варианта лабораторной работы осуществляется по общим правилам с использованием следующей формулы:

 $V = (N) \text{ mod } 20 + 1$ ,

где V – искомый номер варианта,

N – номер в списке.

#### 1 ОСНОВНЫЕ ВОЗМОЖНОСТИ РҮТНОМ

#### 1.1 Кратко о Python.

Python является интерпретируемым языком в силу этого многое можно выполнять в командной строке. Достоинством Python является достаточно простое написание кода, код выглядит лаконичным. Проще реализовать программу или проект на python, получить первые результаты, потому язык изначально распространился в научной среде.

Для выделения исполнимых блоков используются отступы, обычно четыре пробела, нет необходимости в завершающих символах или выделяющих программный блок  $\{\}$  или begin end. На Python реализовано множество пакетов обработки данных, библиотек машинного обучения, нейронных сетей. Python является третьим по популярности языком.

Основным, наверное, недостатком python является то, что при написании собственного кода для выполнения простейших вычислительных задач, не используя возможностей массивов numpy и других библиотек, этот код будет уступать по скорости исполнения компилируемым языкам и jitкомпилируемым. Кроме того, интерпретатор python не обеспечивает распараллеливание потоков по ядрам процессора. Для ускорения исполнения вы можете пользоваться версией *i*it-компилятора для python руру. Для решения проблемы блокировки и возможности исполнения потоков на разных ядрах разрабатывается pypy-stm.

#### 1.2 Начало работы.

Просмотреть описание, представленное ниже, прочитать основные моменты.

Предварительно кратко изучить РЕР 8 - руководство по написанию Python (https://pythonworld.ru/osnovy/pep-8-rukovodstvo-poна кола napisaniyu-koda-na-python.html#id2).

Некоторые IDE обеспечивают автоматическую проверку на рер-8.

Рекомендуется использовать, например, PyCharm, более простые IDE это Spyder, Idle.

Старайтесь при написании кода соблюдать данные соглашения.

Четыре пробела для отступа (для сдачи лабораторных можно и табуляцию, но не рекомендуется). Длинные строки опускать ниже (, {, [, следующие начинать после этого знака сверху:

```
foo = long function name(var one, var two,
```
var three, var four)

либо foo =  $long$  function name

var one, var two, var three, var four  $\lambda$ 

Имена классов используют соглашение CapitalizedWords (слова с заглавными буквами, или CapWords, или CamelCase).

Замечание: когда вы используете аббревиатуры в таком стиле, пишите все буквы аббревиатуры заглавными — HTTPServerError.

Имена функций и переменных - lower case with underscores (слова из маленьких букв с подчеркиваниями).

Имена функций и переменных должны состоять из маленьких букв, а слова разделяться символами подчеркивания — это необходимо, чтобы увеличить читабельность.

Константы в формате UPPERCASE WITH UNDERSCORES (слова из заглавных букв с подчеркиваниями). МУ MEGA CONSTANT.

#### 1.3 Установка Python и настройка environment

Дальнейшие процедуры установки потребуют от вас наличия операционной системы Linux, либо установки виртуальной машины Linux на VirtualBox, как установить сам VirtualBox можно найти на различных сайтах, дадим лишь краткое указание.

Прежде чем устанавливать VirtualBox в вашу Windows систему, зайдите в BIOS компьютера или ноутбука и в разделе настройки CPU включите поддержку виртуализации. На странице загрузки официального сайта virtualbox.org, выберите последнюю версию Oracle VM VirtualBox. Например, virtualbox для Windows и других платформ можно скачать по ссылке https://www.oracle.com/virtualization/technologies/vm/downloads/virtualboxdownloads.html. Дальше необходимо запустить установку и следовать указаниям.

Скачайте образ диска с операционной системой Linux, предлагаем скачать дистрибутив десктоп версию операционной системы ubuntu. В частности, скачать образ iso операционной системы версии 20.04 можно на сайте https://releases.ubuntu.com/20.04/. Создадим теперь виртуальную машину на базе скачанного образа. Выберем в VirtualBox машина->создать.

Выберем папку для сохранения виртуальной машины и тип операционной системы. Создать новый виртуальный жесткий диск. Можно выбрать гораздо меньше оперативной памяти, например, два, четыре гигабайта. (рисунок 1.1)

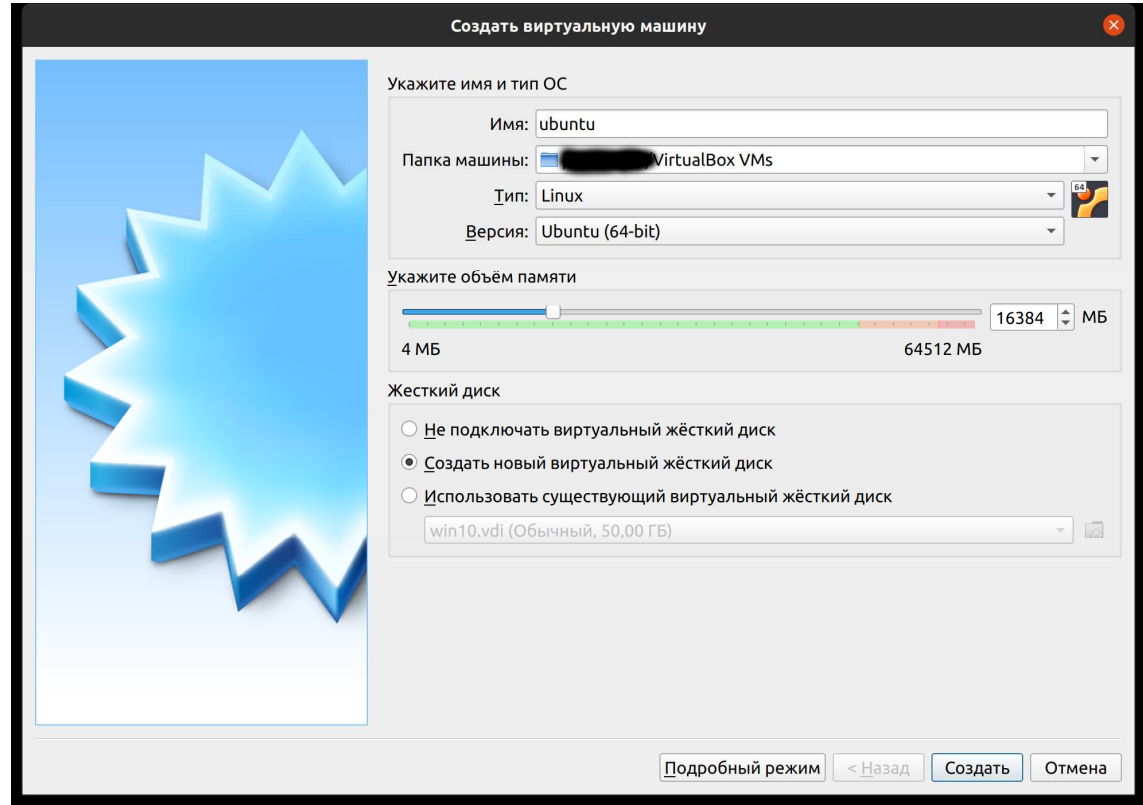

# Рисунок 1.1 – Установка размера оперативной памяти для ОС и создание виртуального жесткого диска

Далее появится окно создания виртуального диска, можно выбрать VDI диск, это родной для системы VirtualBox тип виртуальных дисков, можно выбрать размер, например, 20 Гб, динамически расширяющийся.

В окошке созданных машин можно установить различные настройки машины (рисунок 1.2).

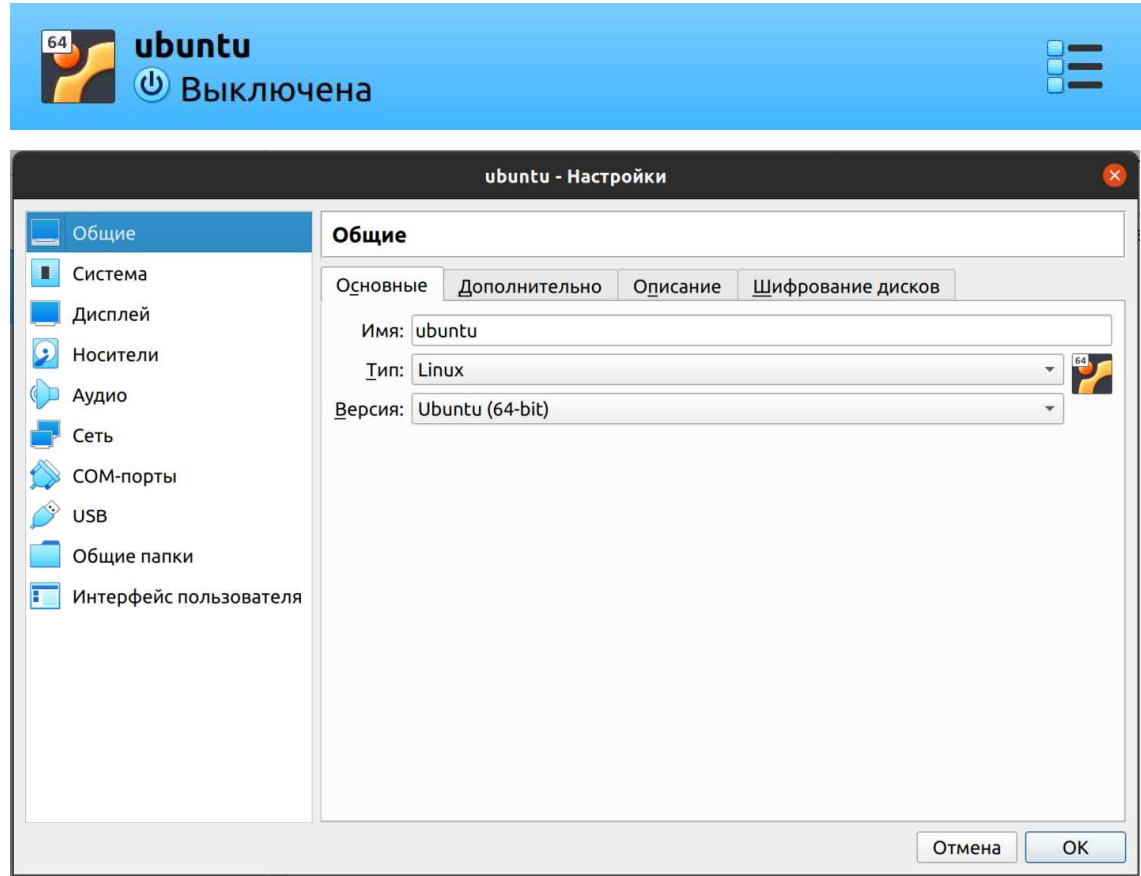

Рисунок 1.2 – Настройки виртуальной машины

Во вкладке общие папки можно выбрать разделяемые с хостовой операционной системой каталоги, нажав на кнопке зеленый плюс (рисунок 1.3).

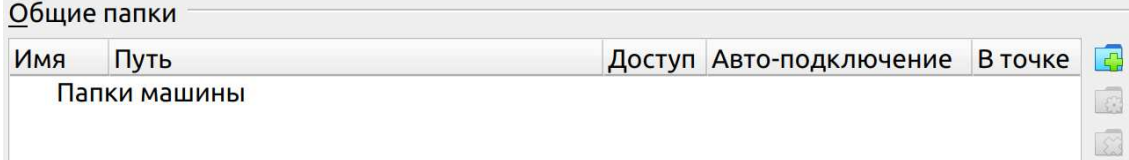

#### Рисунок 1.3 – Добавление разделяемых папок

Во вкладке носители можно добавить дисковый носитель, в частности наш скачанный iso образ, для загрузки и установки операционной системы, нажимаем на плюсик на фоне круглого диска (рисунок 1.4).

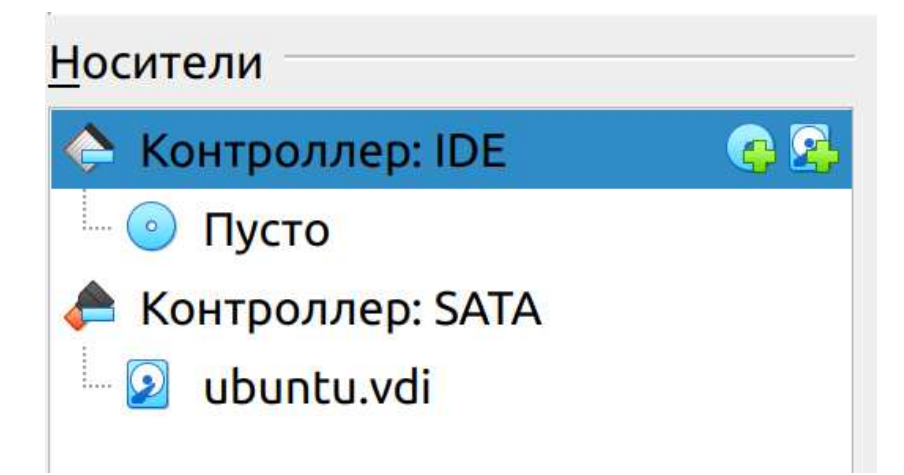

Рисунок 1.4 - Добавление устройства диска или другого носителя информации

Затем жмем добавить (рисунок 1.5) и добавляем скачанный нами iso образ.

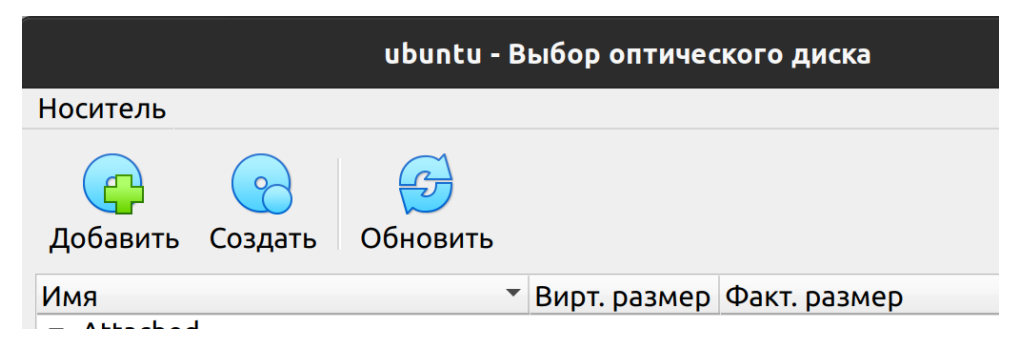

Рисунок 1.5 – Добавлении iso образа

После чего в окне Virtualbox выбрав нашу «виртуальную машину» нажимаем «запустить».

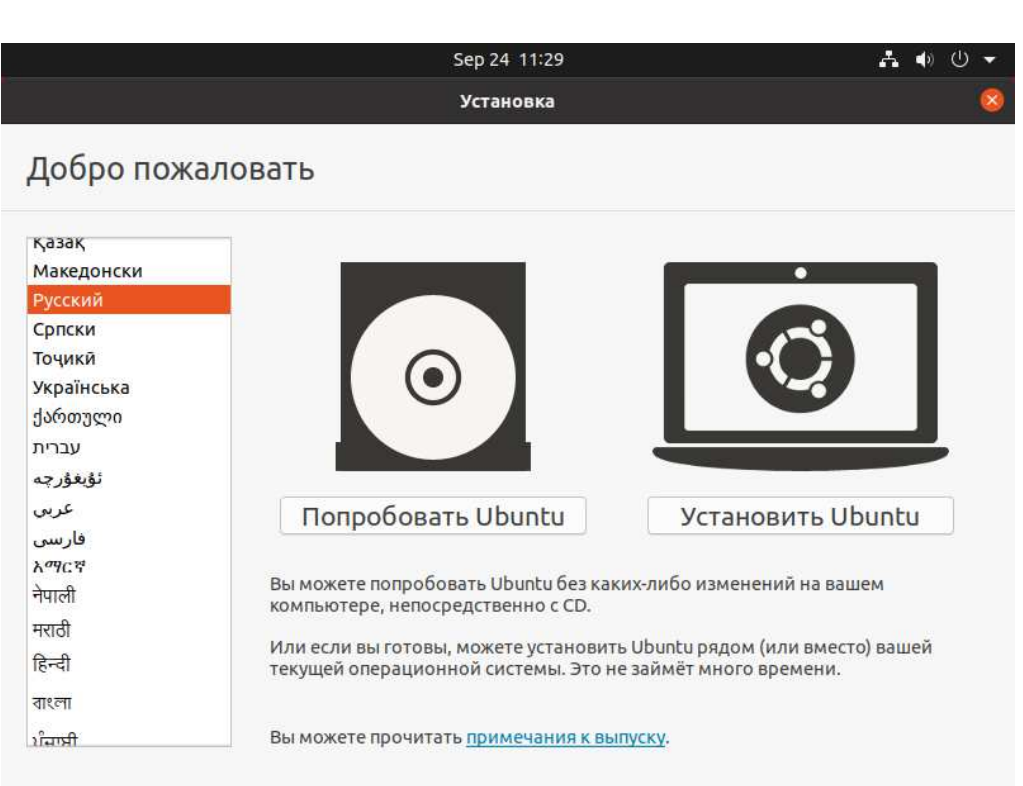

Рисунок 1.6- Окно установки Ubuntu

Далее появится окно установки операционной системы ubuntu (рисунок 1.6), следуйте указаниям установщика. Выберете стандартную установку, задайте имя пароль пользователя в процессе установки.

После установки, в меню устройства можно выбрать «Подключить образ диска дополнений гостевой ОС».

Ubuntu 20.04 и другие версии Debian Linux поставляются с предустановленным Python 3. В терминале Ubuntu Запустите команду:

python3 -V

чтобы посмотреть версию python. Если установлена версия python 3.8, то все нормально, можно продолжить. Если python не установлен, его нужно установить. Причем версию 3.8.

Если все-таки оказалось, что python 3.8 не установлен или вы устанавливаете его не в виртуальной машине ubuntu 20.04, то необходимо проделать следующие шаги.

Обновить список пакетов и установить необходимые библиотеки: sudo apt update

11

sudo apt install software-properties-common

Добавить репозиторий deadsnakes PPA в список источников вашей системы:

sudo add-apt-repository ppa:deadsnakes/ppa

При появлении запроса, нажать Enter.

Установить python3.8.

sudo apt install python3.8

Для управления пакетами установим pip (pip3), являющейся системой управления пакетами python.

Примеры:

pip\${version} install some-package-name

pip install numpy.

pip3.8 install numpy.

Установка для конкретной версии python и установка numpy.

Выполним команду:

sudo apt install -y python3-pip

После чего пройдет установка pip.

#### **1.4 Настройка виртуальной среды**

Виртуальные среды позволяют иметь изолированное пространство на компьютере для проектов Python, гарантируя, что каждый из ваших проектов может иметь свой собственный набор зависимостей, который не нарушит ни один из других проектов.

Настройка среды программирования дает больший контроль над проектами Python и над тем, как обрабатываются разные версии пакетов. Это особенно важно при работе со сторонними пакетами.

Можно настроить любое количество сред программирования Python. Каждая среда — это отдельный каталог на вашем компьютере, в котором есть несколько сценариев, позволяющих выполняться приложению в этой отдельной среде.

Сначала нужно установить модуль \* venv \*, являющийся частью стандартной библиотеки Python 3, чтобы можно было создавать виртуальные среды. Установим venv, набрав:

sudo apt-get install -y python3-veny

После установки настроим отдельную среду для нашего приложения.

Сначала создадим каталог, где мы будем размещать среды и зайдем в этот каталог.

mkdir envs

cd envs

Далее введем команду для создания виртуальной среды нашего приложения, назовем среду proj1.

python3 -m veny proj1

Перейдем в каталог и просмотрим его.

: $\sim$ /envs\$ cd proj1

: $\sim$ /envs/proj1\$ ls

bin include lib lib64 pyvenv.cfg share

Совместная работа этих файлов обеспечивает изоляцию проектов, так что системные файлы и файлы проекта не смешиваются. Будет очень полезно использовать контроль версий и обеспечить каждому из проектов доступ к конкретным пакетам, которые ему необходимы. Python Wheels — это формат готовых пакетов для Python, который помогает ускорить разработку программного обеспечения за счет сокращения количества операций компиляции. Он находится в каталоге share в Ubuntu 20.04.

Чтобы использовать эту среду, ее нужно активировать. Для этого необходимо ввести следующую команду, вызывающую скрипт activate, перед этим необходимо вернуться или зайти в папку со средами.

: $\sim$ \$ cd ..

: $\sim$ /envs\$ source proj1/bin/activate

Для выхода из среды окружения proj1 введите команду deactivate.

 $(proj1):=$ /envs\$ deactivate

Далее можно опять активировать среду, создать первый свой проект и запустить программу на python. Саму программу в принципе можно делать, используя любой текстовый редактор, очевидно, это не совсем удобно. Но простой первый проект давайте сделаем, используя простой редактор. Запустим терминал, если вы его еще не запустили и создадим какой-нибудь каталог для наших проектов, например, progs.

\$mkdir progs

\$cd progs

Активируем среду.

\$source ../envs/proj1/bin/activate

Создадим проект hello находясь в окружении.

\$mkdir hello

\$cd hello

\$nano hello.py

Внутри файла запишем строчку

print("Hello world")

Сохраним файл Ctrl+О и запустим его из командной строки

интерпретатором Python.

\$python hello.py. Добавим в наш файл следующие строчки: import numpy as np print("Hello world")  $x = np.array([1,2,3,4])$  $print(x)$ И запустим наш файл, при этом появится сообщение об ошибке, что

модуль numpy неизвестен, его то как раз мы и установим в нашем окружении с использованием рір.

\$pip3 install numpy или \$pip install numpy И вызов дает нам ожидаемый результат. \$python hello.py Hello world  $[1 2 3 4]$ 

Конечно, писать код в подобном редакторе неудобно, потому установим IDE. К сожалению, в виртуальной машине такое IDE может работать медленно, но вы можете так же продолжить работать в текстовом редакторе, либо использовать более легковесные IDE, а не предлагаемый нами далее pycharm. Можете установить свободно распространяемую версию pycharm в установщике ubuntu для обучения и изучения, либо профессиональную версию.

Выбрать программы ubuntu и далее Ubuntu Software (рисунок 1.7).

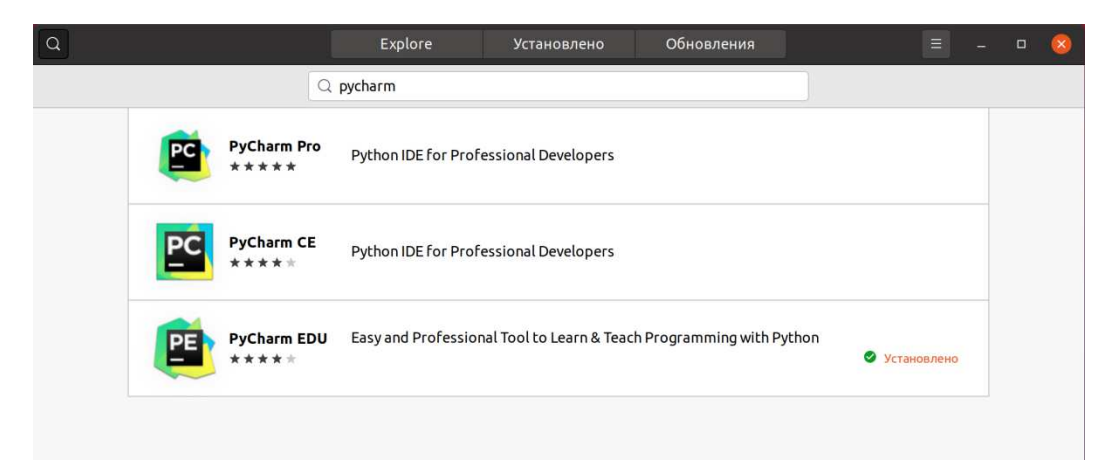

Рисунок 1.7 – Выбор в Ubuntu Software для установки IDE python PyCharm

Запустим Pycharm (рисунок 1.8) и зададим конфигурацию проекта.

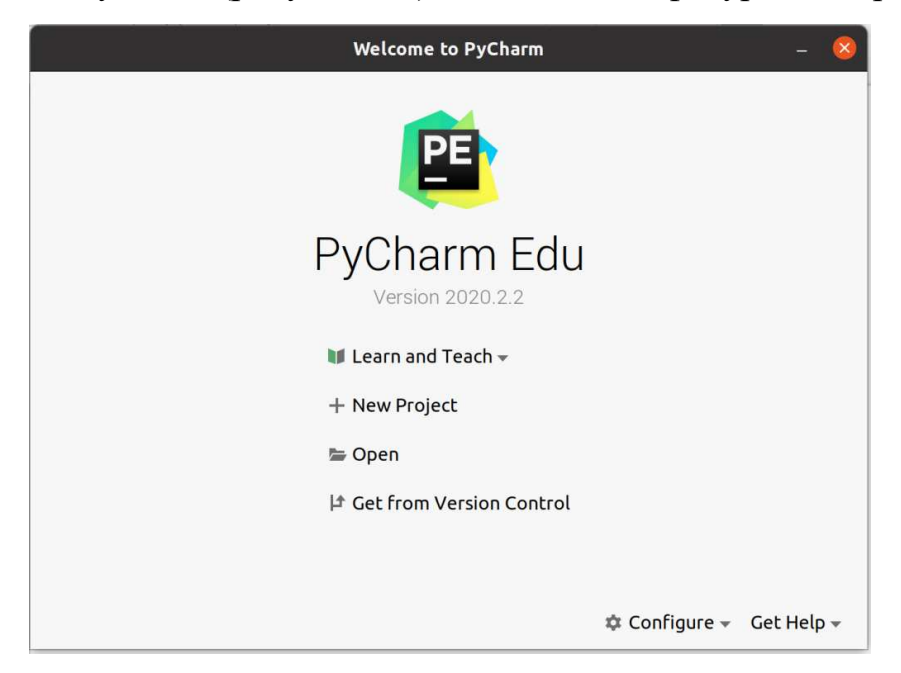

Рисунок 1.8 - Конфигурация, создания и открытие проекта

Можно, выбрав значок шестеренки Configure, установить еще одну environment.

Configure->Settings->PythonIntepreter->Add

Либо выбрать уже существующую среду, созданную нами (рисунок 1.9-

1.10).

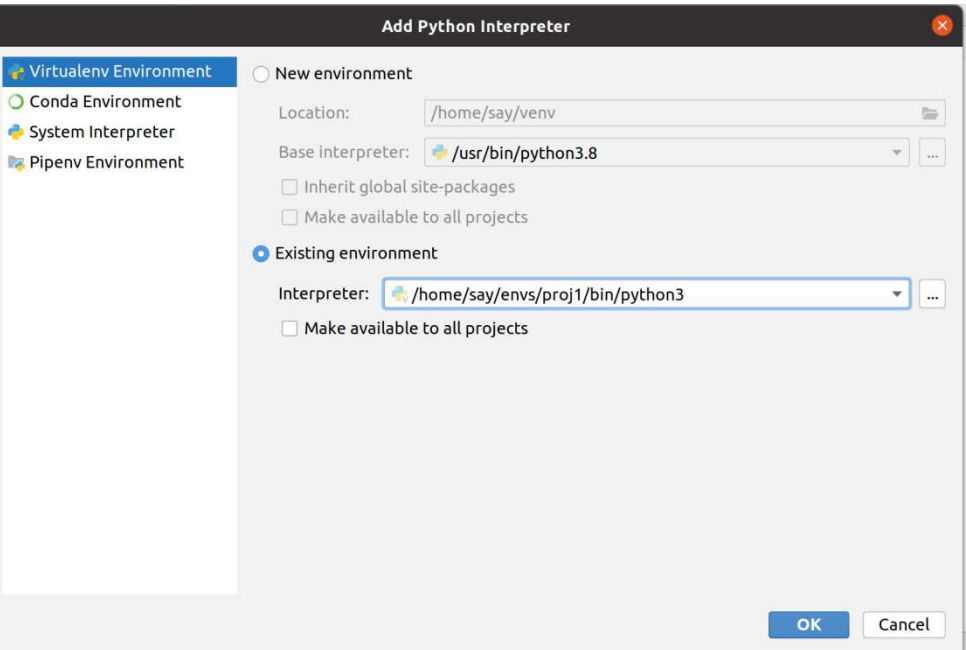

Рисунок 1.9 – Выбор собственной среды окружения

Далее создадим свой проект с указанной средой окружения.

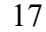

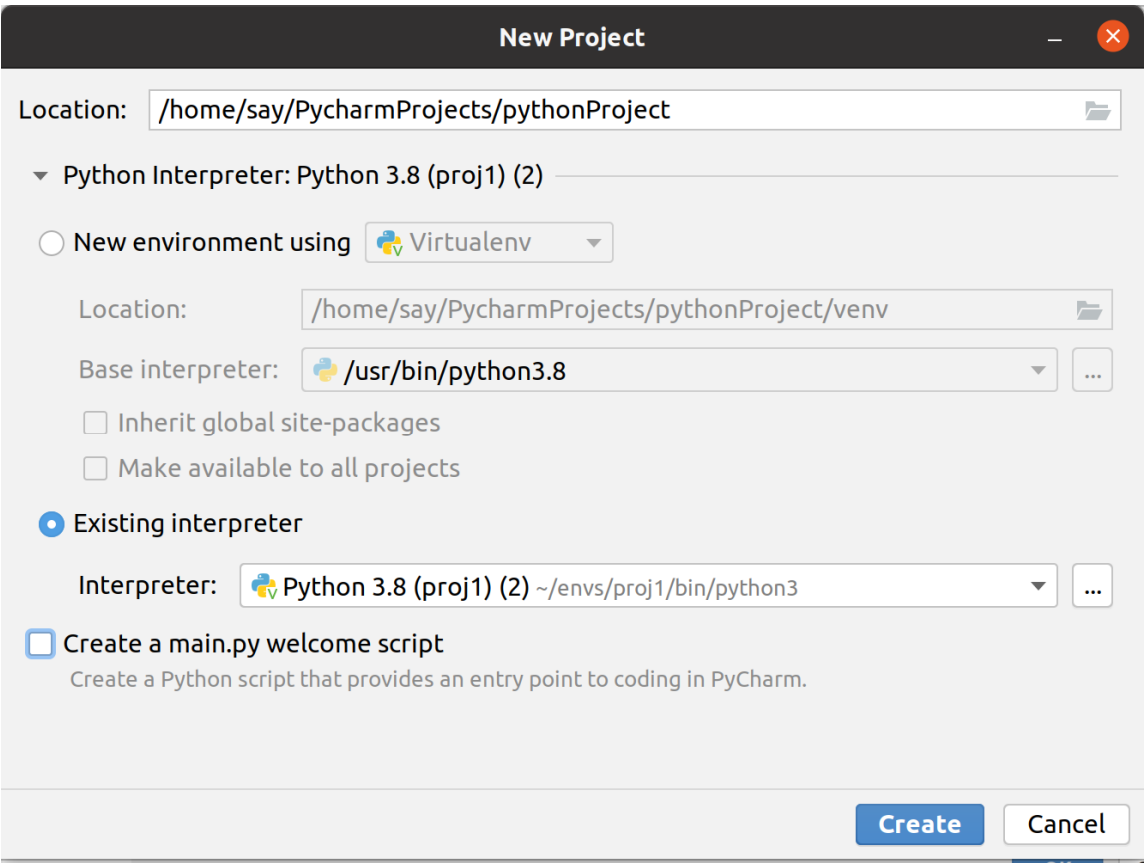

Рисунок 1.10 – Создание проекта в указанной среде окружения

Можно выбрать другое название проекта, и любую среду.

После создания проекта вы можете выбрать внизу вкладку terminal и в среде pycharm отобразится командная строка с соответствующей средой proj1.

Выбрав File->Settings можно посмотреть вкладку Project: PythonInterpreter мы увидим установленные библиотеки, в том числе numpy и pip.

Выбрав File->New… и создав файл hello опять запишем код print("Hello world") и запустим программу с помощью зеленого треугольника.

Выберем в окне IDE pycharm терминал и в нашем окружении установим библиотеки, которые нам понадобятся для разработки веб приложения.

#### **1.5 Первые шаги в Python**

Прежде чем выполнять лабораторную работу, связанную с вебприложением, предлагается сделать нижеперечисленные задания. Это понадобится при выполнении заданий по вариантам при создании вебприложения.

В консоли попробуйте запустить ниже представленные команды.

#### Информация о базовых операциях и типах.

*#Типы данных, int, float, bool, str*  $\gg$ type(int) <**class** 'type'>  $\gg$  -type(2+2) <**class** 'int'>  $\gg$  str1 = "Hello"  $\gg$  **print**(str1) **Hello**  $\gg$  type(str1) <**class** 'str'>  $\gg$  d = (1+2j)  $\gg$  type(d) <**class** 'complex'>  $\gg$  complex(2.0)  $(2+0i)$ 

В python, как вы уже, может, догадались, все переменные являются ссылками на объект. Если объект не используется, то есть переменные не ссылаются на этот объект, то объект может быть удален из памяти, обычно в подобных технологиях сборщиком мусора. Например, CLR или JVM (являющиеся jit-компиляторами, исполняющими байт-код) делают то же самое.

При написании кода на Python для начала можно соблюдать следующие простые правила.

В Python при именовании различаются заглавные и прописные символы.

В названиях переменных не использовать одиночные переменные O, l.

Название переменных начинать знаком, (например, х value), только если они используются как внутренние переменные модуля. Например, при подключении from mod1 import \*, не будет импортирована переменная если, конечно, не использовать  $\overline{B}$ модуле mod1 all x value, (позволяющий описать публичные объекты данного модуля).

Создайте модуль. (Add file). Назовите его mod1.py.

```
Запишите туда код.
x \text{ value} = 10y value = 10all =[' x value','y value']
```
В файл основной программы main.py поместите такой код.

```
import numpy
from mod1 import *
x = numpy.array([i for i in range(20)])
print(x)print(y value)
print(x value)
```
Попробуйте закомментировать строку с all и посмотреть, что получится.

Подчеркивание сзади используется для отличия с ключевыми словами Python, например class, int, len, for.

Попробуйте импортировать модуль mod1 без all. import mod1 print(mod1. x value) Попробуйте импортировать модуль mod1 таким способом. import mod1 as md print(md. x value)

Реализуйте примеры в консоли Python.

```
#Операиии
\gg flag = True
>>flag
```
**True** >>> flag+True 2 >>> flag **and** False False >>> flag+False 1 *# Возведение в степень*  $\Rightarrow$   $x = 2$  $>> x**10$ 1024 *#Деление нацело*   $\gg$   $\times$   $\times$   $=$   $\frac{15}{/2}$  $>>>x$ 7  $>> x = 15/2$  $>>>x$ 7.5 *#Остаток от деления*  $>> x = 15\%2$  $>>>x$ 1 *#Ввод строк* >>> str=input("Input any value: ") Input any value: 45 >>> val=int(input("Input any value: ")) Input any value: 45  $>>$  str '45' >>> val 45

*#Форматный вывод (Оператор % для форматирования) строка с форматом % значения*

>>>print("%03d:%10s %04d **\n**" % (flag,str,val)) 001: 45 0045 >>> **print**("%s:%15s %04d" % (flag,str,val)) True: 45 0045  $>>c=41$ 

#### $\gg$  f=56.12

```
# 15 или 20 в примере — сколько всего отводится под вывод вещественного числа
```

```
>>>print("%c %15.3f %020.5e" % (c,f,f))
) 56.1200000000005.61200e+01
```

```
\gg str = "Hello world"
\gg len(str)
11
```

```
Метод формат
```
 $>>$  s = "{}".format(str)  $>>$  s 'Hello world'

```
\Rightarrow s = "{0} {1} {2}".format(str, 14.24, True)
>> s
'Hello world 14.24 True'
>>> print("{1:10.2f} {2} {0}".format(str,14.24,True))
14.24 True Hello world
```

```
print("{0:^15}\n".format("*"),"{0:^14}\n".format("***"),"{0:^14}".format("*****"))
     * 
    *** 
   ***** 
>>> print("{0:^15}\n{1:^15}\n{2:^15}".format("*","***","*****"))
     * 
    *** 
   ***** 
>>> print("{0:^15}\n{1:^15}\n{2:^15}".format("*","*"*3,"*"*5))
     * 
    *** 
    *****
```
*# f- строки Python 3.6+*

join — склеивание списка в строку. split разбиение строки на элементы списка.  $\gg$  **print**("" join( $[f^{\prime\prime}(i^{*2}+1):^{\prime}15\}$ \n" **for** i **in** range(5)]))

```
\ast********
   *******
  *********
>>>x = 9>>> \text{print}("", \text{join}([f", \{x^*2+1\}; \{x^*2-1\}) \mid \text{for } i \text{ in } range(x)])>>> treg = lambda x,y: "" if x==-1 else treg(x-1,y)+f"{'*'*(x*2+1):^{y}}\n"
```

```
print(treeg(7,7*2+1))
```
#### Реализуйте программу для работы с графиками.

Для отображения графиков при запуске проекта в русһатт произведите

#### установку

#sudo apt install libgirepository1.0-dev gcc libcairo2-dev pkg-config python3-dev gir1.2-gtk-3.0 sudo apt-get install pkg-config libcairo2-dev libgirepository1.0-dev pip3 install pycairo pip3 install PyGObject

#### Изучите внимательно код и что он делает.

```
import numpy as np
import matplotlib.pyplot as plt
from math import *
print ("Hello world")
# константа обозначается заглавной буквой
N = 100x = np.array([i for i in range(N)]) # Maccub M3 N Suemertob
x = x * pi / (N-1) # вектор умножаем на скаляр
# создаем сетку от 0 до рі включительно с количеством элементов N
x1 = npu1inspace(0, pi, N) # используем для того же функцию
# В узлах сетки расчитываем значения функции sin и соѕ
y = np \sin(x)y1 = np \cdot cos(x1)ax = plt.gca() # ссылка на текущий объект axes
plt.plot (x, y) # создаем обычный график sin
plt.plot(x1,y1) # создаем обычный график соs
```

```
ax.set xlabel("angle, rad")
ax.set ylabel("sin, cos function")
plt.show ()
x2 = x1 - x1 \cdot max() / 2y2 = x2 \star x2plt.plot(x2,y2)
plt.show ()
y=y1
```

```
x rol = np.zeros (N)
# копируем срез со сдвигом
# данная операция нужно если сетка неравномерная
x_{r01}[0:N-1] = x[1:N]xdif = x_{rol-x}xdiff[-1]=0.0 #?? как еще можно решить эту проблему
integral rectangle = (y * x \text{diff}) . sum()y rol = np.zeros (N)
# для метода трапеций копируем в масссив со сдвигом
# в данном случае это необязательно
# ведь можно реализовать сумму от 1 до N-1
# и добавить первый и последний элемент, так как
# промежуточные суммы все равно совпадают
# попробуйте это показать математически
y rol[0:N-1] = y[1:N]y[-1] = 0.0 #?? как еще можно решить эту проблему
y sum = ((y+y \text{ rol})*0.5*xdiff).sum()integral_{trapeze} = y_{sum}print(f"integral by rectangle {integral rectangle}")
print(f"integral by trapeze {integral trapeze}")
# пример работы с модулем time для учета времени работы
import time
t = time.time()y = 1N = 10000z = 1# добавление значений функции в список
for i in range (N):
  y = y + [sin(i * pi * 2/N)]z. append (y[i])
```

```
print(y)print(z)dt = time.time() - tprint(f'Time \{dt\})import numpy as np
import matplotlib.pyplot as plt
from math import *
print ("Hello world")
# константа обозначается заглавной буквой
N = 100x = np.array([i for i in range(N)]) # Maccub M3 N SJEMEHTOB
x = x * pi / (N-1) # вектор умножаем на скаляр
# создаем сетку от 0 до pi включительно с количеством элементов N
x1 = npu1inspace(0, pi, N) # используем для того же функцию
# В узлах сетки расчитываем значения функции sin и cos
y = np \sin(x)y1 = np \cdot cos(x1)ax = plt.qca() # ССЫЛКА НА ТЕКУЩИЙ Объект axes
plt.plot(x,y) # создаем обычный график sin
plt.plot(x1,y1) # создаем обычный график соs
ax.set xlabel("angle, rad")
ax.set ylabel("sin, cos function")
plt.show ()
x2 = x1 - x1 \cdot max() / 2y2 = x2 \star x2plt.plot(x2,y2)
plt.show ()
y=y1x rol = np \text{.zeros(N)}# копируем срез со сдвигом
# данная операция нужна если сетка неравномерная
x roll[0:N-1] = x[1:N]xdif = x rol-x
xdiff[-1]=0.0 #?? как еще можно решить эту проблему
integral rectangle = (y * x diff) . sum()y rol = np.zeros (N)
# для метода трапеций копируем в масссив со сдвигом
# в данном случае это необязательно
```

```
# ведь можно реализовать сумму от 1 до N-1
# и добавить первый и последний элемент, так как
# промежуточные суммы все равно совпадают
# попробуйте это показать математически
y rol[0:N-1] = y[1:N]y[-1] = 0.0 # ?? как еще можно решить эту проблему
y sum = ((y+y \text{ rol})*0.5*xdiff).sum()integral trapeze = y sum
print(f"integral by rectangle {integral rectangle}")
print(f"integral by trapeze {integral trapeze}")
# пример работы с модулем time для учета времени работы
import time
t = time.time()y = 1N = 10000z = 11# добавление значений функции в список
for i in range (N):
  y = y + [sin(i * pi * 2/N)]z.append(y[i])print(y)print(z)dt = time.time() - tprint(f'Time \{dt\})
```
#### 1.6 Использование Python для работы с изображениями

Целью данной части работы является знакомство с Google Colab и изучение основных возможностей numpy, простейших функций обработки изображений и использования графиков.

Изучение данного материала позволит вам легче освоить в дальнейшем современные библиотеки машинного обучения, библиотеки для работы с нейронными сетями на Python, а также реализовать веб-приложение по заланию.

**Обычный** текст. написанный черным шрифтом **ВЫПОЛНЯТЬ** последовательно, изучая основные возможности инструментария.

25

Текст, выделенный бирюзовым цветом опционально для самостоятельного освоения и принятия к сведению.

Текст, выделенный оранжевым цветом для самостоятельного исполнения и реализации.

Текст, отмеченный звездочкой для тех, кому хочется что-нибудь сделать дополнительно (опционально).

Выполняйте последовательно.

Зайдите на сайт https://colab.research.google.com/, зарегистрируйтесь если необходимо в Google. Затем в меню переименуйте текущий NoteBook.

File  $\geq$  Rename

Назовите свой проект. Вводите код в соответствующую ячейку для кода (рисунок 1.11).

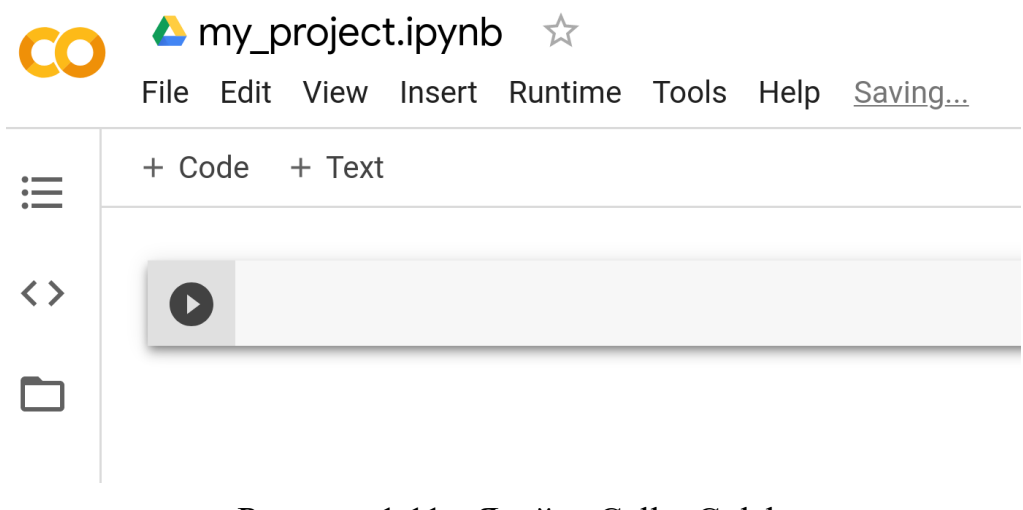

Рисунок 1.11 - Ячейка Cell в Colab

В Runtime, можно использовать Change Runtime type для смены вычислительного устройства на GPU или TPU. Выбрать Python2 или Python3.

Нажав + Code, можно создать новую ячейку (Cell), запускать код или команды, в том числе запускать сам Python.

Можно непосредственно установить нужный пакет. Не забывайте перед командой ставить восклицательный знак. (рисунок 1.12)

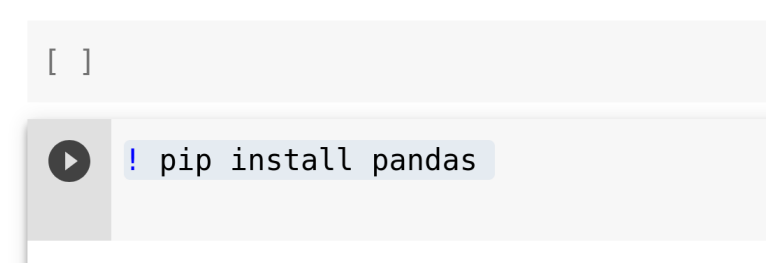

Рисунок 1.12 – Запуск команды из командной стро**к**и для установки

пакета

Можно клонировать какой-либо проект с github.

! git clone https://github.com/ ……………

Для подключения диска Google можно воспользоваться такими командами, которые приведены на рисунке 1.13.

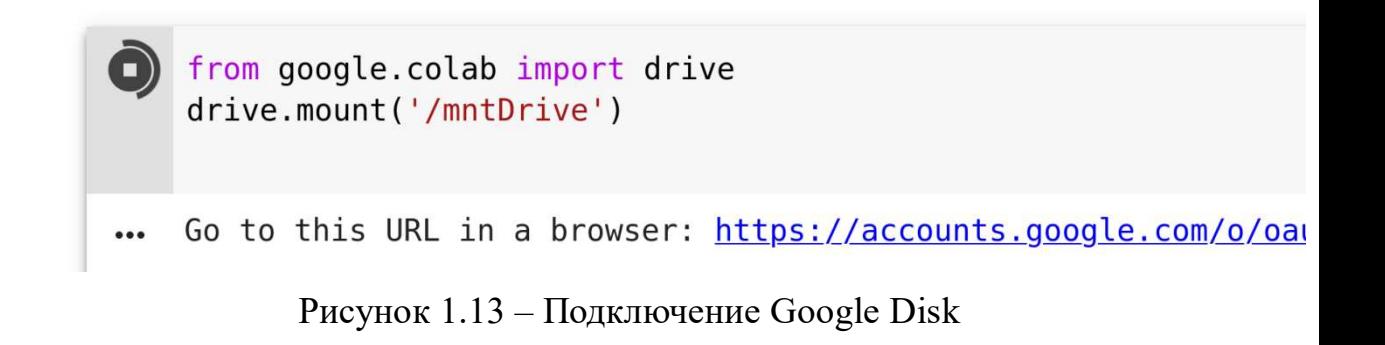

Либо нажав знак «папочка», и затем «Mount Drive» (Рисунок 1.14).

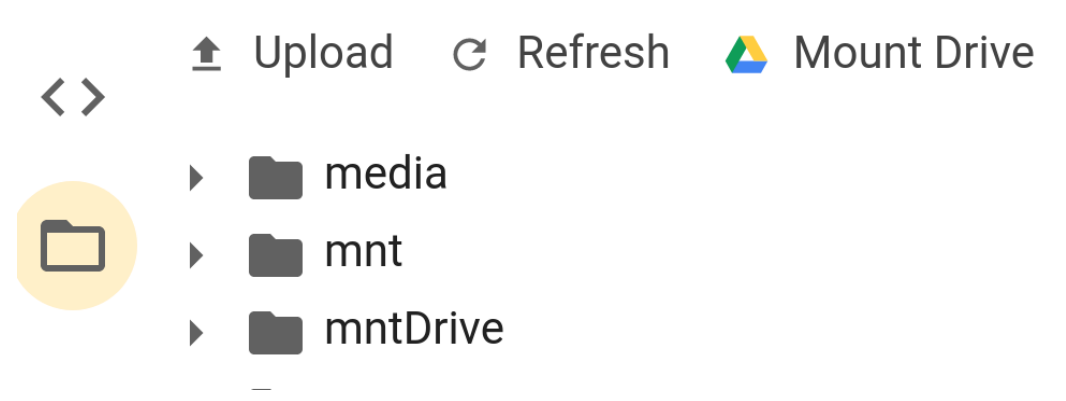

Рисунок 1.14 – Подключение Google Disk

После запуска кода появится сообщение о необходимости ввода кода авторизации, для этого перейдите по указанной ссылке и разрешите сторонним компонентам получать доступ к вашему диску (рисунок 1.15).

```
from google.colab import drive
    drive.mount('/mntDrive')
[→ Go to this URL in a browser: https://accounts.google.com/o/oauth2/auth?client id=
   Enter your authorization code:
    . . . . . . . . . . .
   Mounted at /mntDrive
```
Рисунок 1.15 - Результат подключения диска

Далее приводится пример формы откуда необходимо копировать код авторизации (рисунок 1.16).

# Google<br>Sign in

Please copy this code, switch to your application and paste it there:

Рисунок 1.16 – Форма откуда копируется ключ авторизации

Ниже должен быть указан код авторизации, который нужно скопировать в поле ввода.

Теперь можно обращаться к файлам на Google диск.

Зайдем в свой Google диск https://drive.google.com, или из google.com.

Создадим директорию python, либо назовите как вам приятнее. Можем теперь записать туда нужный или нужные нам файлы с помощью upload, можно записать целую директорию upload directory (рисунок 1.17).

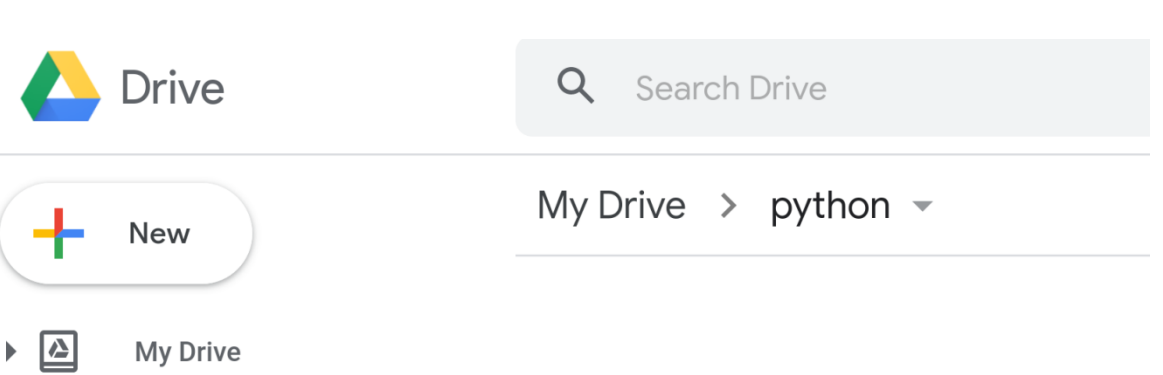

Рисунок 1.17 – Диск с созданным каталогом

Можно вернуться на Colab. Выбрать Download py, и сохранить все Cells в файле на вашем рабочем компьютере.

На нашей рабочей машине создадим в любом удобном редакторе файл со скриптом на Python, например, с названием file1.py. Внимательно, вводите пути, чтобы не ошибиться, в конце поставьте слэш, если вдруг происходит ошибка.

import math import numpy  $x =$  numpy.array([i for i in range(100)])  $print(x)$ 

Перейдем на Google диск и запишем этот файл со скриптом на Google

диск.

Затем вернемся в colab cell и запустим наш скрипт (рисунок 1.18).

! python3 /mntDrive/My\ Drive/python/file1.py  $\begin{bmatrix} 0 & 1 & 2 \end{bmatrix}$ 5 6 7 8 9 10 11 12 13 14 15 16 17 18 19 20 21 22 23  $\Gamma$  $\mathcal{E}$  $\overline{4}$ 24 25 26 27 28 29 30 31 32 33 34 35 36 37 38 39 40 41 42 43 44 45 46 47 48 49 50 51 52 53 54 55 56 57 58 59 60 61 62 63 64 65 66 67 68 69 70 71 72 73 74 75 76 77 78 79 80 81 82 83 84 85 86 87 88 89 90 91 92 93 94 95 96 97 98 991

Рисунок 1.18 – Результат работы скрипта

Попробуем импортировать этот скрипт как модуль (рисунок 1.19).

29

import sys sys.path.append('/mntDrive/My Drive/python') import file1  $\Gamma$   $\rightarrow$  [ 0 1 2 3 4 5 6 7 8 9 10 11 12 13 14 15 16 17 18 19 20 21 22 23 24 25 26 27 28 29 30 31 32 33 34 35 36 37 38 39 40 41 42 43 44 45 46 47 48 49 50 51 52 53 54 55 56 57 58 59 60 61 62 63 64 65 66 67 68 69 70 71 72 73 74 75 76 77 78 79 80 81 82 83 84 85 86 87 88 89 90 91 92 93 94 95 96 97 98 991

Рисунок 1.19 – Результат работы скрипта

Как видите, при подключении модуля его код исполнился. Вы можете написать свой скрипт, или реализовать свой проект, затем сохранить его на гугл диске и запустить для исполнения на colab.

Вернитесь на гугл диск и создайте папку dataf и скопируйте туда файлы с изображениями, например, в формате јрg.

Создайте еще одну ячейку + Code и в ней проводите эксперименты. Запишите туда данный код, внимательно изучите его, при необходимости проведите рефакторинг.

```
import sys
      import os
      import numpy as np
      from PIL import Image
      import matplotlib.pyplot as plt
      sys.path.append('/mntDrive/My Drive/python')
      def read image files (files max count, dir name) :
        files = os.listdir (dir name)if (files max count>len (files)): # определяем количество файлов не
больше тах
          files count = len(files)
        else:
          files count = files max countimage box = [[]]*files count
        for file i in range (files count): # сохраняем изображения в список
          image box[file i] = Image.open(dir name+'/'+files[file i]) # / ??
        return files count, image box
      files count, image box = read image files (10, ' / \text{mnt}Drive/My
```

```
Drive/python/dataf')
     print (files count)
     fig = plt.figure(figsize=(15,15))plot countx = int(files count**0.5)+1plot county = int(files count**0.5)+1print(image box)
     viewer = [[]]*files count # Maccub cao rpaoukob
     for i in range (files count) :
       viewer[i] = fig.add subplot(plot countx, plot county, i+1)
       viewer[i].imshow(np.array(image box[i])) # делаем график изображения
      fiq.show()
```
Если все сделано правильно должны быть отображены файлы с изображениями. Попробуйте изменить программу, создав более короткий или удобочитаемый код.

Попробуем изменить немного программу и преобразовать изображение, изменив его размер.

Какими другими более удачными названиями можно обозначить некоторые переменные?

```
import random
     height = 224width = 224# копирование изображений в массив numpy и изменение их размеров
      # попробуйте написать код, который сохраняет соотношение сторон
      images resized = [[]]*files count
     for i in range (files count) :
        images resized[i] =np.array(image box[i].resize((height,width)))/255.0
      images_resized = np.array(images resized)
      # пример кода вместо кода выше,
      # закомментировать код нежелательно, или оставлять
      # закомментированный код, лучше сразу удалять
      # np.array([np.array(image box[i].resize((height,width))) for i in
      # range(files count)])
     al = 0.3image = images resized[0]*al+images resized[1]*(1-al)
      fig = plt.figure(figsize=(7,7))viewer = fig .add subplot(1,1,1)viewer .imshow(image)
```
fiq .show ()

#### Изучим некоторые возможности работы с массивами numpy.

Суть данного примера заключается в том, что исходное изображение представляет собой трехмерную матрицу, в которой сначала идет измерение по высоте, потом по ширине и измерение, хранящее цветовые составляющие г, g, b. Фактически матрица хранит списки из трех элементов. С помощью операции суммирования и деления на 3 по третьей оси мы получаем гамму в серых цветах и фактически матрицу 224 на 224. Но такая матрица на графике будет отображена как тепловой график, где малые значения будут близки к холодным синим цветам, а большие к ярким красным. Но мы хотим отобразить серые цвета, тогда мы должны растиражировать нашу одну составляющую интенсивности три раза, для этого мы с помощью expand dims расширяем опять массив до размерности 224\*224\*1, а затем с помощью repeat дублируем три раза каждую составляющую в матрице, таким образом, полчая тензор 224\*224\*3.

```
# суммируем цветовые составляющие трехмерного "тензора" 224*224*3
# суммирование по третьей оси, индекс 2
# результат матрица 224*224, где все суммы r, q, b поделены на 3
image = images resized [0]. sum (axis=2)/3.0# расширяем измерения массива от 2 до 3
image 1 = np \cdot expand dims(image , axis=2)
# повторяем матрицы 224 на 224 три раза, получая 224*224*3
image 2 = np.\text{repeat}(\text{image } 1, \text{repeats=3,axis=2})print(image 1.shape)
# задаем пространство для размещения графиков
fig = plt.figure(figsize=(7,7))# отображаем первый график слева
viewer 1 = \text{fiq} .add subplot (1, 2, 1)# отображаем второй график справа
viewer 2 = fig .add subplot (1, 2, 2)viewer 1.imshow(image)
viewer 2.imshow(image 2)
fiq .show ()
```
Первый аргумент в методе figure задает пространственный размер по вертикали и горизонтали. В методе subplot первый аргумент задает количество клеток по вертикали, и второй количество по горизонтали, третий аргумент задает номер графика, который будет отображен в соответствующей клетке.

В питру как и со списками можно использовать срезы, в этом случае различаются представления view и полные копии сору, простое присвоение переменной не создает никакой копии, просто переменная ссылается на тот же объект.

Поэкспериментируем.

```
# создаем представление массива, верхняя половина
image = images resized[0, 0:112, 0:224]# создаем полную копию
image copy = images resized[0].copy()# создаем представление массива, нижняя половина рисунка
image 1 = \text{images resized}[0, 112:224, 0:224]# должен измениться и рисунок images resized [0]
# поизменяйте третий срез
image 1[56:112, : ,0:3] = 1.0print(image_.shape)
fig = plt.figure(figsize=(7,7))
# здесь задаем четыре графика в клетках 2 на 2
viewer 1 = fig .add subplot (2, 2, 1)viewer 2 = fig .add subplot(2,2,2)
viewer 3 = fig .add subplot(2,2,3)
viewer 4 = fig .add subplot(2,2,4)
# в созданных клетках отображаем графики
viewer 1.imshow(image)
viewer 2.imshow(image 1)
viewer 3.imshow(images resized[0])
viewer 4. imshow (image copy)
fig .show ()
```
#### Примеры для ознакомления, которые необходимо сделать.

```
image 1[56:112,:0:3] = np.random.randn(56,224,3)# меняем местами первую и вторую ось (транспонируем), поворачиваем
картинку
      viewer 4.\text{imshow}(\text{image copy}.\text{transpose}(1,0,2))# залаем олин оттенок белого
      image 1[56:112,:] = np.expand dims(np.random.randn(56,224), axis=2)# эквивалентно вызову np.expand два раза
```

```
image 1[56:112,:] = np.random.randn(56)[:, np.newaxis, np.newaxis]# сделайте золотым цветом
```
image  $1[56:112,:] = np.random.randn(3)[np.newaxis,np.newaxis,:]$ 

Соответственно элементы массива с меньшим числом элементов копируются в массив с большим количеством элементов дублируясь, но измерений количество должно совпадать, как  $\boldsymbol{\mathrm{M}}$ размерность  $\Pi$ <sup>O</sup> соответствующей оси. Предполагается, что одиночные элементы дублируются.

Например

image  $1[56:112]$ : = np.random.rand $(224,3)$ [np.newaxis,:]

Дополнительная информация о слайс:

Запомните, копирование  $x[0:-1] = x[0:-1]$  приведет к клонированию всего массива без последнего элемента. Для получения полного клона, нужно указать, например, len(x), x[0:len(x)] = x[0:len(x)], либо x[0:] = y[0:], при этом х[-1] даст последний элемент массива. Так как слайсы не захватывают последний указанный элемент диапазона.

Закрасьте нижнюю левую часть изображения золотым цветом.

Заполнить случайными значениями другие части рисунка, например, центральную часть.

Сделайте цвет рисунка в оттенках красного. Вместо констант используйте переменные.

Сделайте заливку верхней правой части рисунка градиентной.

Реализовать функции, которые это делают.

\*Необходимо изменить размер исходного изображения на произвольный, сохранив при этом исходное соотношение сторон. Пустые части изображения заполнить черным, либо цветом точки наиболее близкой к краю расширения.

Наложение на изображение шума распределенного равномерно и последующее сглаживание результата Гауссовым фильтром.

```
import scipy.ndimage.filters as filt
```
# создаем копию изображения

```
image_copy1 = image_copy.copy()
      # зашумляем изображение
      image_rand = image_copy + (np.random.rand(*image_copy.shape)-0.5)*0.3
      # нормируем зашумленное изображения в пределах от 0 до 1
      image_rand = (image_rand-image_rand.min()) / (image_rand.max()-
image rand.min())
      # транспонируем, выводя измерение цветовых карт на первое место
      # 3*224*224
      image rand = image rand.transpose((2,0,1))# фильтруем гауссовым фильтром каждую карту
      image_filt = np.array([filt.gaussian_filter(image_rand[i],1) for i in
range(3)])
      # возвращаем исходный формат 224*224*3
      image filt = image filt.transpose((1,2,0))\lim_{x \to a} rand = image rand.transpose((1, 2, 0))
     viewer_2.imshow(image_copy)
     viewer_3.imshow(image_rand)
     viewer_4.imshow(image_filt)
      fig_.show()
```
Можно использовать медианный фильтр. Фильтрация будет изучаться на системах цифровой обработки сигналов. Одна из простейших идей фильтров это скользящее среднее и медианная фильтрация, скользящее среднее предполагает получение среднего в некотором небольшом окне относительно точки, медианная взятие центрального элемента среди упорядоченных в окне. Более сложные методы основаны на преобразовании Фурье, Вейвлет и т.д.

filt.median\_filter(image\_rand[i],7)

Можно сохранить numpy массив на диск, в том числе на Google Disk.

```
np.save('/mntDrive/My Drive/python/img',image_filt)
```
или загрузить

 $arr = np.load('/mnt Drive/My Drive/python/img.npy')$ 

Кроме того, можно загружать или сохранять несколько массивов.

 $\gg$  np.savez('example 2', a, b, c)

 $\gg$  np.savez('example 2', a=a, b=b, c=c)

>>>

 $\gg$  ex  $2 = np.load('example 2.npz')$ 

Оцените ошибку фильтрации, используя исходное и зашумленное (сглаженное) изображение, используя обычный подход с помощью циклов и подход с использованием массивов numpy. Используйте наряду с рановмерным шумом гауссовый шум randn.

Сохраните результаты, посчитайте результаты и отобразите в виде графиков или в текстовом виде, используя форматный вывод или f строки.

\*Попробуйте написать алгоритм, который реализует подбор фильтра по одному из его параметров минимизирующего ошибку сглаживания для данной группы картинок (например, для изображения растений). Можно использовать случайный поиск, метод дифференциальной эволюции или генетический алгоритм.

```
Изменение размера изображения с помощью интерполяции.
```

```
import scipy.ndimage.interpolation as interp
     fig = plt.figure(figsize=(7,7))viewer 1 = fig .add subplot(2,2,1)
     viewer 2 = fig.add subplot(2,2,2)
     viewer 3 = fig .add subplot(2,2,3)
     viewer 4 = fig .add subplot(2,2,4)
     # меняем масштаб изображения
     image interp = interp.zoom(image copy,(2,2,1))
     # вращаем изображение на 45 градусов, вращаем оси 0,1
     image rot = interp.rotate(input=image copy, angle=45, axes=(0,1),
reshape = False)# с изменением исходного размера массива
     image rot r = interp.rotate(input=image copy, angle=45,
axes=(0,1), reshape = True)
     # отображаем форму массива
     print(image interp.shape)
     print(image rot.shape)
     print(image rot r.shape)
```

```
viewer 1.imshow(image copy)
```

```
viewer 2.imshow(image interp)
```
```
viewer_3.imshow(image_rot)
viewer_4.imshow(image_rot_r)
fig_.show()
```
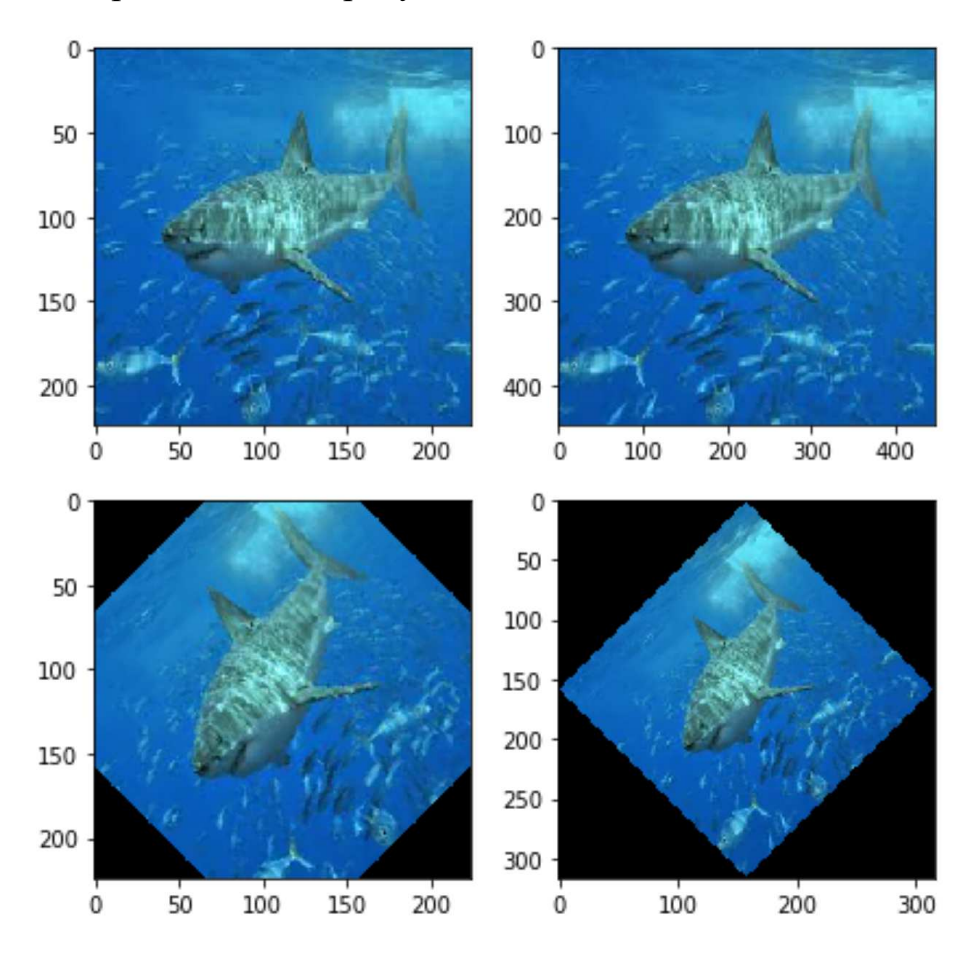

Результат представлен на рисунке 1.20.

Рисунок 1.20 – Результат работы скрипта поворота

В модуле interpolation так же есть функции трансформации изображения с помощью матрицы поворота, масштабирования и сдвига. Есть возможность выбора порядка сплайновой интерполяции.

Наложите повернутую уменьшенную картинку на другую в виде водяного знака.

# **1.7 Возможности python для обработки данных**

В данной части рассматриваются возможности доступа к сервисам, предоставляющим открытые данные. Изучение возможностей обработки и

визуализации данных на python, некоторых возможностей библиотеки panda, matplotlib, seaborn. Изучение доступа к API сервиса data.gov.ru.

# **1.7.1 Примеры ресурсов с открытыми данными.**

В настоящее время проекты, связанные с публикацией различных открытых данных очень популярны, есть множество ресурсов, представляющих возможности для поиска, публикации и анализа.

1. Проект data.world. Открытое сообщество data.world предназначено для тех, кто увлечен анализом данных. В коллекции доступно более 450 наборов данных практически для любых целей. Большинство из них требуют выполнения очистки, а очистка данных является важным этапом любого проекта по науке о данных. Наборы данных охватывают такие темы, как финансы, преступность, экономика, образование, перепись, образование, окружающую среда, энергетика, спорт, НАСА и многие другие.

2. Проект Kaggle. Одна из самых крупных Data Science платформ, с большим набором данных для анализа, проведения соревнований по обработке, с примерами проектов. В основном присутствуют чистые данные, в особенности, те что выложены для проведения соревнований.

3. Проект Socrata OpenData. Наиболее мощная поисковая система, в которой есть возможность использования SQL запросов. Включает данные по темам, связанным с финансами, инфраструктурой, транспортом, окружающей средой, экономикой и общественной безопасностью. Все наборы данных категоризированы с помощью алгоритмов машинного обучения. Помимо этого, Discovery API от Socrata OpenData предоставляет способ получения доступа ко всем общедоступным данным с платформы. Еще одна отличительная особенность для разработчиков заключается в том, что вызовы API возвращают вложенные объекты JSON, которые легко понять и проанализировать.

4. Открытые государственные наборы данных data.gov, data.gov.ru, data.gov.uk и т.д.

38

# 1.7.2 Обработка Kaggle датасетов

Kaggle предоставляет данные для анализа и NoteBook для написания кода на python. Кроме того, здесь проводятся соревнования по обработке данных. Выбрав необходимые данные на сайте можно получить сразу готовый код, в котором присутствует считывание сѕу файла. При этом даже не надо регистрироваться (хотя, лучше это сделать, чтобы не потерять нужные вам результаты). Можно также добавлять markdown текст (например, данный документ написан с использованием markdown).

Попробуйте проделать по шагам действия, указанные ниже. Если Вас смутила тематика датасета, можете попробовать найти свой вариант и выполнять действия по аналогии, но результат не гарантируется.

Переходим по ссылке Kaggle datasets (https://www.kaggle.com/datasets). Нажимаем New Notebook.

Add Data (ищем temperature, рисунок 1.21)

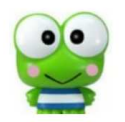

**口** Discussion topic

do not average in ensemble, use temperature shaping by Heng CherKeng Severstal: Steel Defect Detection do not average in ensemble, use temperature shaping

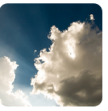

# **m** Dataset

**Climate Change: Earth Surface Temperature Data** by Berkeley Earth 3 years ago . 85 MB . ^ 911 Climate Change: Earth Surface Temperature Data

Рисунок 1.21 – Выбор датасета по температуре

Выбираем "Climate Change: Earth Surface Temperature Data Exploring global temperatures since 1750".

Соглашаемся на добавление данных

В результате получаем две ячейки со следующим кодом и можем сразу приступать к анализу данных.

Листинг 1.

*# This Python 3 environment comes with many helpful analytics # libraries installed # It is defined by the kaggle/python docker image: # https://github.com/kaggle/docker-python # For example, here's several helpful packages to load in*  **import numpy as np** *# linear algebra # data processing, CSV file I/O (e.g. pd.read\_csv)*  **import pandas as pd**

*# Input data files are available in the "../input/" directory. # For example, running this (by clicking run or pressing Shift+Enter) # will list all files under the input directory* 

#### **import os**

**for** dirname, \_, filenames **in** os.walk('/kaggle/input'):

**for** filename **in** filenames:

**print**(os.path.join(dirname, filename))

*# Any results you write to the current directory are saved as output.* 

#### **import pandas as pd**

 $GlobalLandTemperaturesByCity = pd.read.csv("../input/climate-change$ earth-surface-temperature-data/GlobalLandTemperaturesByCity.csv")

 $GlobalLandTemperaturesByCountry = pd.read.csv("../input/climate-change$ earth-surface-temperature-data/GlobalLandTemperaturesByCountry.csv")

 $GlobalLandTemperaturesByMajorCity = pd.read.csv("../input/elimate$ change-earth-surface-temperature-

data/GlobalLandTemperaturesByMajorCity.csv")

 $GlobalLandTemperaturesByState = pd.read.csv("../input/climate-change$ earth-surface-temperature-data/GlobalLandTemperaturesByState.csv")

 $GlobalTemperatures = pd.read.csv("../input/climate-change-centh-surface$ temperature-data/GlobalTemperatures.csv")

Печать таблицы на экран покажет нам столбцы (поля), которые содержит таблица, первые и последние строки таблицы.

**print**(GlobalLandTemperaturesByCountry)

**print**(GlobalLandTemperaturesByCity)

Здесь указаны данные о температуре по городам, странам начиная с 1700 годов, для таблицы с городами, указана так же широта и долгота.

Попробуем провести какой-либо анализ указанных данных. Кроме того, где-то есть пропуски данных Nan.

 $df = GlobalLandTemperaturesByCity$ 

**print**(df.describe())

Функция describe описывает для каждого поля DataFrame различные характеристики, включая среднее, среднеквадратическое отклонение, максимальное, минимальное значение, квантили. Запустите указанный код, который выведет на экран всю информацию о датсете. По данной информации уже можно сделать различные выводы, например, присутствующие здесь максимальные температуры 39°С, и минимальные - 42°С. Хотя это и вызывает некоторое сомнения, ведь в некоторых регионах бывают и куда меньшие и большие температуры. Максимальная ошибка для максимальных температур до 15°С, возможно, для данных указанных в 18, 19 веках. Но это нужно выяснить.

Посмотрим какие страны присутствуют в списке, получив только уникальные названия стран, и поместим их в список.

**print**(pd.unique(df['Country']).tolist())

**print**(f"Number of countries =  $\{len(pd.unique(df['Country']) . to list())\}$ ")

В списке присутствует 159 различных стран.

Вероятно, здесь присутствуют не все страны. Попробуем уточнить данные по России. Заодно определим, какие стобцы данных присутствуют в таблице.

df = GlobalLandTemperaturesByCity **print**(df.columns.tolist()) *# получаем данные по России, | - или*  with russia = df[ (df['Country'] == 'Russia') |  $(df['Country'] == 'USSR')$ (df['Country'] == 'Russian Federation')] **print**(pd.unique(with\_russia['Country']).tolist()) **print**(with russia)

Столбцы присутствующие в таблице:

['dt', 'AverageTemperature', 'AverageTemperatureUncertainty',

'City', 'Country', 'Latitude', 'Longitude']

Очевидно, что мы могли и ошибиться немного в названии, вдруг в базе

названия стран указаны где-то и маленькими буквами.

with  $di f = df df' Country'$ .str.contains(r'(ru|sov|us)',case=False)]

**print**(pd.unique(with\_dif['Country']).tolist())

При запуске придется подождать, ведь данных очень много.

Пытаемся получить все страны в именах, которых присутствуют указанные символы, здесь мы использовали регулярное выражение.

['Russia', 'Australia', 'Peru', 'Belarus', 'Burundi', 'Austria', 'Cyprus', 'Uruguay', 'Mauritius']

Скорее всего в базе не присутствуют изменения названий стран в исторически разные периоды, а указано текущее положение дел.

Среди стран нет США (USA), возможно, указанная страна там под другим названием, проверим нашу догадку.

with  $di f = df df['Country'] . str. contains (r' (united)', case=False)]$ 

**print**(pd.unique(with\_dif['Country']).tolist())

Догадка оказалась верной. ['United Kingdom', 'United States', 'United Arab Emirates'].

Построим графики, в которых будет отображена средняя температура для каких-либо нескольких стран по годам. Очевидно, нам для этого потребуется группировка и агрегированная функция mean. Так как в данных присутствует дата проведения измерения, то потребуется группировать и по году в поле дата, для этого есть различные варианты, мы можем даже создать новые столбы, в которые занесем отдельно день, месяц и год, но это необязательно.

df = GlobalLandTemperaturesByCity

*# преобразуем строку в тип данных дата-время*   $df['dt'] = df['dt'].astype('datetime64[ns'])$ *# группируем по стране и по году в дате*  df by  $dt = df$ .groupby( $\left[ df['Country']$ ,df $\left[ 'dt' \right]$ .dt.year]).mean() *# убираем индексы, Country и dt становятся column* 

df by dt = df by dt.reset index() **print**(df by dt)

Конечно, это может быть не очень оптимально, логичнее было бы сначала выбрать страны, чтобы потом проводить групповые операции. Можете сделать это самостоятельно. Кроме того, можно использовать параметр groupby as  $index = False$  (но аккуратно).

Выберем несколько стран и попробуем затем отобразить данные об этих странах по годам. Очевидно, что в качестве среднего значения по стране за год будет выступать температура.

 $df = df$  by dt

*# запишем более коротко условие по выбору стран*  df by country = df[df['Country'].isin(['Russia', 'Italy', 'Canada'])] **print**(df by country.columns.tolist()) **print**(df by country) pd.unique(df by country['Country']).tolist()

Теперь преобразуем таблицу так, чтобы данные по странам оказались в

отдельных столбцах для каждой страны.

*# преобразуем таблицу так, чтобы столбцы опять стали индексами* 

*# либо уберем reset\_index() в коде выше* 

df by country = df by country.set index( $['Country', 'dt']$ )

 $dfun = df by country.unstack('Country')$ 

*# печатаем полученные столбцы* 

**print**(list(dfun))

Получим следующий результат:

[('AverageTemperature', 'Canada'), ('AverageTemperature', 'Italy'),

('AverageTemperature', 'Russia'), ('AverageTemperatureUncertainty', 'Canada'),

('AverageTemperatureUncertainty', 'Italy'),

('AverageTemperatureUncertainty', 'Russia')]

Теперь названия столбцов представляют собой кортеж. Нарисуем

графики.

*# выбираем только те столбцы где есть столбец AverageTemperature*  newcols = [item **for** item **in** dfun **if** item[0]=='AverageTemperature']

*# строим новую таблицу из столбцов* 

 $\text{dpop} = \text{dfun}[\text{newcols}]$ 

*# выводим наш график* 

dpop.plot()

*# выбираем только те столбцы, где есть столбец AverageTemperatureUncertainty*  newcols = [item **for** item **in** dfun **if** item[0]=='AverageTemperatureUncertainty'] *# строим новую таблицу из столбцов*   $\text{dpop} = \text{dfun}[\text{newcols}]$ 

*# выводим наш график* 

dpop.plot()

График средней температуры (рисунок 1.22).

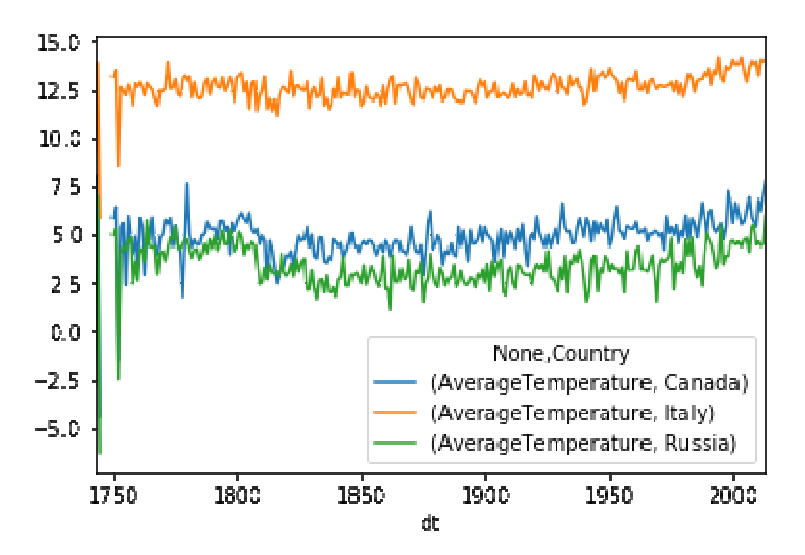

Рисунок 1.22 – Пример графика со средней температурой

По графику можно сделать вывод, что после 1950 года средняя температура во всех странах растет. Первые столетия измерения температур показывают некоторую "близость" температур в Канаде и России, что, возможно, связано с отсутствием измерений в холодных областях.

График погрешности в измерениях температуры (рисунок 1.23).

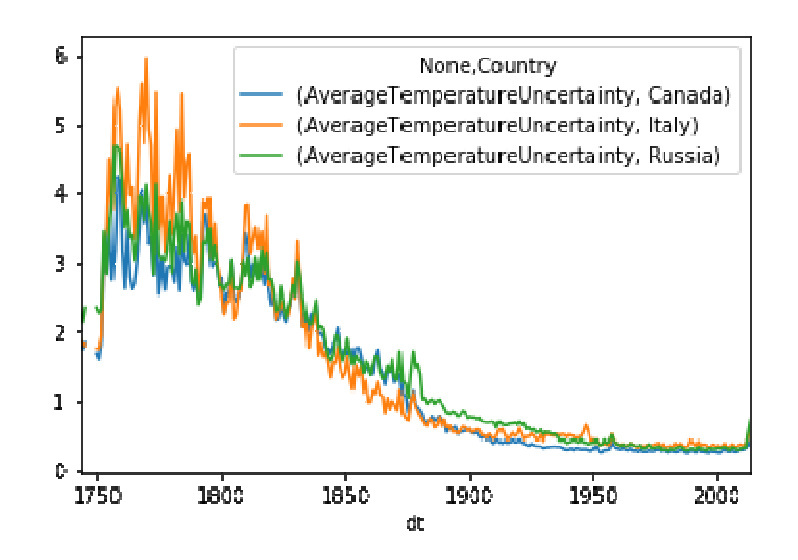

Рисунок 1.23 - Пример графика с погрешностями измерения температуры за все годы

Как и ожидалось точность указанной температуры со временем выросла и даже составляет менее 1 градуса.

Действительно, если запустить код, который размещен ниже, то получим, что измерения для Томска присутствуют только с 1825 года. При этом, при группировке мы получаем значение столбца City, False и True, в столбце False указаны сгрупированные данные, по тем полям где условие по Томску не сработало, поэтому эти данные можно отобразить отдельно или отбросить (рисунок 1.24).

```
df by dt = df.groupby([df['City']== 'Tomsk',df['dt'].dt.year]).mean()
df by dt = df by dt.reset index()
print(df by dt)df by dt[df by dt["City"]==True].plot(x='dt', y = 'AverageTemperature')
df by dt[df by dt["City"]==False].plot(x='dt', y = 'AverageTemperature')
dfTomsk = df[df'City'] == 'Tomsk']print(dfTomsk)
```
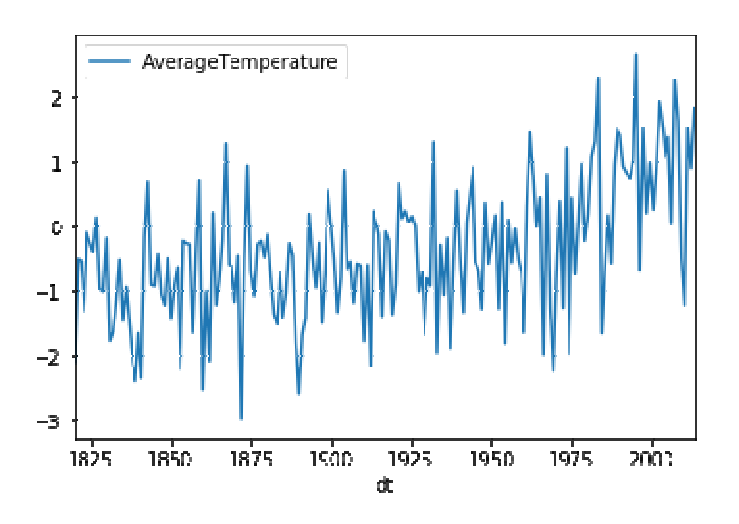

Рисунок 1.24 – Пример графика средней температуры по городу Томску

Очевидно, что логичнее было бы сделать то же самое следующим образом:

df by  $dt = df[df'[City'] == 'Tomsk'].groupby(df['dt'].dt.year).mean()$ df by  $dt = df$  by dt.reset index()  $print(df by dt)$  $df_by_dt.plot(x='dt', y='AverageTemperature')$ 

На графике так же после 1950 года виден некоторый тренд роста температуры.

Отобразим таким же образом и наши предыдущие графики для разных стран, используя построение графиков seaborn и выбор по условию.

```
df = GlobalLandTemperaturesByCitydf['dt'] = df['dt'].astype('datetime64[ns'])df by dt = df.groupby([df['Country'],df['dt'].dt.year]).mean()
df by dt = df by dt.reset index()
df = df by dt
df by country = df [df'Country'].isin(['Russia', 'Italy', 'Canada'])]
print(df by country columns. to list())print(df by country)pd.unique(df by country['Country']).tolist()
# преобразуем таблицу так, чтобы столбцы опять стали индексами
# либо уберем reset index() в коде выше
df by country = df by country set index (['Country'])
import seaborn
```
# Нарисует среднее среди всех

46

# с максимальными и минимальными отклонениями

seaborn.lineplot(x='dt',y='AverageTemperature', data=df by country)

 $df_by_country = df_by_country.reset_index()$ 

## import matplotlib.pyplot as plt

# создаем два подграфика расположенные по вертикали. # аху - осевая система для отображения одного графика

# здесь две осевых системы, аху[0] и аху[1] для

# двух подграфиков

fig.  $axv = plt$  subplots(nrows = 2,ncols = 1,figsize=(6, 7))

```
countries = pd.unique(df by country['Country']).tolist()
```
for country in countries:

 $#$ выбираем страну для отображения графиков на одной системе аху[0] df by country[df by country['Country']==country].plot(  $x = 'dt', y = 'AverageTemperature',$  $ax = axv[0]$ , label = country)  $#$ выбираем страну для отображения графиков на другой системе аху[1] df by country[df by country $[$ 'Country']==country].plot(  $x = 'dt', y = 'AverageTemperatureUncertainty',$  $ax = axv[1]$ , label = country)

 $fig.show()$ 

Получим примерно то же самое что и вы прошлый раз (рисунок 1.25, рисунок 1.26).

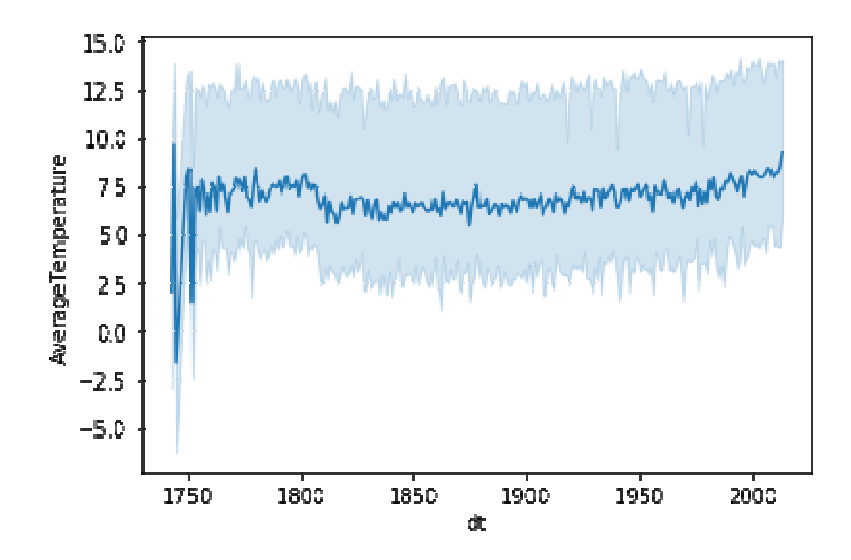

Рисунок 1.25 – Средняя температура на графике seaborn

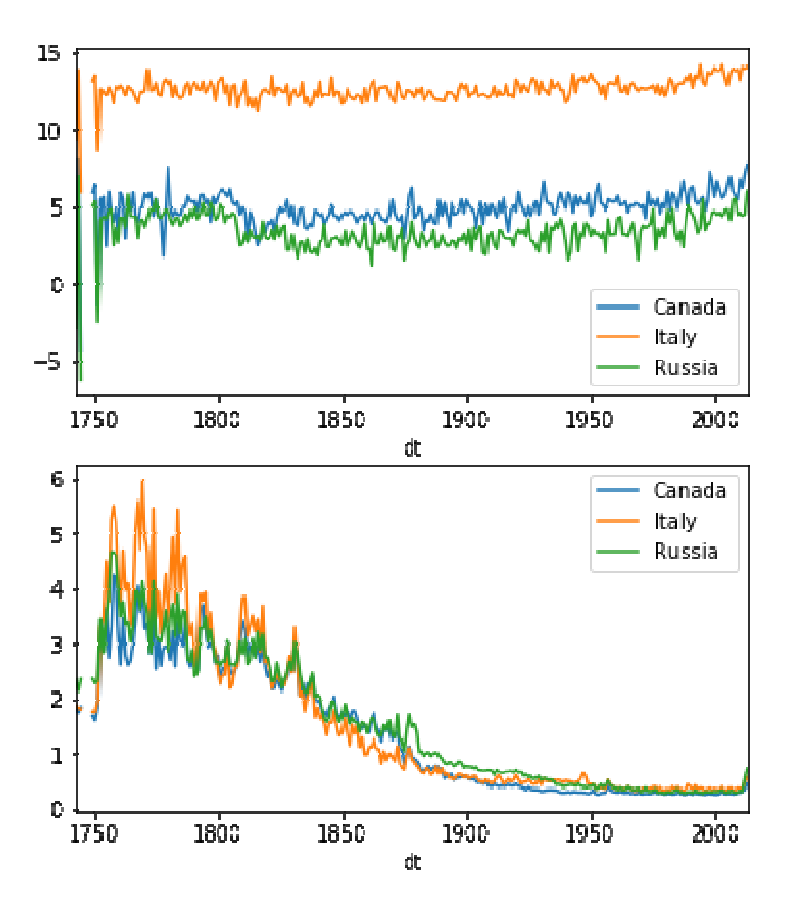

Рисунок 1.26 –Построение двух графиков вместе

Только теперь графики имеют подписи для стран и совмещены на одном поле.

Полезный график pairplot в seaborn, позволяет посмотреть соотношение данных попарно по отношению друг к другу (рисунок 1.27).

df = GlobalLandTemperaturesByCity  $df['dt'] = df['dt'].astype('datetime64[ns'])$  $df = df[df['City'] = 'Tomsk']$ df by  $dt = df$ .groupby( $[df['dt'].dt.year]$ ).mean()  $df = df$  by dt.reset index() **import seaborn** seaborn.pairplot(df)

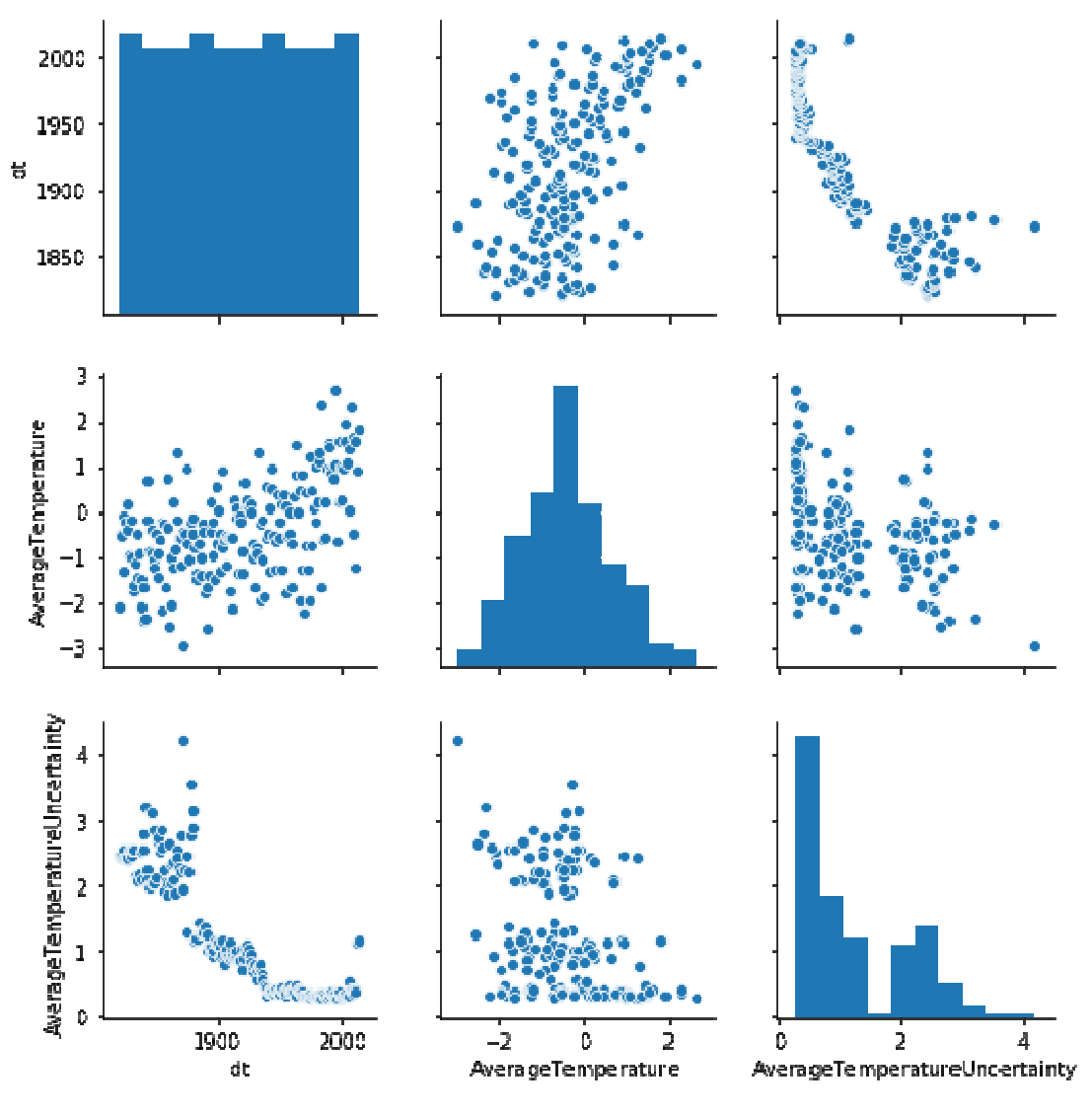

Рисунок 1.27 – График pairplot

Например, очевидно, что температура в Томске в среднем с годами выросла, неопределенность в определении температуры снизилась с годами. А вот средняя температура в Мехико выросла еще больше и тренд куда более четкий (рисунок 1.28).

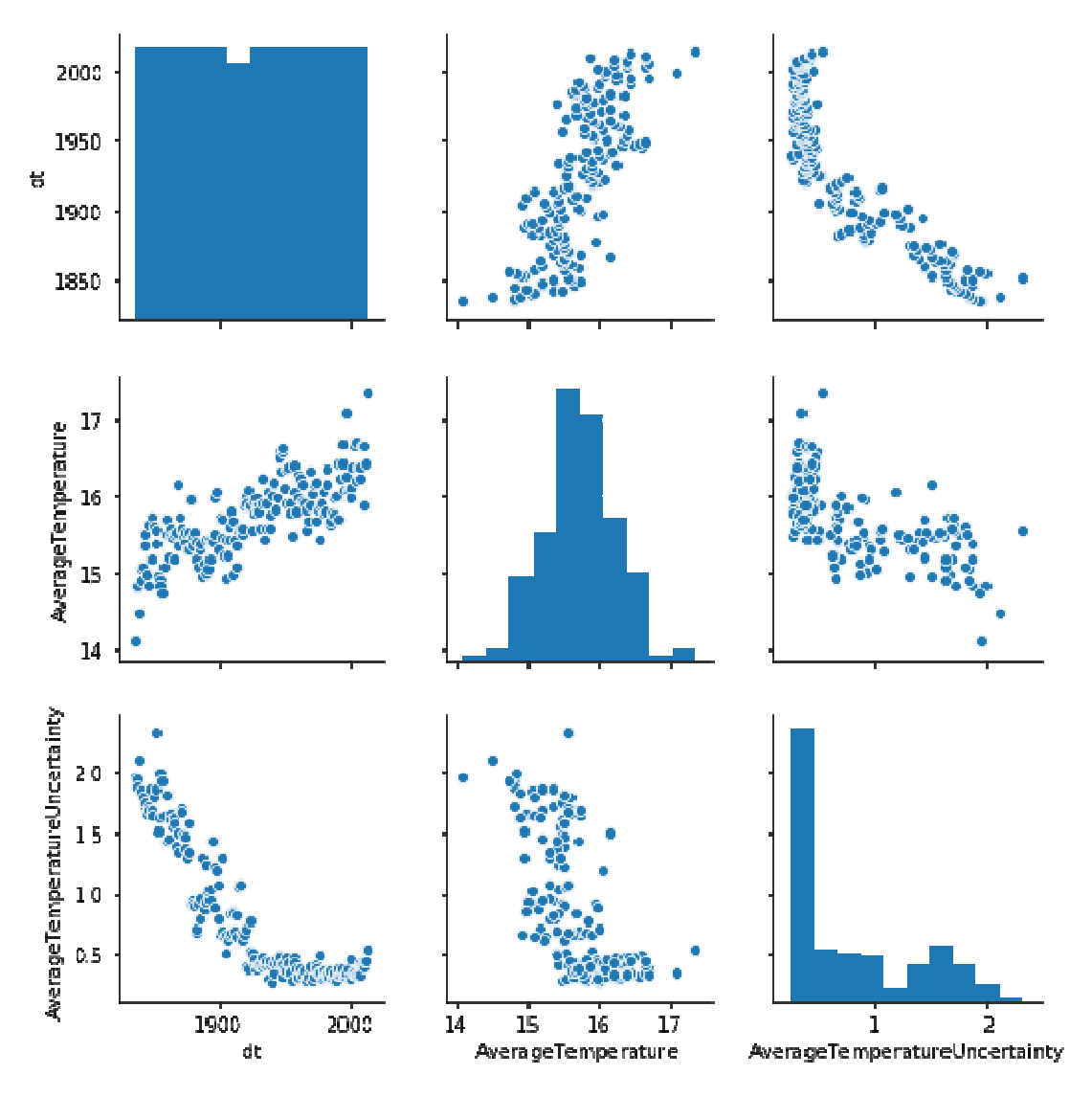

Рисунок 1.28 – График pairplot для города Мехико

Еще один пример обработки данных на Kaggle datasets (рисунок 1.29).

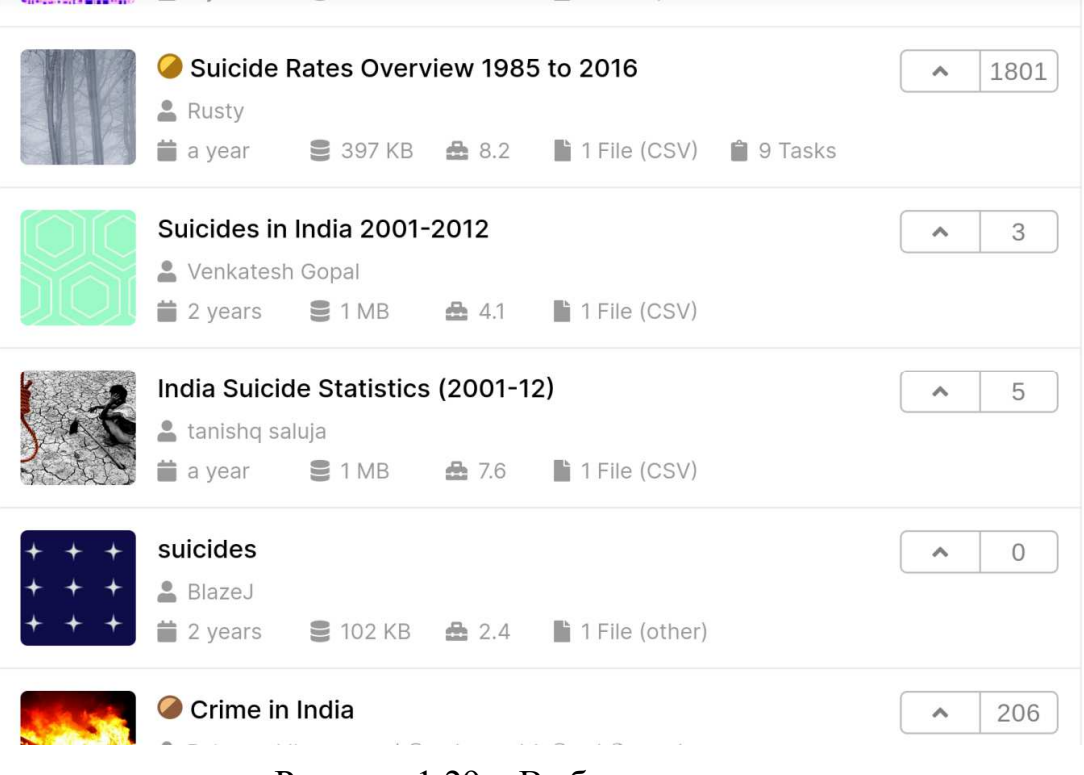

Рисунок 1.29 – Выбор датасета

Нажимаем New Notebook.

Add Data (ищем suicide)

Выбираем "Suicide rates Overview 1985 to 2016".

Соглашаемся на добавление данных

В результате получаем две ячейки со следующим кодом и можем сразу приступать к анализу данных.

Листинг 1.

# This Python 3 environment comes with many helpful analytics # libraries installed  $# It$  is defined by the kaggle/python docker image: # https://github.com/kaggle/docker-python # For example, here's several helpful packages to load in **import numpy as np**  $# linear algebra$ # data processing, CSV file I/O (e.g. pd.read csv) import pandas as pd  $# Input data files are available in the "...input" directory.$ # For example, running this (by clicking run or pressing Shift+Enter) # will list all files under the input directory

51

#### **import os**

**for** dirname, \_, filenames **in** os.walk('/kaggle/input'):

**for** filename **in** filenames:

**print**(os.path.join(dirname, filename))

*# Any results you write to the current directory are saved as output.* 

# **import pandas as pd**

master =  $pd.read$  csv(

"../input/suicide-rates-overview-1985-to-2016/master.csv")

Печать таблицы на экран покажет нам столбцы (поля), которые содержит таблица, первые и последние строки таблицы.

**print**(master)

Там указан пол людей, возраст, годы, страна, население, количество случаев на 100 тыс. населения, GDP (Gross domestic product, внутренний валовый продукт), HDI (Human Development Index) (Индекс развития человеческого капитала, разработан ООН для оценки качества жизни людей).

Попробуем провести какой-либо анализ указанных данных. Кроме того, где-то есть пропуски данных Nan.

**print**(master.describe())

Описывает для каждого поля DataFrame различные характеристики, включая среднее, среднеквадратическое отклонение, максимальное, минимальное значение, квантили. Уже посмотрев на характеристики поля количество случаев на 100 тыс. населения можно сделать какие-то простые выводы, о среднем количестве случаев, о максимальном и минимальном. И сразу возникает простой вопрос, что это за население стран, если максимальное 43 млн. Посмотрим какие страны присутствуют в списке, получив только уникальные названия стран, и помести их в список.

**print**(pd.unique(master['country']).tolist())

Хотя здесь присутствуют, явно, не все страны, но сразу возникает сомнение, так как, например, население Японии в 2019 году составляло порядка 125 млн. Попробуем уточнить данные, которые имеются по Японии.

 $df = master$  $print(df[df['counter] == 'Japan'])$ 

И действительно данные же содержат отдельные строки по полу и возрастам, таким образом, при вызове describe мы получили максимальное количество людей какого-то возраста в какой-то стране, какого-то пола в каком-то году.

Попробуем получить данные по населению стран. Для этого нам понадобиться сделать группировку данных по какому-либо полю (по стране и году) и выполнение агрегированной функции, в данном случае суммы. Таким образом мы получим информацию по случаям в данной стране за данный год, по всем группам населения независимо от пола и возраста. Следует учесть, что тогда поле, которое считалось как отношение случаев на 100 тыс населения будет уже неверным, так как, оно соотносилось к количеству людей в определенной группе.

# получить данные с отсутствием повторения по группированному полю # Группировка по странам и годам, суммирование # поле как индекс  $dfcy = df.groupby(['country', 'year'], as index = True).sum()$  $print(dfcy)$  $print(dfcy. describe()$ # получить данные с повторениями по группированному полю # в стиле SOL  $dfcy = df.groupby(['country', 'year'], as index = False).sum()$  $print(dfcy)$  $print(dfcy. describe()$ # получить данные по Японии за все годы  $print(dfcy[dfcy['countery'] == 'Japan'])$ Попробуем построить графики так, чтобы на них отображалась информация по годам о количестве населения в каких-либо странах.

 $dfcy = df.groupby(['country', 'year'], as index = False).sum()$ # выбираем страны из сгруппированной таблицы  $df_1 = dfcy[dfcy['counter']$ .isin(['Japan','Uzbekistan', 'Russian Federation'])] # устанавливаем в качестве индекса (первичного ключа) страну и год # чтобы можно было преобразовать таблицу со столбцами # по Узбекистану и Японии отдельно  $df_1 = df_1$  set index (['country', 'year']) # печатаем полученную таблицу

## **print**(dfj)

*# преобразуем таблицу так, чтобы были отдельные столбцы по странам*   $dfun = df1.$ unstack('country') *# печатаем полученные столбцы*  **print**(list(dfun)) Вот такие получились у нас имена столбцов, как видите они являются словарями. [('suicides\_no', 'Japan'), ('suicides\_no', 'Uzbekistan'), ('population', 'Japan'), ('population', 'Uzbekistan'), ('suicides/100k pop', 'Japan'), ('suicides/100k pop', 'Uzbekistan'), ('HDI for year', 'Japan'), ('HDI for year', 'Uzbekistan'), ('gdp\_per\_capita (\$)', 'Japan'), ('gdp\_per\_capita (\$)', 'Uzbekistan')]

Если изучить данную таблицу, то обнаружим, что в ней отсутствуют некоторые данные, они обозначены как Nan. Если вы уже изучали базы данных, вам это будет понятно.

Теперь попробуем отобразить полученную таблицу на графике. Очевидно, если отобразить как dfun.plot() на графике будут присутствовать как данные по населению, так и различные данные по случаям и внутреннему валовому продукту двух стран. Нам нужны данные только по населению.

*# получаем список имен столбцов таблицы*   $newdf = list(dfun)$ *# выбираем только те столбцы где есть столбец население*  newcols =  $\left[$ **item for** item **in** newdf **if** item $\left[0\right] = \frac{1}{2}$  population<sup>'</sup> *# строим новую таблицу из столбцов с населением Узбекистана # и Японии*   $dpop = dfun[newcols]$ *# выводим наш график*  dpop.plot() Получаем такие два графика (рисунок 1.30).

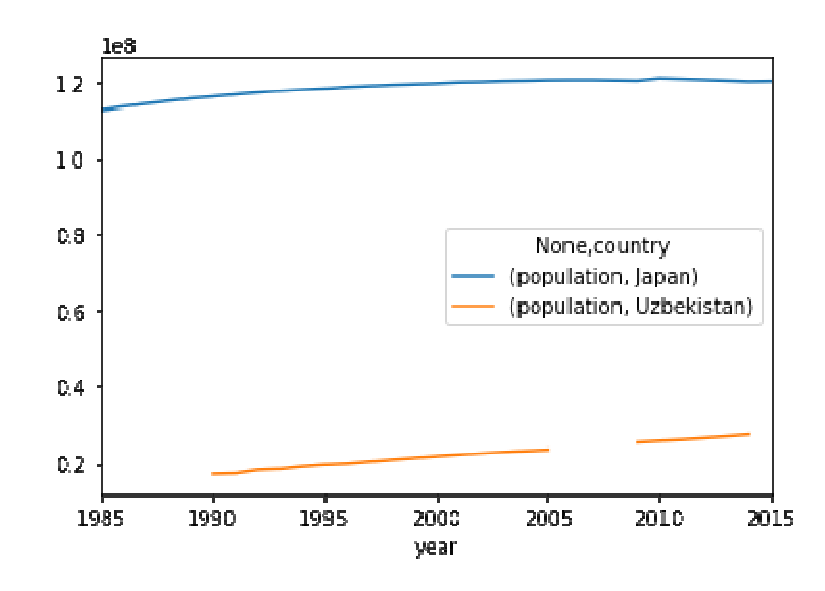

Рисунок 1.30 – График случаев по годам для двух стран

Попробуем сделать какой-то более сложный анализ, например, коррелируют ли происходящие случаи с каким-либо индексом человеческого развития или внутренним валовым продуктом (Приложение А (рис. А.1 - $(A.3)$ ).

# выводим наш график %matplotlib inline import matplotlib.pyplot as plt  $#$  как будут расположены графики на панно, в ячейках 2\*2 # размер графиков fig,  $axv = plt$  subplots(nrows = 2,ncols = 2,figsize=(10, 10)) # пространство между графиками plt.subplots adjust(hspace =  $0.5$ ) plt.subplots adjust(wspace =  $0.5$ ) # способ определения соотношения сторон  $axv[0][0]$ .set aspect(aspect= $'auto')$  $axv[1][0]$  set aspect(aspect= $'equal'$ ) axv[1][1].set aspect(aspect='equal') # график по населению  $\text{dpop.plot}(ax=axv[0][0])$ import seaborn as sns  $print(list(df))$  $corr = df.corr()$  $corr1 = dfg.corr()$ 

# иветовая карта корреляший sns.heatmap(corr,ax =  $axv[1][0]$ ) sns.heatmap(corr1,ax =  $axv[1][1]$ ) # пары соотношений данных по полу и возрастам  $s$ ns.pairplot(data=df,hue='sex') sns.pairplot(data=df,hue='age')

По графикам, представленным на рисунках можно сделать вывод, что у мужчин случаев самоубийств на 100 тыс. населения больше чем у женщин. Рост ВВП уменьшает количество случаев, но при этом средний уровень развития человеческого капитала приводит к печальным последствиям чаще, а вот низкий или высокий наоборот. Интересно было бы сравнить с уровнем убийств. Количество суицида среди населения старшего возраста выше чем у молодых. Начиная с 1980-х население старше 35 лет растет, потом с 2005 большую начинает снижаться. **OHO** составляет часть населения представленных стран.

Попробуем проанализировать страны по количеству случаев на 100 тыс. населения. Как было сказано выше, использовать непосредственно поле присутствующее в таблице уже нельзя, мы его агрегировали.

Таким образом, применим два подхода, с использованием seaborn и "в лоб", будем выводить упорядоченные усредненные данные по десяткам лет. Будем использовать поле suicides no, указывающим на количество случаев за год в данной стране, начиная с 1986 до 2016 года (Приложение А (рис.А.4)).

%matplotlib inline

import matplotlib.pyplot as plt # как будут расположены графики на панно, в ячейках  $2^*2$ 

# размер графиков fig.  $axv = plt$  subplots(nrows = 3,ncols = 1, figsize=(20, 20)) # пространство между графиками plt.subplots adjust(hspace =  $0.7$ ) plt.subplots adjust(wspace =  $0.5$ ) # способ определения соотношения сторон  $axv[0]$  set aspect(aspect= $'auto'$ )  $axv[1]$  set aspect(aspect= $'auto')$  $axv[2]$  set aspect(aspect= $'auto')$ 

# график по населению

 $\text{dpop.plot}(ax = axv[0])$ 

#### import seaborn as sns

 $print(list(df))$ 

# определяем несколько DataFrame с усреднением по годам

# в десять лет

 $dfcl = \lceil \rceil$ 

dfcl.append(dfcy[(dfcy['year']>=1980) & (dfcy['year']<1990)]) dfcl.append(dfcy[(dfcy['year']>=1990) & (dfcy['year']<2000)]) dfcl.append(dfcy[(dfcy['year']>=2000) & (dfcy['year']<2010)]) dfcl.append(dfcy[(dfcy['year']>=2010) & (dfcy['year']<2020)])  $dfall = \lceil \rceil$ 

# цикл, в котором создаем группированные по странам выборки

#### for i in range $(4)$ :

 $d$ fcymean =  $d$ fcl[i].groupby('country',as index=False).mean()

# делим количество случаев на население

 $dfeymean['suon1'] = \langle$ 

dfcymean['suicides no'].divide(dfcymean['population'], fill value= $0.0$ )

# умножаем на 100000, чтобы получить количество # случаев на 100 тыс.

 $dfeymean['suon1'] = dfgeymean['suon1'] *1e+5$ 

# добавляем в список фреймов

dfall.append(dfcymean)

# объединяем фреймы между собой

 $res = pdconcat(dfall, keys = ['if1', 'if2', 'if3', 'if4'])$ 

# поворачиваем таблицу, чтобы условия были в столбцах  $resv = res.unstack(level=0)$ 

# сортируем по последнему десятку лет и по количеству # случаев за год

 $resv = resv.sort \text{ values}(by=[('suon1','if4')], ascending=False)$ # создаем скаттер графики на которых будут # отображены случаи по убыванию по странам  $ax1 =$ sns.scatterplot(x = ('country','if4'), y = ('suon1','if4'), data=resv,  $ax = axv[1], \text{label}="2010-2020")$ sns.scatterplot( $x =$  ('country','if3'),  $y =$  ('suon1','if3'),

data=resv,  $ax = axv[1], label='2000-2010")$ 

sns.scatterplot(x =  $('country', 'if2'), y = ('suon1', 'if2'),$ 

data=resv,  $ax = axv[1]$ , label="1990-2000") sns.scatterplot(x =  $('country', 'if1'), y = ('suon1', 'if1'),$ data=resv,  $ax = axv[1]$ , label="1980-1990") # врашаем подписи к графику for item in  $ax1.get$  xticklabels $()$ : item.set rotation(90) # попробуем сделать примерно то же самое парой строчек кода # сортируем по количеству случаев DataFrame # с количеством случаев на 100 тыс населения  $res = res.sort$  values(by = 'suon1', ascending=False) # строим график с отклонениями от среднего  $ax2 =$ sns.lineplot(x='country',y='suon1', data = res.  $sort = False.$  $ax = axv[2]$ for item in  $ax2.get$  xticklabels(): item.set  $rotation(90)$ 

Например, по указанным на рисунке А.4 графикам можно сделать вывод, что в России ситуация в 1990-2000 годы ухудшилась, как и во многих других странах бывшего СССР, с 2010 начала исправляться

# 1.7.3 Изучение возможностей доступа к API сервиса data.gov.ru

Обычно подобные data.gov.ru сервисы предоставляют API доступ и передачу данных приложению клиенту в формате json, xml, csv, по протоколу HTTP.

Получить информацию по предоставляемым возможностям можно, например, здесь: Руководство по порталу data.gov.ru

Зарегистрируйтесь на сайте https://data.gov.ru/. Мировым аналогом является, например, https://data.world/.

На странице https://data.gov.ru/get-api-key получите ключ API и скопируйте его в приложение Colab.

Строка запроса для получения данных, с учетом полученного токена.

https://data.gov.ru/api/json/dataset/?access\_token=YOUR\_TOKEN\_REPLA  $CE\&search=2019.$ 

Для получения доступа к api воспользуемся компонентом http.client позволяющим выполнять HTTP запросы и получать ответы.

Основной тип запроса для получения данных с сервера GET, далее указывается URL, и протокол с версией. Затем идут заголовки запроса.

С помощью GET можно и передавать данные на сервер, после URL ставится знак? затем через амперсанд & идут поля атрибут = значение.

В ответ возвращается код ответа, 1xx, 2xx, 3xx, 4xx,5xx, потом заголовки, и затем тело ответа. Коды ответов,  $1 -$  информационные,  $2$ успешные, 3 – перенаправление, 4 – ошибки клиента, 5 – ошибки сервера.

Формат заголовков имя заголовка: значение.

Например HTTP/1.1 200 OK Date: Mon, 27 Jul 2009 12:28:53 GMT Server: Apache/2.2.14 (Win32) Last-Modified: Wed, 22 Jul 2009 19:15:56 GMT Content-Length: 88 Content-Type: text/html Connection: Closed <**html**> <**body**> <**h1**>Hello, World!</**h1**> </**body**> </**html**> Наш код. **import http.client as cl import ssl import json**  $conn = cl. HTTPSCon. 'data.gov. ru', timeout = 5,$ context=ssl. create unverified context()) conn.request("GET", \ "https://data.gov.ru/api/json/dataset/?access\_token=YOUR\_TOKEN&search=2019")  $resp = conn.getresponse()$ **print**(resp.status, resp.reason) **print**(resp.getheaders()) Теперь можно попытаться проанализировать различные датасеты.

# $data = resp.read().decode()$

*# Можно считать и пропарсить возвращенные данные в объект json. #js\_data = json.load(resp) # Но мы скачаем список датасетов в объект panda DataFrame.*   $dt =$  pandas.read  $\frac{1}{2}$ json(data,typ='frame') **print**(dt) *# Выводим первые 1024 байта скаченного датасета.*  **print**(data[0:1024]) Пример полученных датасетов в формате json.

 $\lceil$ {

**"identifier"**: "7017069388-obincstmsopprone",

 **"title"**: "Объем инвестиций в основной капитал за счет всех источников финансирования (без субъектов малого предпринимательства и объемов инвестиций, не наблюдаемых прямыми статистическими методами) - всего - в сопоставимых ценах (ПРОГНОЗ 1 вариант)",

```
 "organization": "7017069388",
```

```
 "organization_name": "Администрация Томской области",
```

```
 "topic": "Government"
```
 }, {

**"identifier"**: "7017069388-rgortsopprtwo",

 **"title"**: "Раздел G: Оптовая и розничная торговля; ремонт автотранспортных средств, мотоциклов, бытовых изделий и предметов личного пользования - в сопоставимых ценах (ПРОГНОЗ 2 вариант)",

```
 "organization": "7017069388", 
 "organization_name": "Администрация Томской области", 
 "topic": "Government"
```
},

Данных довольно много. Поэтому сохраним эти данные, а потом будем читать с диска. Используем HDF формат.

Hierarchical Data Format, HDF (Иерархический формат данных) название формата файлов, разработанного для хранения большого объема цифровой информации. Первоначально был разработан Национальным центром суперкомпьютерных приложений, сейчас поддерживается некоммерческой организацией HDF Group.

HDF5 — современная версия формата.

Содержит иерархию из двух основных типов объектов:

Пример структуры HDF Datasets — наборы данных, многомерные массивы объектов одного типа Groups — группы, являются контейнерами для наборов данных и других групп

Содержимое файлов HDF5 организовано подобно иерархической файловой системе, и для доступа к данным применяются пути, сходные с POSIX-синтаксисом, например, /path/to/resource. Метаданные хранятся в виде набора именованных атрибутов объектов.

path file = "mntDrive/My Drive/python/dataf/dataset.hdf5"

dt.to hdf(path file, key='datasets 2019', mode='w', format='table')

Формат table в отличие от fixed позволяет работать с различными функциями поиска, использовать смешанные типы, при этом более медленный. Но для нашего примера с разными типами fixed работать не будет, поэтому мы и использовали table. Можно, кроме того добавлять в один и тот же файл разные датафреймы (DataFrame).

# Dt frame.to hdf(file name, key='key name', mode='a', append= True)

В новом cell считаем наш DataFrame в формате hdf

# import pandas

 $fname = 'mnt Drive/My Drive/python/dataf/dataset.hdf5'$ 

 $dt =$  pandas read hdf(fname, key = 'datasets 2019')

 $print(dt)$ 

Отфильтруем получены данные, найдем информационные источники

по студентам.

dt filt =  $dt [dt['title'].str. contains(r'cryqerr')]$ 

print(dt filt['title'])

print(dt filt[['title','identifier']])

Например,

4057 Принято студентов в государственные и муниципа...

7708234640-fourafouratwoasixaeight

Структура запроса данных требует указывать версию датасета, потому получим версию

```
conn = cl. HTTPSCon. 'data.gov.ru', timeout=5,
```

```
context=ssl. create unverified context())
```
conn.request("GET",

"https://data.gov.ru/api/json/dataset/7708234640-

fourafouratwoasixaeight/version?access token=ваш токен")

 $resp = conn.getresponse()$ 

 $data = resp.read().decode()$ 

 $print(data[0:2024])$ 

Версия

[ $\{$  "created": "20180215T172910" }]

Как указано в руководстве АРІ можно узнать структуру набора данных.

Структура запроса

«/api/<format>/dataset/<dataset>/version/<version>/structure»

Пример запроса

/api/json/dataset/7710474375-

perechenpodved/version/20131219T130000/structure

К сожалению, ресурс оказался довольно-таки сырым, потому получаем пустой ответ, либо, нам запрещено получение этих данных.

Разберите код приведенный ниже. Попытайтесь структурировать его, выделив общий функционал.

import http.client as cl import ssl import json import pandas import pandas fname = 'mntDrive/My Drive/python/dataf/dataset.hdf5'  $dt =$  pandas read hdf(fname, key = 'datasets 2019')  $#print(dt)$ #dt filt =  $dt/dt$ ['title'].str.contains(r'cmydeum')] #print(dt\_filt[['title','identifier']])  $conn = cl. HTTPSCon. 'data.gov.ru', timeout = 5,$ context=ssl. create unverified context()) for i in range $(20.100)$ : print("identifier",dt['identifier'].iloc[i])  $print("title", dt['title'].iloc[i])$ # задаем запрос на получение идентификатор версии, который будем использовать # при получении структуры и контента датасета  $request = "https://data.gov.ru/api/json/dataset/"$ 

 $request = request + dt['identifier'].iloc[i] + \langle$ 

"/version/?access token=your token"

conn.request("GET", request)

 $resp = conn.getresponse()$ 

# берем json содержимой ответа

js data = json.load(resp)

print("version", js data[0]['created'])

ident  $v = j s \text{ data} [0] [^\prime \text{created'}]$ 

# задаем строку запроса для получения структуры датасета

 $request = "https://data.gov.ru/api/json/dataset/"$ 

 $request = request + dt['identifier'].iloc[i] + "version"$ 

 $request = request + ident v+''/structure? access token = your token"$ 

conn.request("GET", request)

 $resp = conn.getresponse()$ 

is  $data = json.load(resp)$ 

# если при получении структуры данные не пустые, выводим данные о структуре

if is data:

print(js\_data)

# делаем запрос на получение данных в формате хтl

 $request = "https://data.gov.ru/api/xml/dataset/"$ 

 $request = request + dt['identifier'].iloc[i] + "version"$ 

 $request = request + ident v+''/content? access token=your token"$ 

conn.request("GET", request)

 $resp = conn.getresponse()$ 

 $data content = resp.read().decode()$ 

 $print(data content[0:24])$ 

# попробуем обработать наши данные и парсить xml строку

import pandas as pd

#### import xml.etree.ElementTree as et

#### import xml.dom.minidom

# используем стандартный парсер Python, есть и сторонние # Два основных парсера DOM и sax. Почитайте что это.

 $parser = et.XMLParser(encoding="utf-8")$ 

 $xroot = et$ . from string (data content, parser = parser)

# ищем в xml тэги, используя структуру, предлагаемую api

 $print(xroot.tag)$ 

for rows in xroot.findall('rows'):

print("rows")

 **for** row **in** rows.findall('row'): **print**("row") **for** value **in** row.findall('value'): **print**(value.text)

conn.close()

Как видите, приложение крашится при первом же запуске. Тем не менее, оно выводит некоторую полезную информацию. Во-первых, многие датасеты отсутствуют, формат некоторых датасетов оставляет желать лучшего. Тем не менее, некоторые даже содержат xml данные. И некоторые из них даже читаются. Таким образом, здесь полезной бы оказалась обработка исключений.

Для ознакомления с исключениями на python обратитесь к ресурсу: https://pythonworld.ru/tipy-dannyx-v-python/isklyucheniya-v-pythonkonstrukciya-try-except-dlya-obrabotki-isklyuchenij.html

Попробуйте переписать вышестоящий код с использованием функций, декомпозируйте задачу, перепишите данные из xml в hdf формат. Учтите исключения, отсутствующие данные отбрасывайте.

# 2 Лабораторная работа  $\mathbb{N}$  1 «Разработка веб-приложения на python» с использованием Flusk и CI (Continous Intaration)

Целью данной лабораторной работы является изучение возможностей языка Python, возможностей по обработке данных, создание веб-приложения с использованием фрейморка Flask, системы контроля версий GIT и системы непрерывной интеграции Travis. Перед выполнением задания лабораторной работы необходимо выполнить задания из первой главы настоящих методических указаний или ознакомиться с материалом первой главы, а затем приступить к выполнению своего варианта.

# 2.1 Непрерывная интеграция (CI) для GitHub

Непрерывная интеграция (СІ, англ. Continuous Integration) — способ разработки программного обеспечения, который заключается в постоянном слиянии рабочих копий в общую основную ветвь разработки (до нескольких раз в день) и выполнении частых автоматизированных сборок проекта для скорейшего выявления потенциальных дефектов и решения интеграционных обычном проекте, где над разными частями проблем. В системы разработчики трудятся независимо, стадия интеграции является заключительной. Она может непредсказуемо задержать окончание работ. Переход к непрерывной интеграции позволяет снизить трудоёмкость интеграции и сделать её более предсказуемой за счёт наиболее раннего обнаружения и устранения ошибок и противоречий, но основным преимуществом является сокращение стоимости исправления дефекта, за счёт раннего его выявления.

Впервые концептуализирована и предложена Гради Бучем в 1991 году. Является **H3** основных элементов экстремального ОЛНИМ практики программирования.

Для применения практики необходимо выполнение ряда базовых требований к проекту разработки. В частности, исходный код и всё, что необходимо для сборки и тестирования проекта, должно храниться в репозитории системы управления версиями, а операции копирования из проекта репозитория, сборки и тестирования всего ДОЛЖНЫ быть автоматизированы и легко вызываться из внешних программ.

Для организации процесса непрерывной интеграции на выделенном сервере запускается служба, в задачи которой входят:

- $\bullet$ получение исходного кода из репозитория;
- сборка проекта;
- выполнение тестов;
- развёртывание готового проекта;
- отправка отчетов.

# 2.2 Примеры веб-сервисов для непрерывной интеграции

Существует ряд веб-сервисов, которые позволяют реализовать процесс непрерывной интеграции. Для операционной системы Windows это AppVeyor https://www.appveyor.com/, для Mac OS и Linux это Travis CI https://travisci.org/. Мы будем работать под Linux с использованием Travis CI.

Он имеет ряд особенностей, которые делают его хорошим выбором для начала работы с конвейерами сборки:

Быстро интегрируется с любым общедоступным GitHubрепозиторием.

- Поддерживает все основные языки программирования  $\bullet$
- Развертывание на нескольких разных облачных платформах

Предлагает множество инструментов для обмена сообщениями и оповешения

высоком уровне он работает путем мониторинга GitHub-Ha репозитория на предмет новых коммитов (commit).

Когда создается новый коммит, он выполняет шаги конвейера сборки, как определено в файле конфигурации. Если какой-либо шаг не удался, конвейер завершается, и об этом создается уведомление.

Из коробки Travis CI требует незначительных настроек конфигурации. конфигурация необходимая Единственная  $\Box$ это указание языка программирования.

Всегда можно предоставить больше настроек конфигурации для адаптации нашего конвейера, если это необходимо. Например, мы можем сборки, лобавить ограничить, ветви ЛЛЯ которых запускаются дополнительные шаги в конвейер и многое другое.

Travis умеет работать как из полновесной виртуальной машины, так и из Docker-контейнера. В теории, это позволяет сократить время между git push и началом сборки — приблизительно на одну минуту. К сожалению, на практике за это ускорение придётся заплатить потерей возможности делать sudo, а это, в свою очередь, ведёт к ограничениям при установке нужных зависимостей.

Как именно собирать, тестировать и развёртывать проект, описывается в специальном конфигурационном файле на языке YAML. Этот файл должен лежать в корне репозитория и иметь имя .travis.yml или appveyor.yml (допускается .appveyor.yml) — для Travis CI и AppVeyor соответственно.

# 2.3 Что такое YAML

YAML - это язык с синтаксическим структурированием с помощью отступов (как и, например, Python), но при этом не разрешается использование табуляции.

После того, как YAML файлы добавлены в репозиторий, нужно будет включить непрерывную интеграцию для заданного проекта на сайтах Travis и AppVeyor. Нужно зайти на https://travis-ci.org под своим GitHub аккаунтом, соглашаемся с доступом, который запрашивает Travis CI (ему нужно будет получать уведомления о новых коммитах), синхронизуем список своих проектов, выбираем нужный и щёлкаем на включатель. Можно повторить аналогичный процесс на сайте https://ci.appveyor.com, если вы все-таки решили использовать Windows.

67

Начиная с этого момента каждый git push в ваш репозиторий будет запускать процесс непрерывной интеграции: сервисы Travis поднимут виртуальную машину, настроят среду, установят зависимости, скачают ваш проект, соберут и протестируют его, а также, при желании, выложат инсталляторы, архивы с исходниками и документацию — всё согласно спецификации в YAML-файлах.

В создании YAML-файлов и заключается основная работа.

Когда вы зайдете на сайт travis-ci вас попросят о входе через github или bitbucket. Выбираем github. Возможно, произойдет переключение на travisci.com если вы заходите использовать приватные репозитории github, но можно указать org и работать с org.

# **2.4 Создание проекта веб-приложения на Flask**

Создадим на сайте github новый проект. Можем заполнить файл readme.md, либо если будете использовать git client на своей машине, то лучше не делать этого сразу. Дальнейшие указания будут связаны с непосредственной работой через github сайт. Создадим каталог, в котором будет храниться наш проект, flaskapp. Для этого выбираем Create New File (рисунок 2.1).

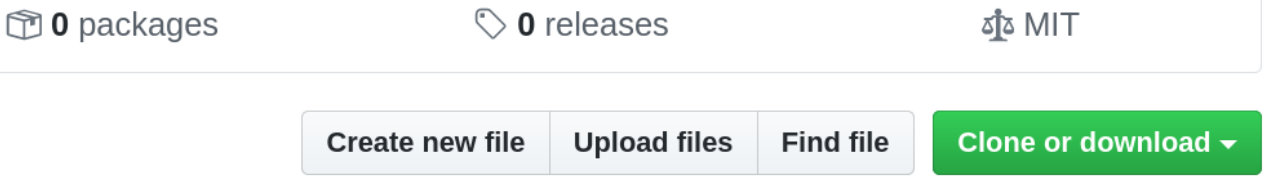

Рисунок 2.1 – Создание файла в проекте

Поставим слэш после имени каталога flaskapp и имя файла .gitkeep (рисунок 2.2). В указанном файле можем написать, что угодно, например, для чего данный каталог. Нажимаем кнопку commit снизу.

# lab5\_web / flaskapp / .gitkeep

Рисунок 2.2 - Создание папки проекта и неиспользуемого файла

Теперь создадим файлы, в которых будут начальные файлы с нашим веб-сервером. Перед разработкой веб-сервера желательно разработать модель будущего сайта, провести анализ требований пользователей, оценить возможную нагрузку на ваш сайт. Но, в нашем случае мы пишем достаточно простое приложение и потому пока изучим возможности СI и создание простого веб-сервиса. В нашем каталоге на сайте создадим файл some арр.ру, в котором содержится следующий код. Можно непосредственно создать пустой файл и туда скопировать код, можно скопировать созданный файл с локального диска, затем реализовать commit.

print("Hello world")

После того как вы привязали свой проект на github с непрерывной интеграцией travis-ci, можно создать travis.yml файл в проекте github и после commit будет запущен build (рисунок 2.3).

language: python

install:

- pip3 install flask

script:

- python3 ./flaskapp/some app.py

В данном случае наш проект пуст, и инсталляция Flask тут, по сути, тоже не нужна.

# $\checkmark$  master Update travis.yml

-O- Commit a354892 Z

- ↓ Compare 53e3f0b. . a354892 2
- $$$  Branch master  $$$

Рисунок 2.3 – Пример подтверждения Commit

Здесь мы просто запускаем скрипт, который напечатает "Hello world".

# 2.5 Продолжение простейшего эксперимента с проектом Flask

Продолжим дальше наши эксперименты уже непосредственно с простейшим сайтом с использованием фреймворка Flask. Очевидно, с точки зрения непрерывной интеграции необходимо создать работающий веб-сайт, протестировать его и разместить на каком-либо хостинге. Система непрерывной интеграции позволяет это сделать, в частности на Heroku. Но пока попробуем просто запустить сайт в фоновом режиме. Для этого нам понадобится создать небольшой скрипт под Linux и изменить файл YAML. Удобнее всего это делать, используя git клиент, но, если у вас его нет, можно воспользоваться непосредственно интерфейсом сайта github, при это если создавать файлы из меню, это всякий раз будет вызывать процесс build на travis-ci при нажатии commit, очевидно некоторые из этих build не сработают вовсе. Потому лучше создать у себя на диске отдельную директорию и потом сделать upload содержимого директории на github через интерфейс и подтвердить commit.

 $71$ 

**Exp** flaskapp

 $\mathbf{r}$  .travis.yml

 $\equiv$  README.md

Рисунок 2.4 – Папка проекта

Итак, какие файлы нам понадобятся в каталоге flaskapp. Файл содержащий приложение Flask. Назовем его some app.py. Можно создавать свой проект непосредственно в среде PyCharm, а затем скопировать весь проект на сайт github.

print("Hello world") from flask import Flask  $app = Flash( name )$ 

#декоратор для вывода страницы по умолчанию  $(a)$ app.route("/") def hello(): return "<html><head></head> <br/><br/>sody> Hello World!</body></html>"

if name  $==$ " main ":  $app.run(host='127.0.0.1', port=5000)$ 

# 2.5.1 Что такое WSGI

Файл wsgi.py. WSGI (Web Server Gateway Interface) - это стандарт взаимодействия между Python-программой, выполняющейся на стороне сервера, и самим веб-сервером, например Apache. WSGI (Web-Server Gateway Interface) является потомком CGI (Common Gateway Interface). Когда веб начал развиваться, CGI разрастался из-за поддержки огромного количества языков и из-за отсутствия других решений. Однако, такое решение было медленным и ограниченным. WSGI был разработан как интерфейс для маршрутизации запросов от веб-серверов (Apache, Nginx и т.д.) на вебприложения.

В простейшем случае WSGI состоит из двух основных компонентов:

• Веб-сервер (Nginx, Apache и т. д.);

• Веб-приложение, написанное на языке Python.

Веб-сервер исполняет код и отправляет связанную с http-запросом информацию и callback-функцию в веб-приложение. Затем запрос на стороне приложения обрабатывается и высылается ответ на веб-сервер. Периодически между веб-сервером и веб-приложением существуют одна или несколько промежуточных прослоек. Такие прослойки позволяют осуществить, балансировку между несколькими веб-приложениеми например, или предпроцессинг (предобработку) отдаваемого контента.

Файл wsgi.py. from some app import app

if name  $==$ " main ":

 $app.run()$ 

# 2.5.2 Примеры wsgi серверов и Gunicorn

В качестве веб-сервера будем использовать gunicorn, хотя есть и множество других (Bjoern, uWSGI, mod wsgi, Meinheld, CherryPy). Gunicorn это WSGI-сервер, созданный для использования в UNIX-системах. Название сокращенная и комбинированная версия слов «Green Unicorn». Он относительно быстрый, легко запускается и работает с широким спектром веб-фреймворков. Команда разработчиков рекомендует использовать Gunicorn в связке с Nginx, где Nginx используется в качестве прокси-сервера.

# 2.5.3 Запуск проекта с использование gunicorn

В файле YAML наряду с Flask, мы установим gunicorn, а в скрипте ниже реализуется вызов веб-сервера с нашим веб-приложением.

Файл st.sh для вызова в скрипте yaml. gunicorn -- bind 127.0.0.1:5000 wsgi:app & APP PID=\$! sleep 5 echo \$APP PID kill-TERM \$APP\_PID echo process gunicorns kills  $ext{ }0$
Предварительно можно протестировать ваш проект на локальной машине путем запуска из командной строки вашего проекта.

gunicorn --bind 127.0.0.1:5000 wsgi:app

Затем в браузере наберите адрес 127.0.0.1:5000.

Что здесь делается (в скрипте st.sh)? Сначала мы запускаем веб-сервер в фоновом режиме, на это указывает символ  $\&$  в конце команды, при этом в переменной APP\_PID мы сохраняем PID последнего фонового процесса, этот номер хранится в переменной \$!. Затем делаем приостановку на 5 секунд, это сделано заранее, чтобы потом можно было запустить какие-то проверочные скрипты, возможно, этого будет и недостаточно. Наше приложение выполняется в так называемых worker-ах, можно указать их количество. После чего мы останавливаем master процесс веб-сервера kill -TERM, можно посмотреть другие ключи для команды kill. Например, -HUP, перезапуск.

Запуск сервера в фоновом режиме реализуется, чтобы освободить консоль для дальнейших команд, иначе travis-ci будет ждать бесконечно завершение процесса (порядка часа).

Файл .travis.yml, который хранится вне папки flaskapp.

**language**: python

## **before\_install**:

- chmod +x ./flaskapp/st.sh

## **install**:

- pip3 install flask

- pip3 install gunicorn

## **script**:

- cd flaskapp

 $-$  ./st.sh

Здесь мы указываем, что будет запускаться в виртуальной машине. Как видим, указывается язык программирования. До инсталляции назначается атрибут файла скрипта - исполнимый. Устанавливается Flask, gunicorn, в исполнимых скриптах происходит переход в папку и запуск нашего скрипта.

В общем-то, в данном случае произойдет успешный build commit-a.

Попробуем запустить некоторый тест. Создадим файл client.py.

**import requests** 

 $r = requests.get('http://localhost:5000')$ print(r.status code)  $print(r.text)$ Изменим файл st.sh на следующий: gunicorn --bind  $127.0.0.1:5000$  wsgi:app & APP PID=\$! sleep 5 echo start client python3 client.py

sleep 5 echo \$APP PID

kill-TERM \$APP PID

 $ext{ or it}$ 

Изменим наш файл .travis.yml, загрузим файлы на github и закоммитим (commit).

language: python

before install:

- chmod +x ./flaskapp/st.sh

install:

- pip3 install flask

- pip3 install gunicorn

- pip3 install requests

# script:

- cd flaskapp

 $-./st.sh$ 

Ниже в job log выводится консольная информация при запуске виртуальной машины с инициирующими командами из yaml файла.

# 2.5.4 Ремарка о тестировании

Очевидно, build пройдет независимо от того проработает ли наш импровизированный тест или нет, учитывая, что мы в любом случае завершаем наш исполнимый файл с успехом. Возможна только проблема с "зависанием". Так как мы вызываем скрипт, который в любом случае возвращает успешное исполнение, такое использование travis-ci и системы контроля версий не совсем обосновано и не имеет особого смысла, кроме того, что, допустим, у вас нет возможностей проверки работы на локальной То есть в этом случае практически любой commit будет машине. подтвержден, несмотря на, казалось бы, отсутствие каких-то библиотек и ошибок сборки проекта. Но, тем не менее, пока попытаемся использовать travis-ci для разворачивания нашего проекта. А потом посмотрим, как на самом деле нужно было запускать тестовую проверку.

Естественно, хотелось бы ПОТОМ добавить возможности автоматизированного тестирования и деплоя нашего проекта на какой-либо сервер. Для этого есть соответствующие средства, для тестирования вебselenium.webdriver, сервера можно использовать ЛЛЯ тестирования приложения подходит pytest, тесты можно указать в качестве блока YAML файла в поле script.

## 2.6 Краткое знакомство с шаблонами Flask

Для начала изучим возможности Flask для нашего будущего проекта. Сначала нам понадобятся шаблоны. Импортируем в наш файл some\_app.py модуль и добавим новую функцию.

## from flask import render template

#наша новая функция сайта  $(a)$ app.route("/data to")  $def data to():$ #создаем переменные с данными для передачи в шаблон some  $pars = \{ 'user'.'Ivan', 'color'.'red' \}$ some  $str = 'Hello my dear friends.'$ some value =  $10$ #передаем данные в шаблон и вызываем его **return** render template('simple.html',some str = some str, some value = some value, some pars=some pars)

Здесь мы передаем словарь, строку и просто целое значение. Для удобства можно все передать в одном словаре.

Создадим так же сам шаблон, для этого сначала создадим каталог templates в нашем каталоге приложения. И запишем туда файл simple.html.

 $\le$ html $>$ 

```
 <head> 
     \frac{6}{6} if some str %}
      <title>{{ some_str }} </title> 
      {% else %} 
      <title>Hm, there is no string!</title> 
      {% endif %} 
   </head> 
   <body> 
      <h1 style="color:{{ some_pars.color }};">Hello, {{ some_pars.user }}!</h1> 
     \langle h2 \rangle some value {{ some value }}!\langle h2 \rangle </body> 
</html>
```
В шаблон {{}} можно передавать не только переменные, но и функции, так как в python функция является так же объектом. В данному случае функция render template вызывает шаблонизатор Jinja2, который является частью фреймворка Flask. Jinja2 заменяет блоки {{...}} на соответствующие им значения, переданные как аргументы шаблона. А в {% %} можно указывать специальные управляющие операторы, в данном случае if else endif. Можно также, например,

```
{% for x in mylist | reverse %}
```
{% endfor %}

и многие другие.

У себя на локальной машине запустите ваш проект через gunicorn и проверьте 127.0.0.1:5000/data\_to.

При этом мы видим, как динамически сформировалась страница, с переданным заголовком страницы, строкой с именем пользователя красного цвета.

Используя github или git client загрузите файлы в проект. Можно сначала создать папку templates в нее поместить файл simple.html. Затем обновить файл some\_app.py. Затем файл client.py.

```
import requests
r = requests.get('http://localhost:5000/')print(r.status_code)
print(r.text)
```
 $r = requests.get('http://localhost:5000/data to')$  $print(r. status code)$  $print(r.text)$ 

Тревис должен успешно обработать наш commit. Как и было сказано выше, практически в любом случае. Если хотите, можете сразу перенести тестирование в YAML файле в соответствующий блок. Либо изменить возврат ошибки в файле st.sh не на exit 0. То, как у вас это получилось можете включить в отчет.

## 2.7 Изучение шаблонов, форм

Использование шаблонов не всегда удобно, в силу того, что нам так или иначе придется описывать нашу страницу целиком на html, нам бы хотелось процесс, используя заготовки, ускорить ЭТОТ ДЛЯ этого можно воспользоваться удобными библиотеками bootstrap и WTForms. Кроме того, добавим в наш проект нейронную сеть, которая будет классифицировать изображения.

# 2.7.1 Добавление в проект форм

В файл some app добавим наши формы. Формы, конечно, можно описать непосредственно в шаблоне файла html с помощью forms input, но зачем нам это делать, если мы, допустим, не мастера дизайна, пусть все будет делаться за нас гораздо быстрее и желательно в несколько строк. Общая суть задачи.

Добавим обработку запроса GET и POST в наше api : some app.py, в функции обработки запроса будет рендериться форма, которая так же добавлена как класс в файл some app.py. В шаблоне template/net.html, который у нас рендерится мы добавим вызов обработки формы, которая передается при обработке запроса пользователя с помощью одной функции

wtf.quick form(form, method='post',enctype="multipart/form-data", action="net").

Данная функция сама сформирует html код с формой. Так как на форме есть кнопка submit и для сабмит указан обработчик POST, то естественно будет вызван метод POST, который мы обрабатываем в методе net файла some app.py. Кроме того, на форме есть капча, проверяющая наличие человека во взаимодействии (как установить капчу показано ниже, после листингов), загрузка файла с изображением, которое классифицируется нейронной сетью, прописанной в файле net.ру, функции НС вызываются тоже из нашего же обработчика. Данные формы автоматически валидируются на введение и правильность.

Дальше изучаем код по комментариям.

Создадим папку во flaskapp/static, поместим туда файл с изображением  $image0008.png$ 

Например, md static

Установим нужные библиотеки python.

- pip3 install flask-bootstrap
- pip3 install flask-wtf
- pip3 install pillow
- pip3 install tensorflow== $2.0.0$ -alpha0
- pip3 install keras

Если хотите запускать нейронную сеть с использованием gpu, можно tensorflow-gpu== $2.0.0$ -alpha0. установить H<sub>o</sub> тогда вам придется дополнительно cuda, cudnn, соответствующую устанавливать иметь видеокарту. Потому в нашем случае достаточно tensorflow для CPU.

Добавим код в some app.py

Можем этот код добавить непосредственно после того кода, который у нас уже есть и реализует метод data to. В коде присутствуют ключи для капчи, которые нужно сформировать на сайте google.

# модули работы с формами и полями в формах

from flask wtf import FlaskForm, RecaptchaField

from wtforms import StringField, SubmitField, TextAreaField

# модули валидации полей формы

from wtforms.validators import DataRequired

79

## from flask wtf.file import FileField, FileAllowed, FileRequired

# используем csrf токен, можете генерировать его сами

 $SECRET$   $KEY = 'secret'$ 

app.config['SECRET KEY'] = SECRET KEY

# используем капчу и полученные секретные ключи с сайта google

app.config['RECAPTCHA USE SSL'] = False

app.config['RECAPTCHA PUBLIC KEY'] = 'сюда поместить ключ из google'

app.config['RECAPTCHA PRIVATE KEY'] = 'сюда поместить секретный ключ из google'

 $app.config[RECAPTCHA \; OPTIONS'] = \{'theme': 'white'\}$ 

# обязательно добавить для работы со стандартными шаблонами

#### from flask bootstrap import Bootstrap

 $bootstrap = Bootstrap(ap)$ 

# создаем форму для загрузки файла

## class NetForm(FlaskForm):

# поле для введения строки, валидируется наличием данных

# валидатор проверяет введение данных после нажатия кнопки submit

# и указывает пользователю ввести данные если они не введены

# или неверны

openid = StringField('openid', validators =  $[DataRequired()$ ])

# поле загрузки файла

# здесь валидатор укажет ввести правильные файлы

 $upload = FileField('Load image', validators =$ 

FileRequired(),

FileAllowed(['ipg', 'png', 'ipeg'], 'Images only!')])

# поле формы с capture

 $recaptcha = RecaptchaField()$ 

#кнопка submit, для пользователя отображена как send  $submit = SubmitField('send')$ 

# функция обработки запросов на адрес 127.0.0.1:5000/net

# модуль проверки и преобразование имени файла

# для устранения в имени символов типа / и т.д.

# from werkzeug.utils import secure filename

#### import os

# подключаем наш модуль и переименовываем # для исключения конфликта имен

## import net as neuronet

# метод обработки запроса GET и POST от клиента @app.route("/net",methods=['GET', 'POST'])

## $def net()$ :

# создаем объект формы

 $form = NetForm()$ 

# обнуляем переменные передаваемые в форму

filename=None

neurodic =  $\{\}$ 

# проверяем нажатие сабмит и валидацию введенных данных

## if form validate on submit():

# файлы с изображениями читаются из каталога static

 $filename = os.path.join('./static', secure filename (form. upload.data.filename))$ fcount, fimage = neuronet.read image files $(10,'$ /static')

# передаем все изображения в каталоге на классификацию

# можете изменить немного код и передать только загруженный файл

 $decode = neuronet.getresult(fimage)$ 

# записываем в словарь данные классификации

for elem in decode:

 $neurodic[elem[0][1]] = elem[0][2]$ 

# сохраняем загруженный файл

form.upload.data.save(filename)

# передаем форму в шаблон, так же передаем имя файла и результат работы нейронной

## # сети если был нажат сабмит, либо передадим falsy значения

return render template('net.html',form=form,image name=filename,neurodic=neurodic)

Здесь используется класс формы, которая реализует размещение полей ввода строки, капчи, и загрузки файла, кроме того шаблон выводит содержимое изображения. Автоматически благодаря bootstrap реализуется отображение формы. Для работы шаблона не забудьте в some app.py добавить строчку кода:

bootstrap = Bootstrap(app)

Так же не забудьте добавить секретный токен для защиты от CSRF атаки. Можете его генерировать как случайную строку при запуске сервера.

SECRET KEY = 'secret'

 $app.config[SECRET KEY] = SECRET KEY$ 

В папке templates создадим шаблон net.html для обработки форм.

{% extends "bootstrap/base.html" %}

 $\frac{1}{2}$  import "bootstrap/wtf.html" as wtf %}

 $\leq$ !-- задаем заголовок страницы -->

 $\frac{1}{2}$  block title %} This is an page  $\frac{1}{2}$  endblock %}

 $\leq$ !-- блок body -->

{% block content %}

{{ wtf.quick form(form, method='post',enctype="multipart/form-data", action="net") }}

<!-- один из стандартных тэгов html - заголовок второго уровня -->

 $\langle h2 > C$ lasses:  $\langle h2 >$ 

 $\leq$ !-- проверяем есть ли данные классификации -->

 $\frac{9}{6}$  if neurodic %

<!-- запускаем цикл прохода по словарю и отображаем ключ-значение -->

<!-- классифицированных файлов -->

 $\frac{1}{2}$  for key, value in neurodic.items() %

 $\langle h3 \rangle$ {{key}}: {{value}} $\langle h3 \rangle$ 

 $\frac{6}{6}$  endfor %}

 $\frac{9}{6}$  else %}

 $\langle h3 \rangle$  There is no classes  $\langle h3 \rangle$ 

 $\frac{9}{6}$  endif %}

 $\langle h2 \rangle$ Image is here:  $\langle h2 \rangle$ 

<!-- отображаем загруженное изображение с закругленными углами -->

 $\leq$ !-- если оно есть (после submit) -->

 $\frac{9}{6}$  if image name  $\frac{9}{6}$ 

 $\langle p \rangle$ {image name}}

 $\langle p \rangle \langle p \rangle$  src={{image name}} class="img-rounded" alt="My Image" width = 224 height=224

## $\rightarrow$

 $\{%$  else %}  $\langle p \rangle$  There is no image yet  $\langle p \rangle$  $\frac{9}{6}$  endif %  $\frac{9}{6}$  endblock  $\frac{9}{6}$ 

# 2.8 Добавление нейронной сети для классификации

Создадим в основной папке файл net.py

#### import random

 $#$  бибилиотека keras для НС

import keras

# входной слой сети и модель сети

from keras.layers import Input

from keras.models import Model

# одна из предобученных сетей

from keras.applications.resnet50 import preprocess input, decode predictions import os

# модуль работы с изображениями

from PIL import Image

import numpy as np

# для конфигурации gpu

from tensorflow.compat.v1 import ConfigProto

## from tensorflow.compat.v1 import InteractiveSession

# настраиваем работу с GPU, для CPU эта часть не нужна

 $config = ConfigProto()$ 

config.gpu options.per process gpu memory fraction =  $0.7$ 

config.gpu options.allow growth = True

 $session = InteractiveSession(config=config)$ 

height =  $224$ 

width =  $224$ 

 $nh = 224$ 

 $nw = 224$ 

 $ncol=3$ 

# загружаем и создаем стандартную уже обученную сеть keras

visible2 = Input(shape=(nh,nw,ncol),name = 'imginp')

resnet = keras.applications.resnet v2.ResNet50V2(include top=True,

weights='imagenet', input tensor=visible2,

input shape=None, pooling=None, classes=1000)

# чтение изображений из каталога

# учтите, если там есть файлы не соответствующие изображениям или каталоги # возникнет ошибка

def read image files (files max count, dir name):

 $files = os.listdir (dir name)$ 

files  $count = files max count$ 

 $\textbf{if}(\text{files } \text{max } \text{count}\geq \text{len}(\text{files}))$ : # определяем количество файлов не больше тах

files  $count = len(files)$ 

image box =  $[[]]$ \*files count

for file i in range(files count):  $\#$  читаем изображения в список

image box[file i] = Image.open(dir name+'/'+files[file i]) # / ??

return files count, image box

# возвращаем результаты работы нейронной сети

def getresult(image box):

files count =  $len(\text{image box})$ images resized =  $[1]$ <sup>\*</sup>files count # нормализуем изображения и преобразуем в питру for i in range(files count): images resized[i] = np.array(image box[i].resize((height,width)))/255.0  $images$  resized = np.array(images resized) # подаем на вход сети изображение в виде питру массивов out net = resnet.predict(images resized) # декодируем ответ сети в один распознанный класс top=1 (можно больше классов)  $decode = decode \text{ predictions}(out \text{ net}, top=1)$ return decode # заранее вызываем работу сети, так как работа с дри требует времени # из-за инициализации библиотек # возможно, лучше убрать и закомментировать эти строки # fcount, fimage = read image files(1,'./static') #  $decode = getresult(fimage)$ 

# 2.9 Добавление капчи

Создаем проверку google капчи. Для этого заходим по адресу https://www.google.com/recaptcha, затем выбираем admin console. Создаем ключи для капчи, label - localhost, выбираем капчу второй версии, добавляем два домена localhost и 127.0.0.1. Копируем ключи (Copy site key, Copy secret  $key)$  B

app.config['RECAPTCHA\_PUBLIC\_KEY'] = ' app.config['RECAPTCHA PRIVATE KEY'] = '

# 2.10 Добавление возможности классификации изображения

Расширим функционал нашего проекта добавив обработку запроса от клиента в ison формате. Общая идея заключается в передаче от клиента в ison запросе файла изображения, закодированного строкой base64, и затем сервер возвращает класс объекта, изображенного на картинке.

Добавим в наш some арр.ру следующий код. from flask import request from flask import Response import base64

## from PIL import Image

#### from io import BytesIO

## import json

# метод для обработки запроса от пользователя

@app.route("/apinet",methods=['GET', 'POST'])

## def apinet():

neurodic =  $\{\}$ 

# проверяем что в запросе json данные

if request mimetype  $=$  'application' json':

# получаем json данные

 $data = request.get$  json()

# берем содержимое по ключу, где хранится файл

# закодированный строкой base64

# декодируем строку в массив байт, используя кодировку utf-8

 $#$  первые 128 байт ascii и utf-8 совпадают, потому можно

 $filebytes = data['imagebin'].encode('utf-8')$ 

# декодируем массив байт base64 в исходный файл изображение

 $\text{cfile} = \text{base}64.\text{b}64 \text{decode}(\text{filebytes})$ 

 $#$  чтобы считать изображение как файл из памяти используем BytesIO

 $img = Image.open(BvtesIO(cfile))$ 

 $decode =$  neuronet.getresult( $\lceil img \rceil$ )

neurodic =  $\{\}$ 

for elem in decode:

 $neurodic[elem[0][1]] = str(elem[0][2])$ 

 $print(\text{elem})$ 

# пример сохранения переданного файла

# handle =  $open('./static/f.png', 'wb')$ 

 $# handle.write (cfile)$ 

 $# handle.close()$ 

# преобразуем словарь в json строку

## $ret = json.dumps(neurodic)$

# готовим ответ пользователю

 $resp = Response(response=ret,$ 

status= $200$ ,

mimetype="application/json")

# возвращаем ответ

return resp

Здесь мы не проверяем ошибки, в самом json запросе. Кроме того, если это не json запрос вернется пустой словарь. Желательно, конечно, добавить все необходимые проверки, дабы у вас не возникала ошибка на стороне сервера 500.

# 2.10.1 Итоговый client.ру запрашивающий сервис, который мы

## создали

# импортируем нужные модули import os from io import BytesIO import base64 img data = None # создаем путь к файлу (для кроссплатформенности, например)  $path = os.path.join('./static','image0008.png')$ # читаем файл и енкодируем его в строку base64 with open(path, 'rb') as fh: img  $data = fh.read()$  $b64 = base64.b64 encode (img data)$ # создаем json словарь, который # отправляется на сервер в виде json строки # преобразование делает сама функция отправки запроса post  $\text{isondata} = \{\text{'imagebin':}664\text{.decode}(\text{'utf-8'})\}$  $res = requests.post('http://localhost:5000/apinet', json=isondata)$  $if$  res ok:  $print(res.ison())$ 

Можем все это теперь закоммитить на github. И подкрепить проверку на

travis. Что должно быть у нас в итоге в папке flaskapp.

/flaskapp /static image0008.png /templates net.html simple.html some app.py client.pv net.py st.sh

Реализуем commit и изменим содержимое YAML файла.

language: python

## before install:

- chmod +x ./flaskapp/st.sh

## install:

- pip3 install flask
- pip3 install gunicorn
- pip3 install requests
- pip3 install flask-bootstrap
- pip3 install flask-wtf
- pip3 install pillow
- pip3 install tensorflow==2.0.0-alpha0
- pip3 install keras

# script:

- cd flaskapp
- $-.<sub>st.sh</sub>$

Если все нормально, то на travis-сі в конце будут такие строчки. Либо вместо web site распознанный класс, переданный вами в файле скрипта client.py.

```
[(n06359193', 'web site', 0.9643341)]{'web_site': '0.9643341'}
3620
[2020-04-30 07:39:08 +0000] [3620] [INFO] Handling signal: term
[2020-04-30 07:39:08 +0000] [3624] [INFO] Worker exiting (pid: 3624)
The command "./st.sh" exited with 0.
```
Вообще говоря, тут мы используем travis-ci как удаленное средство запуска проекта, предполагается обычно, что есть множество разработчиков и частое слияние рабочих копий в общий проект. Если бы мы сразу пошли путем размещения теста в соответствующем блоке или следили за правильностью срабатывания скрипта, то коммитов нерабочих проектов бы и не происходило.

# **2.11 Дополнительная возможность по возвращающению разных документов в зависимости от шаблона.**

Добавим дополнительный функционал в наш проект, в данном случае обработку xml документа с помощью шаблона обработки xsl. В папке static добавим папку xml и туда запишем два файла: file.xml и file.xslt. Как вариант предлагается взять различные прикладные области и возвращать данные в виде таблицы, списка, простого текста. Мы здесь рассмотрим только один шаблон как пример.

```
<?xml version="1.0" encoding="UTF-8"?>
```

```
<?xml-stylesheet type="text/xsl" href="file.xslt" ?>
```
## **<people>**

```
 <man id= "1">
```
**<name>**John**</name>**

```
 <age>30</age>
```

```
 <work>Driver</work>
```
**</man>**

```
 <man id = "2">
```

```
 <name>Lisa</name>
```

```
 <age>20</age>
```

```
 <work>Programmist</work>
```

```
 </man>
```

```
</people>
```
# Шаблон выглядит следующим образом:

```
\leq?xml version="1.0" encoding="UTF-8"?>
```

```
<xsl:stylesheet version = "1.0" xmlns:xsl="http://www.w3.org/1999/XSL/Transform">
```

```
<xsl:template match="/">
```

```
 <html>
```
**<head>**

```
 <title>People</title>
```
**</head>**

**<body>**

```
 <table border = "1">
```
**<tbody>**

**<xsl:for-each** select="people/man"**>**

```
 <tr>
```
**<th>**

 $\leq$ xsl:value-of select=" $\omega$ id"/>  $\langle t$ h>  $$ <xsl:value-of select="name"/>  $\langle$ /th $\rangle$  $$ <xsl:value-of select="age"/>  $\langle t$ h>  $$ <xsl:value-of select="work"/>  $\langle t \rangle$  $\langle$ tr>  $\langle x s|:$ for-each>  $\langle \mathsf{tbody} \rangle$  $\langle$ table>  $\langle \rangle$ hodv>  $\langle$ html>  $\langle xsl:template \rangle$ </xsl:stylesheet> В файл some арр.ру добавим наш новый арі. import lxml.etree as ET @app.route("/apixml",methods=['GET', 'POST']) def apixml(): #парсим xml файл в dom  $dom = ET.parse("./static/xml/file.xml")$ #парсим шаблон в dom  $x$ slt = ET.parse("./static/xml/file.xslt") #получаем трансформер transform =  $ET.XSLT(xslt)$ #преобразуем xml с помощью трансформера xslt  $newhtml = transform(dom)$ 

#преобразуем из памяти dom в строку, возможно, понадобится указать кодировку strfile = ET.tostring(newhtml) return strfile

В файле client.ру добавим следующие строки для тестирования нового

api.

try:

```
r = \text{requests.get('http://localhost:5000/apixml')}print(r. status code)if(r. status code!=200):exit(1)print(r.text)except:
  exit(1)А файл st.sh изменим так, чтобы он возвращал нам ошибку в случае,
```
если процесс не будет выполнен.

gunicorn --bind 127.0.0.1:5000 wsgi:app & APP PID=\$! sleep 25 echo start client python3 client.py APP CODE=\$? sleep 5 echo \$APP PID kill-TERM \$APP PID echo app code \$APP CODE exit \$APP CODE

Теперь у нас при выполнении данного скрипта в случае ошибок исполнения будет возвращаться код ошибки и commit не будет фиксироваться на github.

Загрузим новый проект на github.

Давайте проверим. Изменим YAML файл, добавив туда

- pip3 install lxml

Но при коммите у нас возникает ошибка, которая обусловлена тем, что мы использовали не очень хорошо спроектированную функцию в net.py, которая считывает все подряд, включая каталоги, кроме того, мы не обрабатываем никак try except на сервере. Заменим в файле net.ру функцию:

def read image files(files max count, dir name):

files = [item.name for item in os.scandir(dir name) if item is file()]

files  $count = files max count$ 

**if**(files max count>len(files)): # определяем количество файлов не больше тах files  $count = len(files)$ 

image box =  $[[ \cdot ]]$ \*files count

**for file i in range(files count):**  $\#$  читаем изображения в список

image box[file i] = Image.open(dir name+'/'+files[file i]) # / ??

return files count, image box

Загрузим на github новую версию net.py. Теперь все должно получиться, если нет, смотрим ошибки и пытаемся их исправить, пока commit не подтвердится.

# 2.12 Леплой на heroku.

Можно реализовать деплой непосредственно на heroku,

deploy:

provider: heroku

api key:

**API Key** 

# secure: "YOUR ENCRYPTED API KEY"

Правда необходимо получить heroku auth:token, это можно сделать, например, через командную строку и команду

heroku auth:token.

но для этого необходимо установить Command Line Interface Heroku https://devcenter.heroku.com/categories/command-line ИЛИ  $\Pi$ <sup>O</sup> адресу https://dashboard.heroku.com/account (рисунок 2.5)

Regenerate API Key...

Рисунок 2.5 – Пример генерации ключа на heroku

При этом чтобы реализовать deploy на heroku желательно получить encrypt ключа с помощью консоли travis-ci, дабы никто не увидел вашего секретного ключа heroku. Если вам нестрашны возможности доступа со стороны к вашему аккаунту можете добавить ключ непосредственно в открытом виде в yaml файл на github в поле api key. Но предварительно придется установить travis-cli.

 $\overline{\mathbf{S}}$ encrypt YOUR API HEROKU SECRET travis --org  $-r$ YOUR GIT ACCOUNT/YOUR WEBPROJECT

При разработке желательно использовать стандартный buildpack для какого-то языка, клонировав его с официального репозитория. Для python это, например:

\$ git clone https://github.com/heroku/python-getting-started.git

Затем можно настроить свой проект на базе созданного, правда тут используется diango.

Но мы пойдем другим путем. Зарегистрируемся на сайте heroku и создадим приложение. В нашем приложении на github сделаем изменения. Heroku определяет наличие какого-либо типа приложения и поддержку языка на основе наличия определенных специализированный файлов. Например, для python это requirements.txt или setup.py или pipfile в корне нашего проекта вместе с YAML файлом. Добавим requirements.txt, следующего содержания:

```
gunicorn==20.0.4Flask = 1.1.2requests==2.23.0Flask-Bootstrap==3.3.7.1
Flask-WTF==0.14.3Pillow = 6.2.2tensorflow = 2.0.1Keras==2.3.1lxml = 4.3.3
```
Как видите это те библиотеки, которые нам понадобятся при работе нашего приложения, heroku будет считывать данный файл при попытке build нашего приложения.

Кроме того, мы должны добавить Procfile, где укажем запуск воркеров через gunicorn.

# web: gunicorn wsgi:app -b 0.0.0.0:\$PORT --chdir flaskapp

Порт указывается heroku.

И runtime.txt где укажем, например, версию python. Можете указать другую версию.

 $python-3.7.6$ 

Слегка перепишем уат файл.

language: python

#### python:

 $-$  "3.7.6"

before\_install:

- chmod +x ./flaskapp/st.sh

install:

- pip install -r requirements.txt

script:

- cd flaskapp

 $-.$ /st.sh

Удалим в нашем файле net.py строки вызова нейронной сети в конце

# скрипта. Или закомментируем

# fcount, fimage = read image files(1,'./static') #  $decode = getresult(fimage)$ 

В нашем созданном приложении на heroku выберем вкладку deploy.

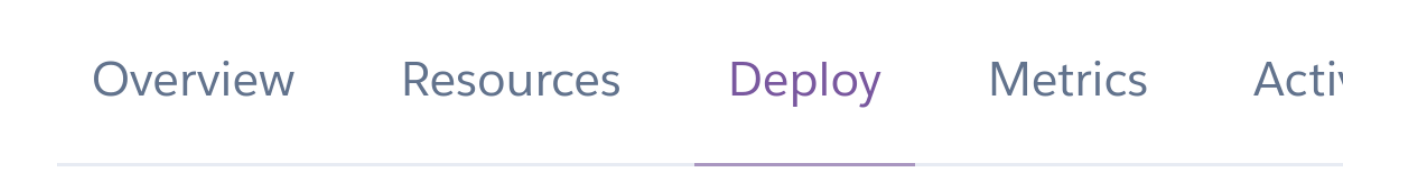

Выберете deploy метод Github (рисунок 2.6).

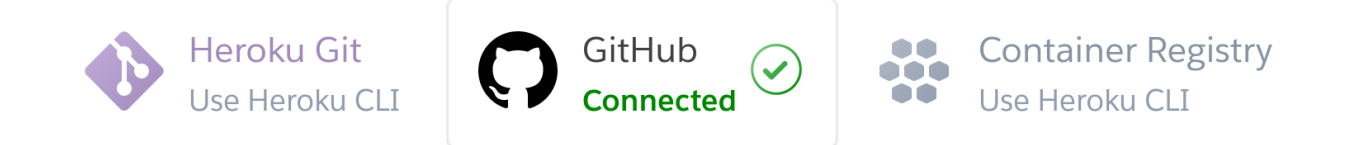

Рисунок 2.6 – Пример выпора деплоя

После реализуйте подключение чего  $\bf K$ вашему аккаунту  $\overline{M}$ присоединение к вашему проекту с flask.

Во вкладке Automatic deploys укажете галочкой поле "Wait for CI to pass before deploy", чтобы деплоймент разрешался системой интеграции travis-ci.

По идее все, после того как вы сделаете commit всех изменений проекта, он должен загрузиться в качестве вашего приложения на heroku.

Приложение получилось тяжелым, и медленным, возможно, потребует дополнительного времени ожидания или перезагрузки на странице браузера.

Подумайте, как решить проблему постоянного сохранения и накопления файлов в папке static.

Как ускорить загрузку приложения в связи с постоянной загрузкой нейронной сети.

Тестирование pytest остается на самостоятельное изучение.

Если вам хочется просмотреть структуру папок на heroku нужно установить себе консольный клиент.

\$ sudo snap install --classic heroku

ИЛИ

\$ curl https://cli-assets.heroku.com/install-ubuntu.sh | sh

\$ sudo apt-get install heroku

И воспользоваться командой.

\$ heroku run bash --app YOUR HEROKU APP

Для просмотра логов можно воспользоваться коммандой.

\$ heroku logs --tail --app YOUR\_HEROKU\_APP

# 2.13 Задание на лабораторную работу №1 «Разработка web приложения».

Внимательно  $^{\prime}$  изучите 1 главу  $\mathbf{M}$ 12 ПУНКТОВ второй главы последовательно выполняя представленные задания. После изучения и выполнения предложенных заданий реализуйте в соответствии со своим вариантом веб-приложение с использованием фреймворка flask. Каждое приложение должно обеспечивать проверку на робота с помощью капчи или любой другой технологии. Разместить объекты отображения и ввода удобно для пользователя.

# Варианты для выполнения задания

## Вариант 1

Веб-приложение должно обеспечивать преобразование подаваемой на вход картинки путем устранения шума в соответствии с переданным параметром сглаживания или любого другого параметра (метод фильтрации можно выбрать самостоятельно). И выдывать график распределения цветов на картинке. График распределения шума.

# Вариант 2

Веб-приложение должно изменять контраст картинки по указанному значению уровня контраста и показывать результат пользователю, выдавать графики распределения цветов исходной и полученной картинки.

# Вариант 3

Веб-приложение должно изменять яркость картинки по указанному значению уровня яркости и показывать результат пользователю, выдавать графики распределения цветов исходной и полученной картинки.

# Вариант 4

Веб-приложение должно смешивать две картинки по указанному значению уровня смешения от 0 до 1 и показывать результат пользователю, выдавать графики распределения цветов исходных и полученной картинки.

# Вариант 5

Веб-приложение должно изменять размер картинки по указанному значению масштаба и показывать результат пользователю, выдавать графики распределения цветов исходной и полученной картинки.

# Вариант 6

Веб-приложение должно поворачивать картинку по указанному значению угла поворота и показывать результат пользователю, выдавать графики распределения цветов исходной и полученной картинки.

## Вариант 7

Веб-приложение должно менять цветовые карты изображения r, g, b в соответствии с заданным пользователем порядком, выдавать графики распределения цветов исходной картинки, и графики среднего значения цвета по вертикали и горизонтали.

# Вариант 8

Веб-приложение должно поменять местами правую и левую часть картинки, либо верхнюю и нижнюю в зависимости от желания пользователя, нарисовать график распределения цветов исходной картинки.

# Вариант 9

Веб-приложение должно изменить интенсивность любой цветовой карты изображения или сразу нескольких, выдавать графики распределения цветов исходной картинки и новой картинки.

## Вариант 10

Веб-приложение должно рисовать на картинке вертикальный или горизонтальный крест заданного цвета в зависимости от желания пользователя, выдавать графики распределения цветов исходной картинки и новой картинки.

# Вариант 11

Веб-приложение должно склеить две картинки в одну по вертикали или горизонтали в зависимости от желания пользователя, выдавать графики распределения цветов исходных картинок и новой картинки.

# Вариант 12

Веб-приложение должно зашумлять картинку с уровнем шума заданным пользователем, выдавать графики распределения цветов исходной картинки и новой картинки.

# Вариант 13

Веб-приложение должно разбить изображение на четыре части по вертикали и горизонтали и создать четыре отдельных изображения, для каждого нового и исходного изображения нарисовать графики распределения цветов.

## Вариант 14

Веб-приложение должно разбить изображение на четыре части по вертикали и горизонтали и реализовать сдвиг по часовой стрелке данных частей, создав новое изображение. Нарисовать график распределения цветов для исходного изображения.

# Вариант 15

Веб-приложение должно закрасить части изображения в соответствии с шахматным порядком, размер шахматной клетки задает пользователь в процентах от размера исходного изображения. Нарисовать график распределения цветов для исходного изображения и нового.

# Вариант 16

Веб-приложение должно добавить рамку для изображения, размер рамки задает пользователь. Нарисовать график распределения цветов для исходного изображения.

# Вариант 17

Веб-приложение должно изменить изображением путем обмена местами чередующихся полос либо по вертикали, либо по горизонтали в

зависисости от данных пользователя, так же пользователь может задать ширину полосы. Нарисовать график распределения цветов для исходного изображения.

## Вариант 18

Веб-приложение должно формировать новое изображение на основе исходого путем умножения изображения на периодическую функцию sin или cos с нормировкой, период изменения задает пользователь, аргумент функции определяется либо вертикальной или горизонтальной составляющей. Нарисовать график распределения цветов для нового и исходного изображения.

# Вариант 19

Веб-приложение должно формировать новое изображение на основе исходого путем умножения изображения на периодическую функцию sin или cos с нормировкой, период изменения задает пользователь, аргумент функции определяется и вертикальной и горизонтальной составляющей. Нарисовать график распределения цветов для нового и исходного изображения.

## Вариант 20

Веб-приложение должно формировать новое изображение на основе исходого путем сдвига по замкнутым прямоугольным составляющим на определенное число пикселов, которое задает пользователь. Например, сдвигается внешняя рамка, затем вторая и так до внутренней части. Учесть, что размер сдвига внутренней части зависит от размера внутренней части и не должен превышать максимального циклического сдвига по условному кругу. Нарисовать график распределения цветов для исходного изображения.

## 3 Лабораторная работа №2 «Разработка web-сервиса».

Целью данной лабораторной работы является изучение создания вебсервиса с использованием фреймворка Flask и его документирование с использование Swagger.

# 3.1 Создание отдельной среды окружения для проекта flasgger и документирования swagger

отдельный проект, котором Создадим  $\bf{B}$ рассмотрим кратко использование одной из библиотек позволяющей вести автоматическую документацию арі с использованием swagger. Без документации ваше арі бесполезно для других людей, впрочем, и для вас через какое-то время, когда вы забудете, что делали ранее, потому необходимо вести документацию, а еще проще ее вести если это будет делаться автоматически.

Папки, которые созданы в данном проекте не используются, и даны всего лишь для наглядности и понимания структуры проекта на flask. В данном случае используется некоторая отдельная часть сайта, сделанная с помощью blueprint (sitepart), которая содержит в себе свои шаблоны и свои статичные файлы, это и есть основная концепция использования blueprint. Когда проект разрастается и есть в одной папке или файле сложно хранить все элементы и части веб-приложения, то можно использовать blueprint, который позволяет создавать отдельную часть сайта с использованием отдельного каталога, более того, можно вести независимую разработку и потом подключить кусок такого blueprint к основному сервису просто со CROUM UPL

Кроме того, в примере будет приведена возможность описания сайта с библиотеке flasgger. использованием swagger, благодаря Создадим следующую структуру файлов и папок.

Создав енвайронмент, установим необходимые библиотеки.

 $(proj1)$ \$ pip install flask=1.1.2

 $(proj1)$ \$pip install flask-blueprint=1.3.0

# $(proj1)$ \$pip install flasgger=0.9.5

sitepart sitepart/static sitepart/templates sitepart/sitepart.py static templates main.py

# Содержимое main.py.

# Подключение библиотек для работы с Flask и Blueprint

#### from flask import Flask, jsonify, Blueprint

# Подключение библиотеки для создания автоматической документации арі

#### from flasgger import Swagger

# Подключение части нашего веб-сервиса с использованием Blueprint

#### from sitepart sitepart import sitepart

# Приложение Flask

## $app = Flash($  name )

# Инициализация для нашего api сервиса документации Swagger

## $swagger = Swagger(app)$

# Создаем основной Blueprint сайта

main = Blueprint("/", \_\_name\_\_, template\_folder='templates', static\_folder='static')

# объявляем декоратор для метода http get

# Информация, которая будет выдаваться по url /info/something

# Параметр в  $\leq$  при вводе url будет передан в переменную about функции info

## $@$ main.route('/info/<about>/')

## def info(about):

""Example endpoint returning about info

This is using docstrings for specifications.

parameters:

 $\sim$ 

- name: about
	- in: path
	- type: string

## 100

enum: ['all','version', 'author', 'year'] required: true default: all definitions: About: type: string responses:  $200:$ description: A string schema: \$ref: '#/definitions/About' examples: version: '1.0'  $111111$ all info = { 'all': 'main author 1.0 2020', 'version': '1.0'. 'author': 'main\_author', 'year': '2020'  $\mathcal{E}$  $result = {about:all info[about]}$ return jsonify(result)

# Регистрируем основной Blueprint и Blueprint другой части сайта app.register blueprint(main, url prefix= $\prime$ ) # url prefix указывает url в контексте которого будет доступна часть данного Blueprint app.register blueprint(sitepart,url prefix='/sitepart')

```
#Запуск приложения flask в режиме debug
app.run(debug=True)
```
Debug = True означает, что отладчик Flask работает. Эта функция полезна при разработке, так как при возникновении проблем она выдает детализированные сообщения об ошибке, что упрощает работу по их устранению.

Большинство функций здесь имеют комментарии, но, наверное, следует уделить внимание следующей части.

""Example endpoint returning about info This is using doestrings for specifications. parameters: - name: about in: path type: string enum: ['all','version', 'author', 'year'] required: true default: all definitions:  $A$ hout: type: string responses:  $200:$ description: A string schema: \$ref: '#/definitions/About' examples: version: '1.0'  $111111$ 

Как видите, указанная часть, использующаяся для описания и документирования функций в python здесь описывает наше арі. Здесь указан входной параметр (parameters), фактически часть имени в пути url, он имеет тип string и может быть значением all, version, author или year, (например,  $127.0.01:5000/info/all$ ). Более того, по адресу http://127.0.0.1:5000/apidocs можно получить документацию на api. Мы определяем тип About string в definitions и затем используем это определение в ответах responses. Тип ответа 200 ОК, имеет описание и схему, говорящую о том, что в ответе json возвращается строка и даже приводится пример ответа на запрос version.

То же самое можно сделать, сославшись в документации к функции на файл, содержащий - - - и далее содержимое приводимое выше или в декораторе. На официальном сайте библиотеки приводится следующие примеры.

 $1<sub>1</sub>$ from flasgger import swag from  $(a)$ app.route('/colors/<palette>/')  $(a)$ swag from('colors.yml') def colors(palette):  $\ddotsc$  $\overline{2}$ . @app.route('/colors/<palette>/') def colors(palette):  $\overline{mn}$ file: colors.yml  $\cdots$ 

 $\ddotsc$ 

Кроме того, приводятся и другие варианты использования определений

swagger, в том числе через словарь python и др.

В файле sitepart.py в каталоге part содержится следующий код.

from flask import Blueprint, jsonify

# Создаем Blueprint для отдельной части веб арі

sitepart = Blueprint("sitepart", name, template folder="templates", static folder="static") # Возвращает цветовую палитру по имени палитры (rgb, cmyk ...)

#### $@sitepart.route('**colors**/**spalette**')'$

#### def colors(palette):

""Example endpoint returning a list of colors by palette

This is using docstrings for specifications.

 $\frac{1}{2}$ 

parameters:

- name: palette in: path type: string enum: ['all', 'rgb', 'cmyk'] required: true

default: all

definitions:

Palette:

type: object

properties:

palette name:

type: array

items:

\$ref: '#/definitions/Color'

 $Color:$ 

type: string

responses:

 $200:$ 

description: A list of colors (may be filtered by palette)

schema:

\$ref: '#/definitions/Palette'

examples:

rgb: ['red', 'green', 'blue']

 $\frac{1}{2}$ 

# содержимое цветов палитр

all colors =  $\{$ 

'cmyk': ['cian', 'magenta', 'yellow', 'black'],

'rgb': ['red', 'green', 'blue']

# что возвратить если url all

if palette  $== 'all':$ 

 $result = all colors$ 

else:

# возврат в зависимости от имени палитры

result = {palette: all colors.get(palette)}

# преобразуем словарь в json строку и возвращаем ее

return jsonify(result)

Здесь используется код с официального репозитория flasgger, как видим, схема использует тип Palette, являющийся объектом, который содержит массив цветов, каждый при этом цвет является строкой. Соответственно для нашего сайта доступ к этой части арі будет реализован

через url http://127.0.0.1:5000/sitepart/colors/all/, или http://127.0.0.1:5000/sitepart/colors/rgb/ и т. д. При этом вы получите, например, такой результат (рисунок 3.1) или в формате json {

```
 "cmyk": [ 
  "cian", 
  "magenta", 
  "yellow", 
  "black" 
 ], 
 "rgb": [ 
  "red", 
  "green", 
  "blue" 
 ]
```

```
}
```

| <b>JSON</b><br>Необработанные данные |           | Заголовки |                                        |                       |
|--------------------------------------|-----------|-----------|----------------------------------------|-----------------------|
| Сохранить                            |           |           | Копировать Свернуть все Развернуть все | <b>▽ Поиск в JSON</b> |
| cmyk:                                |           |           |                                        |                       |
| $\Theta$ :                           | "cian"    |           |                                        |                       |
| 1:                                   | "magenta" |           |                                        |                       |
| 2:                                   | "yellow"  |           |                                        |                       |
| 3:                                   | "black"   |           |                                        |                       |
| $\blacktriangledown$ rgb:            |           |           |                                        |                       |
| $\Theta$ :                           | "red"     |           |                                        |                       |
| 1:                                   | "green"   |           |                                        |                       |
| 2:                                   | "blue"    |           |                                        |                       |
|                                      |           |           |                                        |                       |

Рисунок 3.1 — Результат запроса по url к нашему api

Результат запроса apidocs отображен на рисунке 3.2.

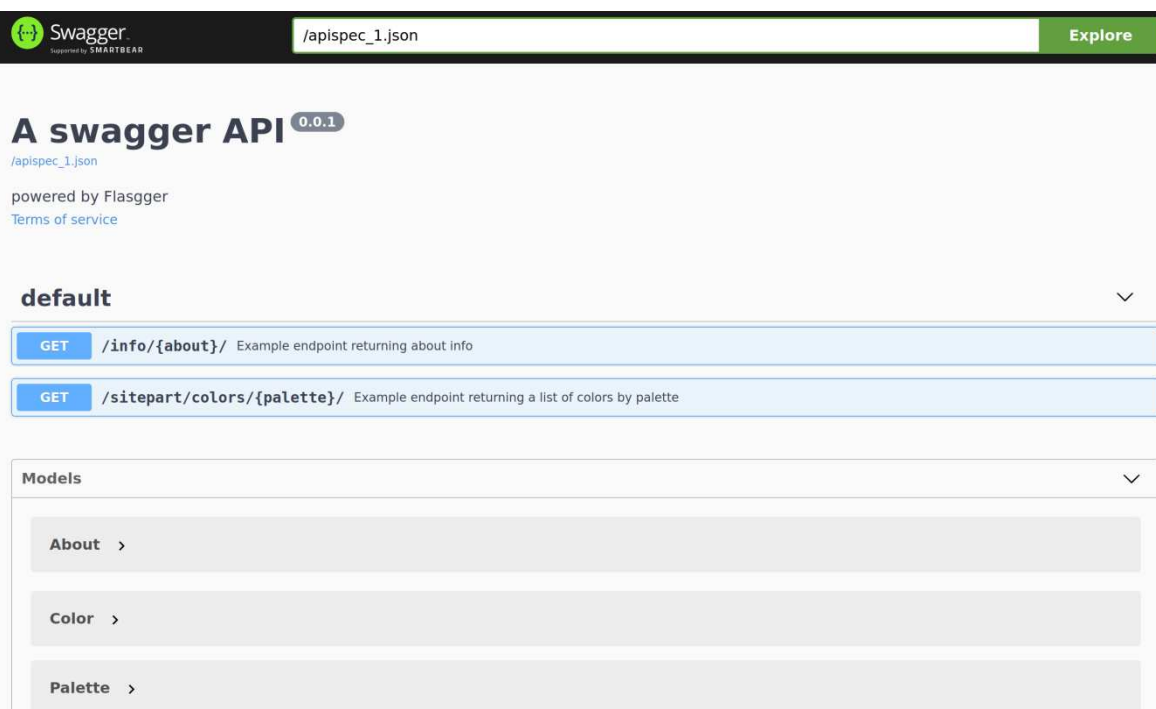

Рисунок 3.2 — Пример отображения информации об арі

# 3.2 Использование библиотеки flask restplus для документирования вебсервиса

Далее рассмотрим другую библиотеку, она несколько удобнее для ведения документации. Эта библиотека flask restplus, кроме того она позволяет создавать отдельные части api, также, как и blueprint. То есть вы, например, можете создавать арі с документацией используя flask restplus, а визуальную часть сайта реализовывать, используя blueprint, создавая интерфейс пользователя и т.д. При этом для описания отдельных частей арі используются неймспейсы.

Папки и файлы проекта. part part/static part/templates part/part.py part/parttmpl.py main.py

105

Содержимое файлов.

part.py

Более удобно в этом плане использовать модуль flask restplus, создадим еще один енвайронмент.

 $(proj2)$ pip install flask restplus=0.13.0 (proj2)pip install Werkzeug==0.16.1 Структура папок здесь будет такой: part part/static part/templates part/part.py part/parttmpl.py main.py

main.py from flask import Flask, Blueprint from flask restplus import Api, Resource

 $app = Flash($  name )  $api = Api(app = app)$ # описание главного блока нашего арі http://127.0.0.1:5000/main/. name  $space = api.namespace('main', description='Main APIs')$ 

```
@name\space spaceroute("/")
```
class MainClass(Resource):

 $def get(self):$ 

return {"status": "Got new data"}

def post(self):

return {"status": "Posted new data"}

# подключение арі из другого файла from part.part import api as partns1 api.add namespace(partns1)

from part.parttmpl import api as partns2 from part.parttmpl import templ as templ api.add namespace(partns2) app.register blueprint(templ,url prefix='/templ') app.run(debug=True)

Далее описан файл, содержащий отдельную часть API по другому URL http://127.0.0.1:5000/part/ http://127.0.0.1:5000/part/id,  $\boldsymbol{\mathrm{M}}$ ПОД id здесь понимается любой передаваемый идентификатор в запросе URL.

part.py

from flask restplus import Namespace, Resource, fields

```
api = Namespace('part', description='some information')# описание возвращаемых полей
info = api.model('part', \{'id': fields.String(required=True, description='The identifier'),
  'name': fields.String(required=True, description='The name'),
\{\}INFO = F{'id': '1111', 'name': 'Alex'},
```

```
\overline{1}
```

```
(a)api.route('/')
```
class InfoList(Resource):

 $(a)$ api.marshal list with $(info)$ 

def get(self):

"List all / это описание появится в браузере на экране напротив get"

```
return INFO
```
# URL вида http://127.0.0.1:5000/part/1111 http://127.0.0.1:5000/part/2.

```
(\partial_aapi.route('/<id>')
```

```
(a)api.param('id', 'The identifier')
```
 $(Qapi. response(404, 'id not found')$ 

```
class InfoId(Resource):
```

```
@арі.doc(params={'id': 'An ID'}) # описание id в документации по адресу 127.0.0.1
@api.marshal with(info)
```

```
def get(self, id):
```
for idi in INFO:

```
if idi['id'] == id:
     return idi
else:
  return {'id': id, 'name': 'your name'},
api.about(404)
```
Здесь можно указать ограничение на id следующим образом:

 $(\partial_a$ api.route('/<int:id>')

Таким образом, іd должно быть целым, теперь если вы запустите тот же проект, но с данной заменой, на id взятую как строка с нецелым значением мы получим возврат ошибки.

Декоратор арі. doc позволяет документировать ваш АРІ дополнительно, например, напротив параметра id будет выводиться дополнительная информация An id.

Можно для конкретного метода уточнить описания ответов. Например, если добавить responses методу get

 $(\partial \alpha)$  api.doc(params={'id': 'An ID'}, responses={404: 'ID Not Found'}), ro вместо 'id not found', будет написано 'ID Not Found'.

Так же мы видим применение декоратора маршалинга к запросу get,  $\phi$ актически это то же самое, что return marshal(db get todo(), model), 200, то есть применение маршалинга к данным возвращенным из базы данных в соответствии с моделью данных. В нашем случае, например, return marshal( $\{$ 'id': id, 'name': 'your name'}, info), 200 или return marshal(idi, info), 200. В Python термин маршалинг схож с термином сериализация, как видете здесь объект словарь сериализуется в строку, передаваемую пользователю, так же в компьютерных сетях под маршалингом понимается преобразование данных в формат пригодный для передачи по сети и затем преобразование в исходный формат. В общем случае маршалинг это еще и запись состояния объекта так, чтобы можно было получить копию исходного объекта, путем автоматической загрузки определений класса объекта (фактически при маршалинге передаются еще и описания объекта и его код или расположение
кода), в целом мы видим, что и здесь определения класса объекта загружаются автоматически. Так же маршалинг реализует представление просто объекта ДЛЯ получателя. При сериализации происходит преобразование объекта в битовую строку и обратно (в некоторых случаях сераилизация это частный случай маршалинга или способ реализации).

Здесь приводится пример шаблона http://127.0.0.1:5000/templ/. parttmpl.py

from flask import Blueprint from flask restplus import Api

templ = Blueprint('templ', name, template folder='templates', static folder='static')  $api = Api(templ)$ 

 $(\widehat{a}$ templ.route("/")  $def$  index $()$ : return "template"

Опишем передачу, добавление и валидацию данных. Для этого рассмотрим простой пример работы с массивами. Здесь мы зададим некую модель массива, которая содержит размер массива и сам массив строковых значений. Разберите пример, который приведен ниже, можно вставить данный код до арр. run. В данном случае можно провести валидацию данных передаваемых в теле запроса post с помощью декоратора expect, данные должны соответствовать определениям модели. Маршалинг, как и ожидается, позволяет преобразовать данные в формат json.

from flask restplus import fields # определение модели данных массива list = api.model('list',  $\{$ 'len': fields.String(required=True, description='Size of array'), 'array': fields.List(fields.String,required=True, description='Some array'),  $\mathcal{V}$ 

110

```
@name_space1.route("/")
class ListClass(Resource):
       @name_space1.doc("")
       @name_space1.marshal_with(list_)
       def get(self):
                """"Получение всего хранимого массива"""
               return {'len': str(len(allarray)), 'array': allarray}
       @name_space1.doc("")
       # ожидаем на входе данных в соответствии с моделью list_
       @name_space1.expect(list_)
       # маршалинг данных в соответствии с list_
       @name_space1.marshal_with(list_)
       def post(self):
                """Создание массива/наше описание функции пост"""
               global allarray
               # получить переданный массив из тела запроса
               allarray = api.payload['array']
               # возвратить новый созданный массив клиенту
               return {'len': str(len(allarray)), 'array': allarray}
# модель данные с двумя параметрами строкового типа
minmax = api.model('minmax', {'min':fields.String, 'max':fields.String}, required=True, 
description='two values')
# url 127.0.0.1/list/mimmax
@name_space1.route("/minmax")
class MinMaxClass(Resource):
       @name_space1.doc("")
       # маршаллинг данных в соответствии с моделью minmax
       @name_space1.marshal_with(minmax)
       def get(self):
                """Получение Максимума и Минимума массива"""
               global allarray
               return {'min': min(allarray), 'max': max(allarray)}
api.add_namespace(name_space1)
```
Можно выполнять запросы используя swagger. Для этого нажимаем кнопку (рисунок 3.3)

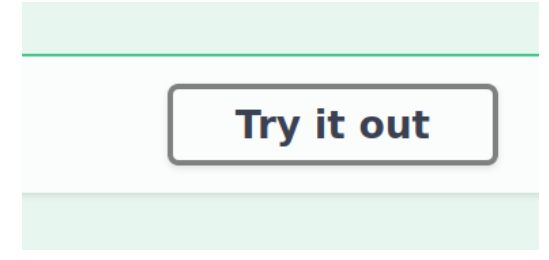

Рисунок 3.3 – Проверка нашего api

Данные можно ввести в открывшемся поле (Edit value), например, {**"len":"3", "array": ["11","5","3"]**} (рисунок 3.4).

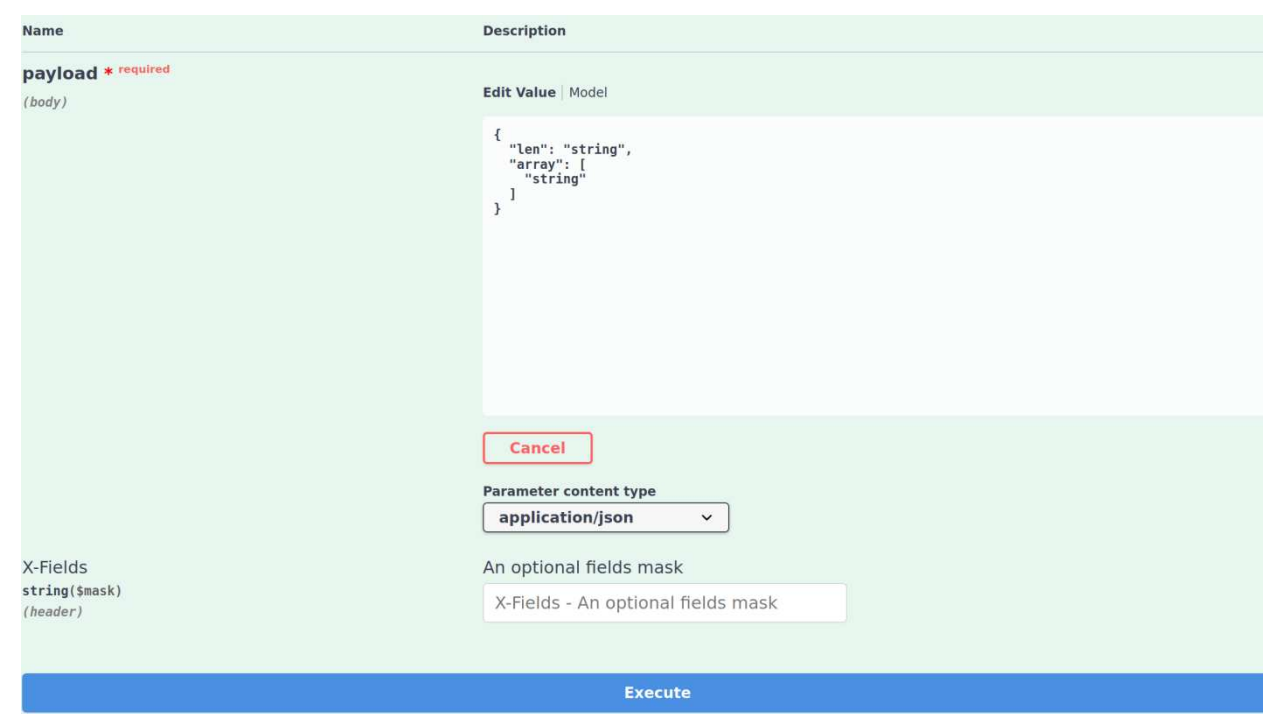

Рисунок 3.4 – Ввод данных для запроса Post

Далее добавим пример, где данные передаются в запросе get и в ответ возвращается результат. В данном примере в запросе Get передаются параметры, которые задают размер массива, минимальное и максимальное значение равномерного распределения.

```
from flask restplus import reqparse
from random import random
reqp = reqparse. RequestParser()# добавление аргументов передаваемых запросом GET
# например GET http://127.0.0.1:5000/list/makerand?len=7&minval=1&maxval=12
rego.add argument('len', type=int, required=False)
reqp.add argument('minval', type=float, required=False)
reqp.add argument('maxval', type=float, required=False)
(\omega)name space1.route("/makerand")
class MakeArrayClass(Resource):
       (\omega)name space1.doc("")
       # маршаллинг данных в соответствии с моделью minmax
       @name\space space1. expect(reqp)@name spacel.marshal with(list)
       def get(self):"""Возвращение массива случайных значений от min до max"""
              args = \text{reqp.parse args}()array = [random()*(args['maxval']-args['minval'])+args['minval'] for i in
```

```
range(args['len'])return {'len': args['len'], 'array': array}
```
111

Таким образом, мы в итоге получили фактически функцию получения Пример достаточно случайных значений. простой, массива HO OH демонстирует возможности фреймворка по валидации данных арі и документирования. Итоговый набор запросов представлен на рисунке 3.5, очевидно, что можно использовать и запросы put, patch и delete.

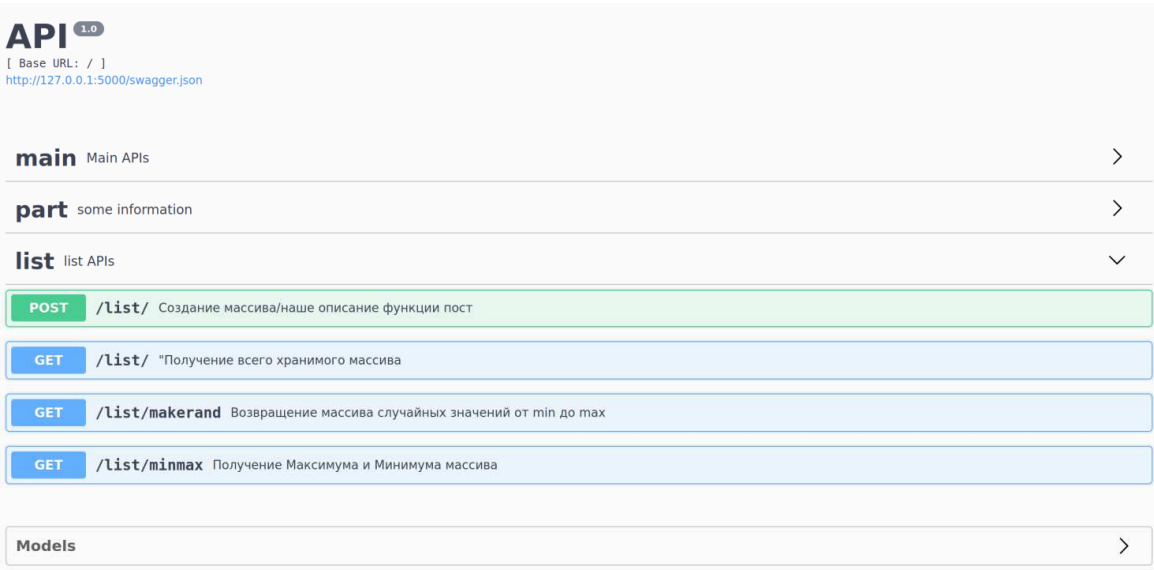

Рисунок 3.5 - Пример Swagger документации API

Более подробное описание библиотеки flask restplus можно найти по ссылке https://flask-restplus.readthedocs.io/en/stable/.

### 3.3 Задание на лабораторную работу №2 «Разработка web-сервиса».

Необходимо повторить описанные в главе 3 примеры и реализовать свой собственный веб-сервис и АРІ, реализующий возврат данных по заданию в соответствии с вариантом, где задана простая предметная область. Необходимо разработать простую модель данных, в соответствии с которой будут храниться данные соответствующие предметной области. Количество полей должно быть более четырех, два-три поля могут быть строкового или другого типа, остальные числового.

Веб-сервис должен предоставлять возможность сортировки по всем полям записей, выдавать среднее, максимальное и минимальное значение по

числовым полям, добавлять новые записи, удалять записи, обновлять записи, например, по идентификатору.

Например, для предметной области «Продажа сервизов» можно выделить поля:

«Название сервиза»,

«Фирма производитель»,

«Количество предметов»,

«Цена сервиза»,

«Материал».

Предметная область «Школьники изучающие предметы в школе»:

«ФИО»,

«Название предмета»,

«Номер четверти»,

«Оценка»,

«Год начала учебы»,

«Возраст» и т.д.

Очевидно, можно выделить отдельную сущность и для нее назначить поля, но здесь мы не затрагиваем «Базы данных», но, если есть такое желание, то можно разработать модель данных и для хранения и запросов использовать СУБД.

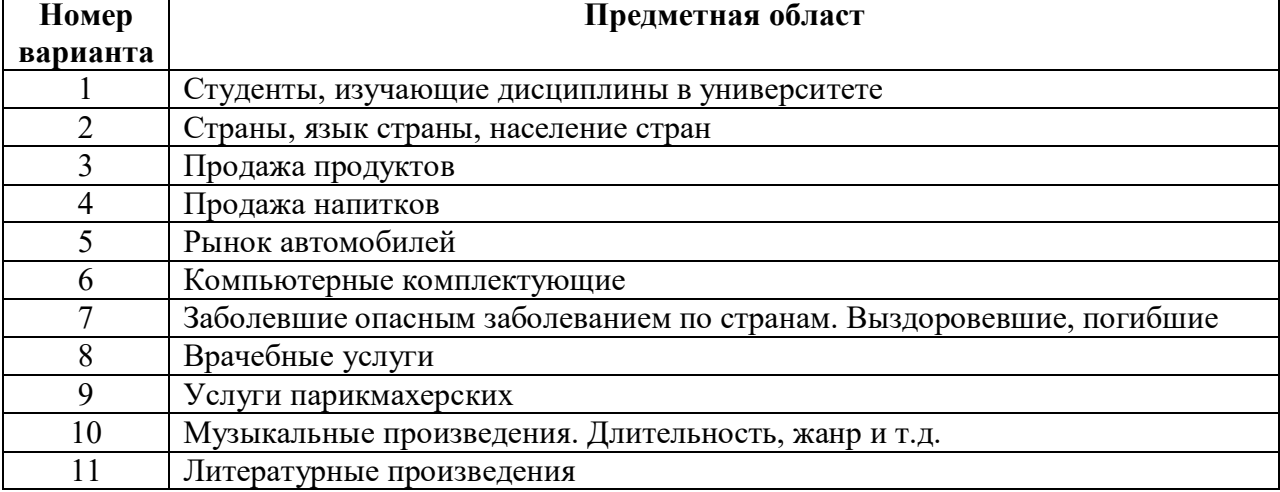

**Варианты для выполнения задания.** 

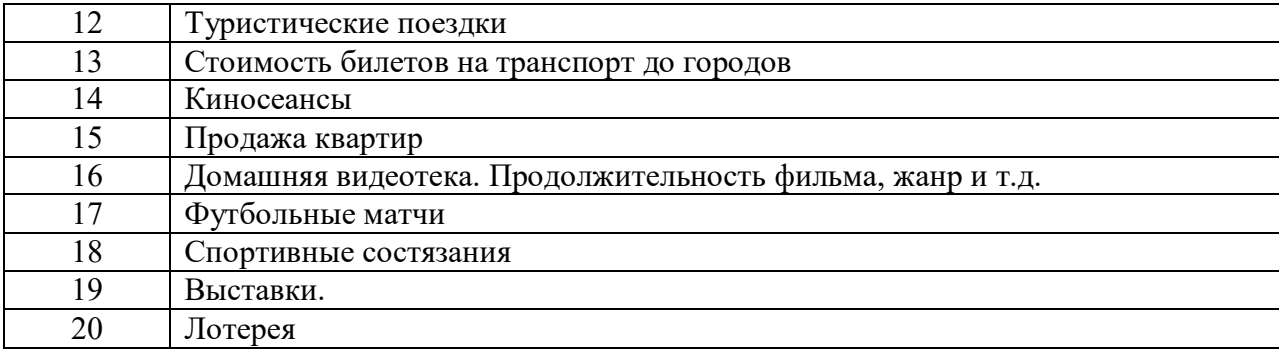

#### 4 Требования к содержанию и оформлению отчета

Результатом выполнения лабораторных работ является отчёт, сохраненный в файле с расширением pdf, который высылаются на проверку преподавателю. Отчет должен содержать задание, скриншоты примеров работы веб-приложения, примеры выполнения задания, код приложения с комментариями, примеры выполняемых команд и используемых скриптов для деплоя на PaaS системы, содержимое файлов переменных окружения и т.д., структуру каталогов и файлов веб-проекта.

Преподавателю также отправляется рецензия на предыдущий вариант работы, если она сдается повторно после исправления замечаний.

Оформление отчета должно соответствовать требованиям образовательного стандарта вуза ОС ТУСУР 01-2013 «Работы студенческие по направлениям подготовки и специальностям технического профиля. Общие требования и правила оформления» (https://regulations.tusur.ru/documents/70).

Образец титульного листа представлен в приложении А.

### **ЛИТЕРАТУРА**

- 1. Суханов А. Я. Разработка веб-сервисов для научных и прикладных задач : Учебное пособие / А. Я. Суханов, . – Томск : ФДО, ТУСУР, 2021. – 244 с.
- 2. Официальная документация Flask [Электронный ресурс]. URL: https://flask.palletsprojects.com/en/1.1.x/ (дата обращения: 25.03.2020)
- 3. Крупнейшая вики об WSGI. [Электронный ресурс]. http://wsgi.org/ (дата обращения: 28.03.2020)
- 4. Python. https://www.python.org/ (дата обращения: 21.08.2020)
- 5. Бэрри, П. Изучаем программирование на Python / П. Бэрри. Москва : Эксмо, 2018. - 624 с. : ил.
- 6. Мэтиз, Э. Изучаем Python : программирование игр, визуализация данных, веб-приложения / Э. Мэтиз. - 2-е изд. - Санкт-Петербург : Питер, 2018. - 496 с. : ил.
- 7. Miguel Grinberg. Проектирование RESTful API с помощью Python и Flask [Электронный ресурс]. https://habr.com/ru/post/246699/ (дата обращения: 28.01.2021)
- 8. Miguel Grinberg. Мега-Учебник Flask, Часть 1: «Привет, Мир!» [Электронный ресурс]. https://habr.com/ru/post/193242/ (дата обращения: 28.01.2021)

### ПРИЛОЖЕНИЕ А

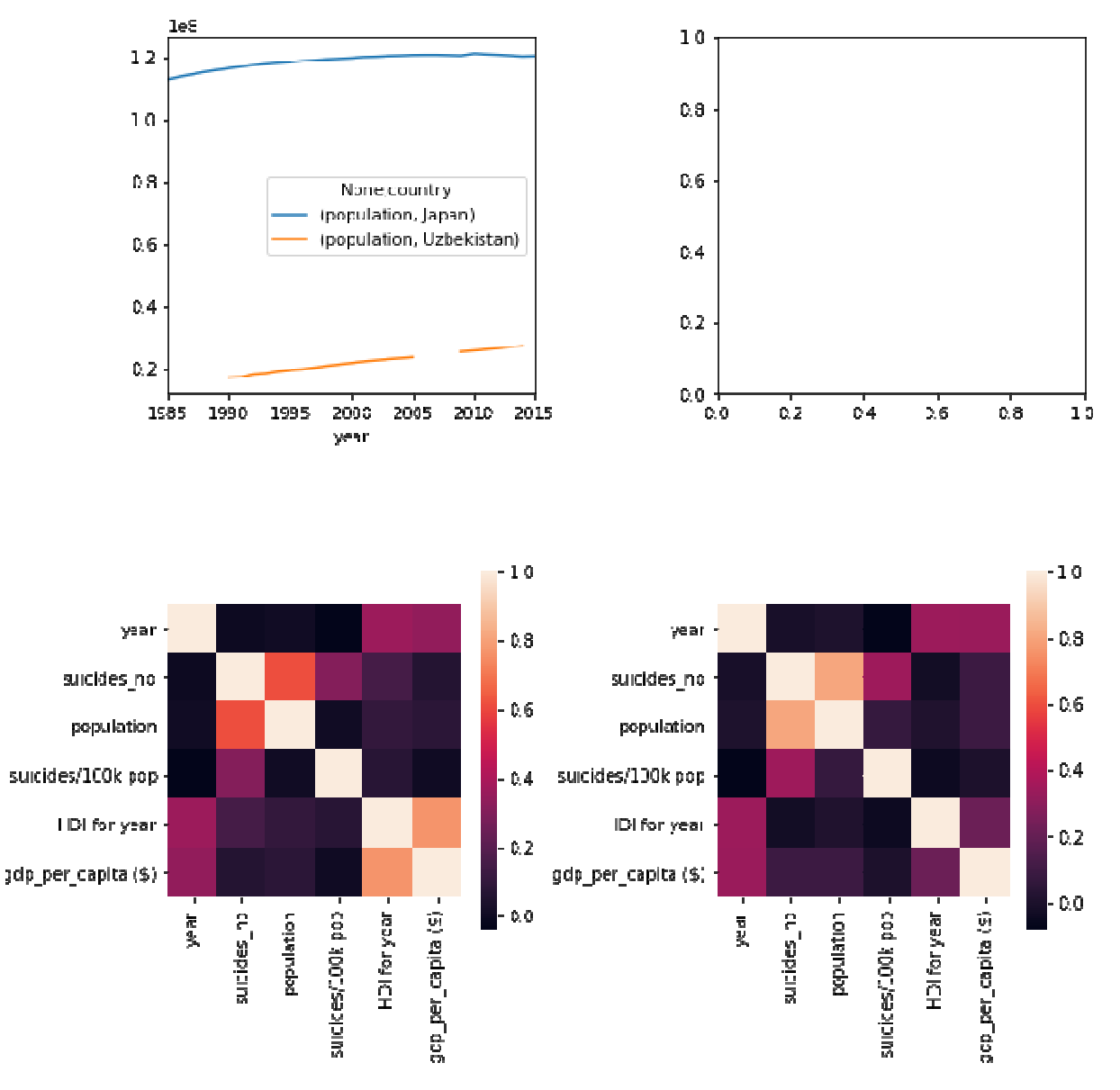

Рисунок А.1 - Графики с использованием цветовой карты

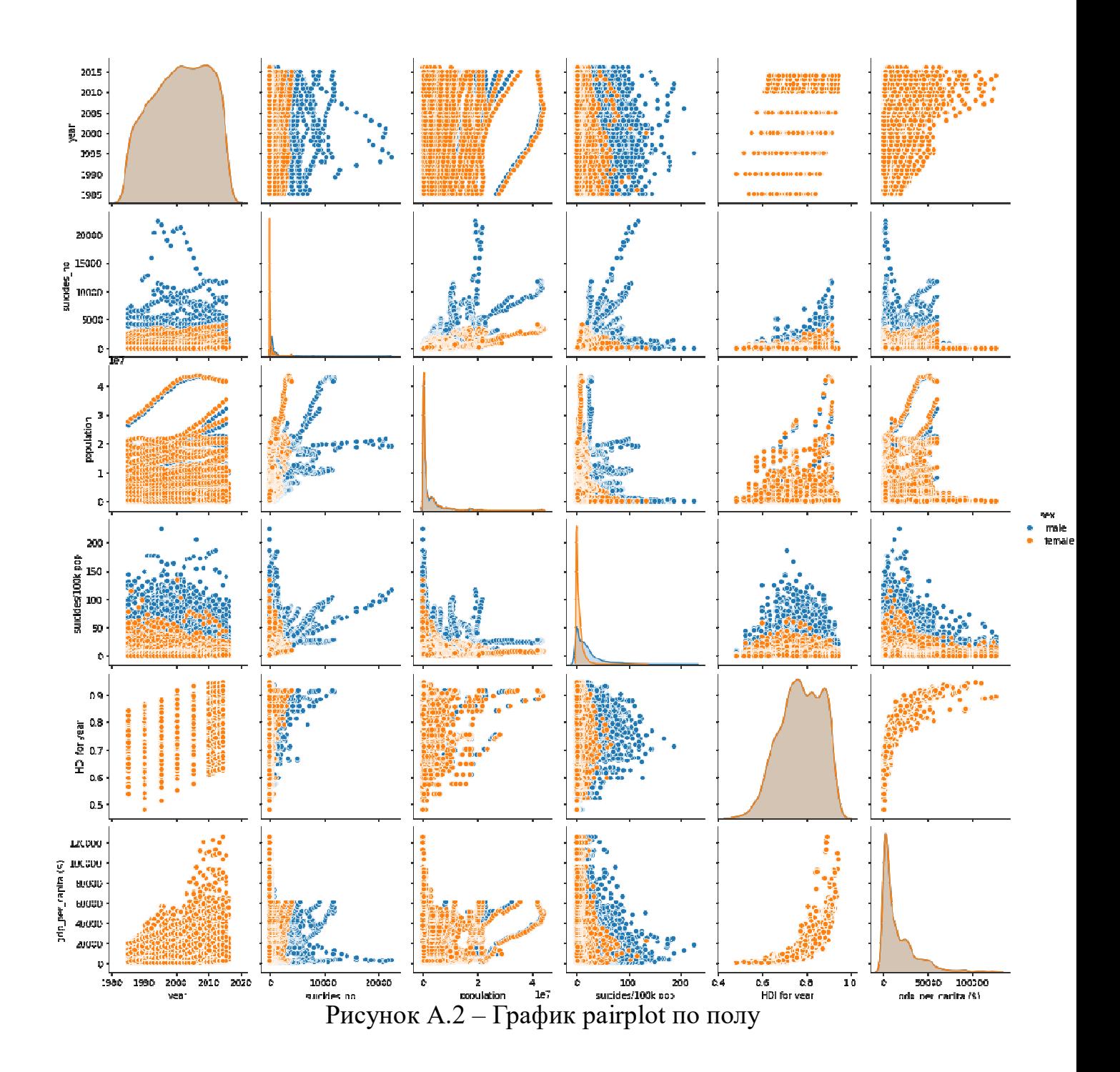

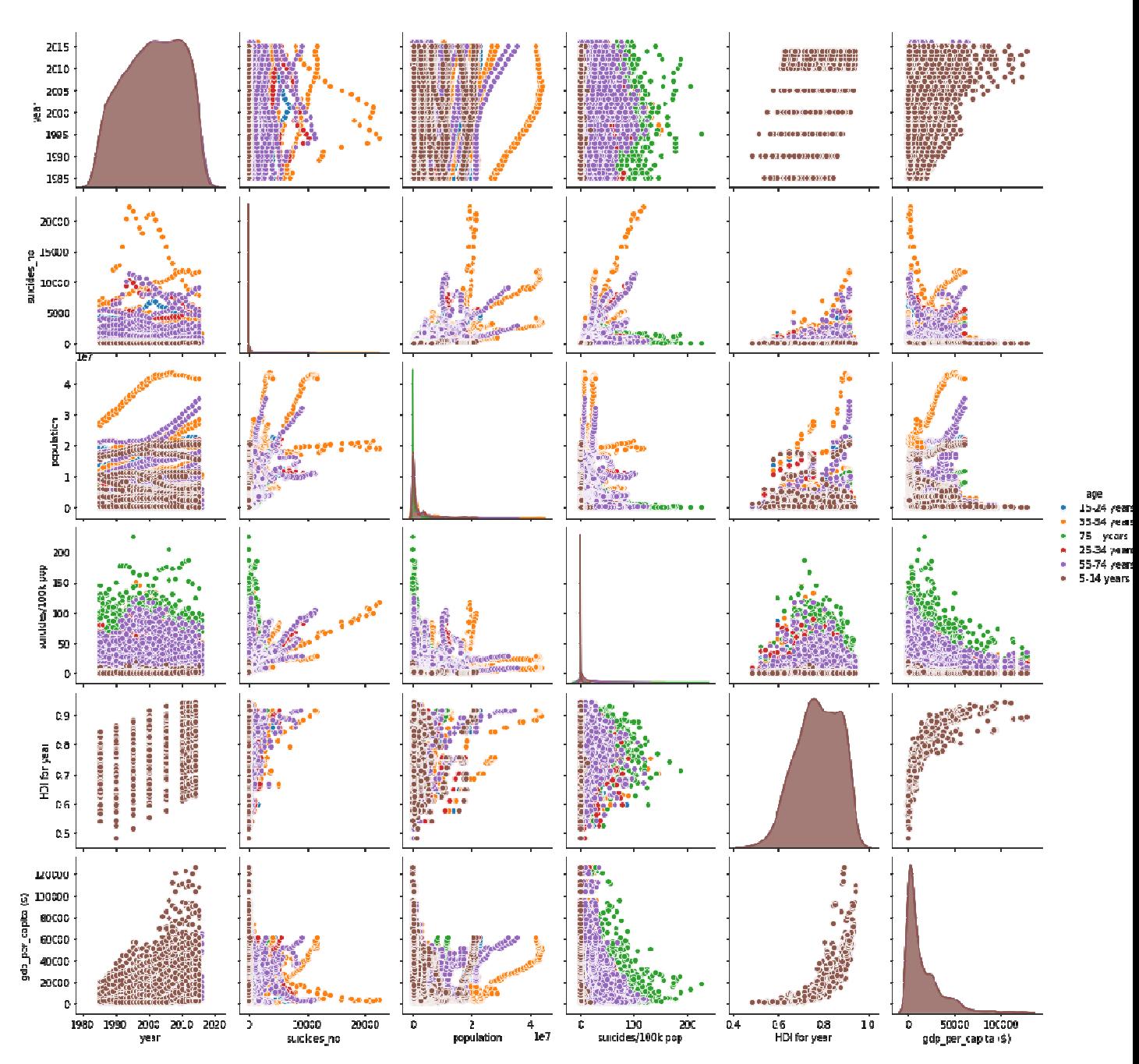

Рисунок А.3- График pairplot по возрасту

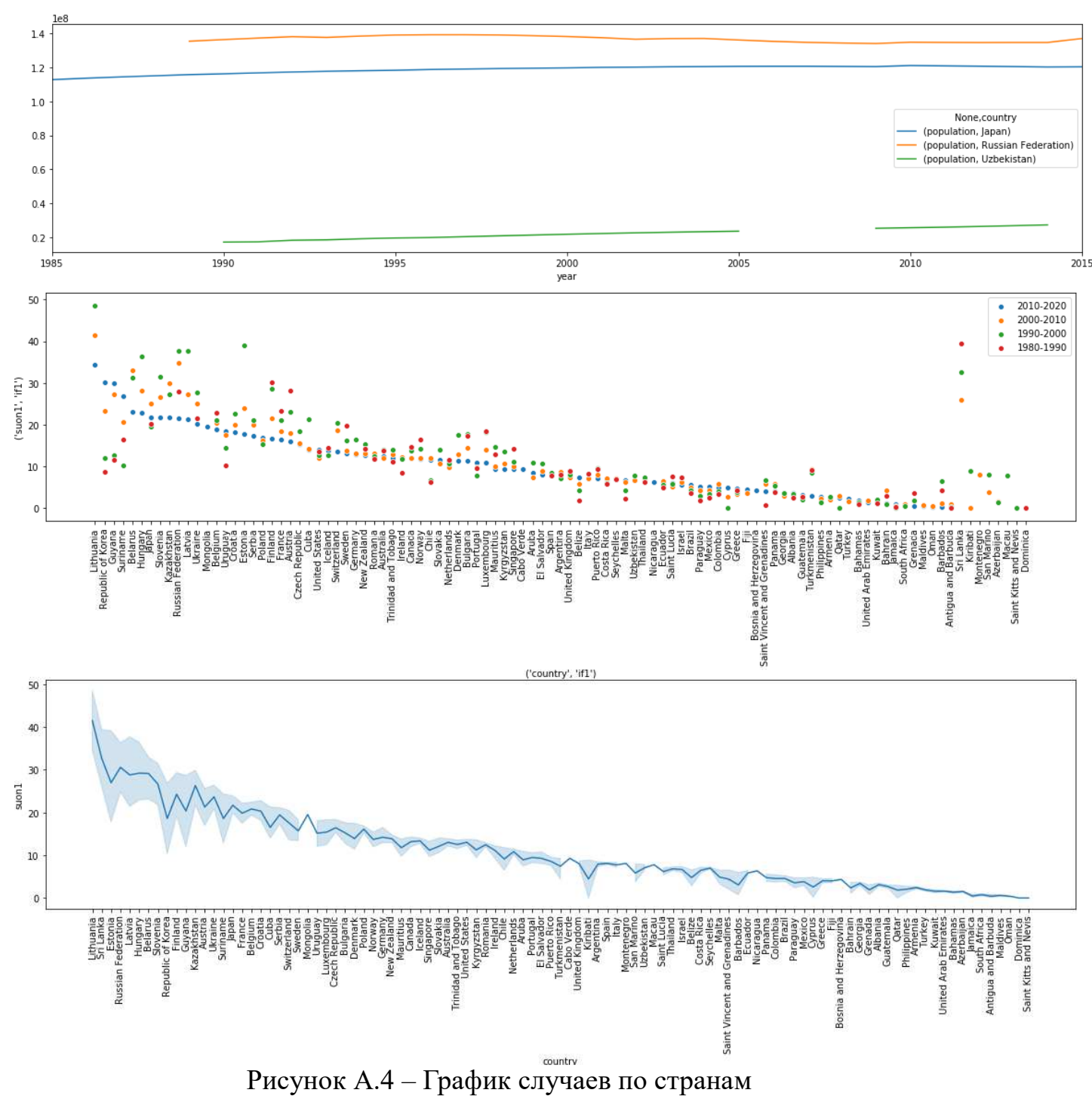

# **ПРИЛОЖЕНИЕ Б Пример оформления титульного листа отчета**

Министерство науки и высшего образования Российской Федерации Федеральное государственное бюджетное образовательное учреждение высшего образования

# **ТОМСКИЙ ГОСУДАРСТВЕННЫЙ УНИВЕРСИТЕТ СИСТЕМ УПРАВЛЕНИЯ И РАДИОЭЛЕКТРОНИКИ (ТУСУР)**

Кафедра автоматизированных систем управления (АСУ)

# НАЗВАНИЕ ЛАБОРАТОРНОЙ РАБОТЫ Отчет по лабораторной работе по дисциплине «Разработка веб-сервисов для научных и прикладных задач»

Вариант

Студент гр. \_\_\_\_\_

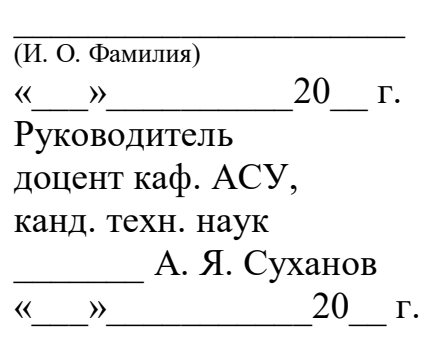